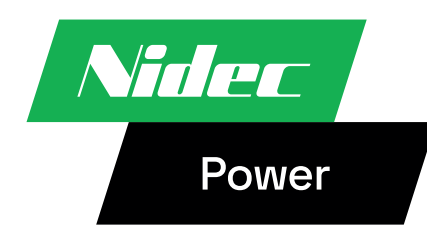

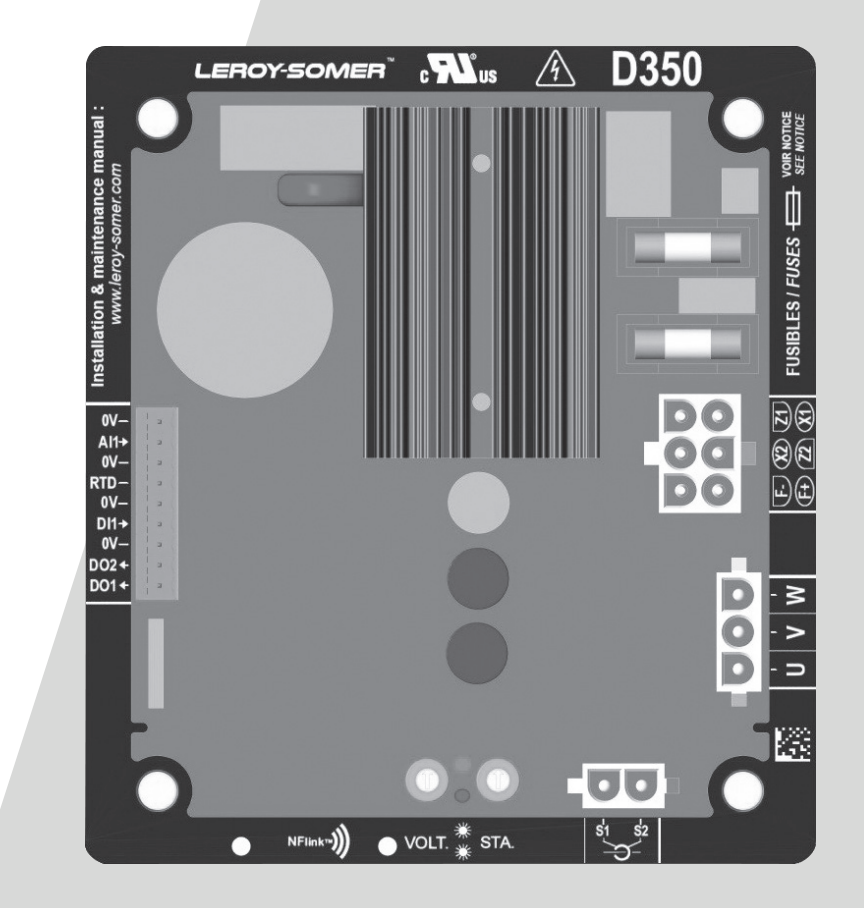

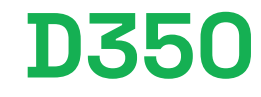

**Digitální Regulátor Napětí**

Instalace a údržba

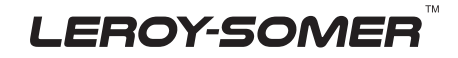

**Instalace a údržba**

### **D350 Digitální Regulátor Napětí**

**Tento návod se vztahuje na regulátor alternátoru, který jste si právě pořídili. Chtěli bychom vás upozornit na význam obsahu tohoto návodu k údržbě.**

#### **BEZPEČNOSTNÍ OPATŘENÍ**

Než zařízení spustíte, musíte si důkladně přečíst tento návod na instalaci a údržbu.

Veškeré postupy a zásahy, které je nutno provést pro řádné používání tohoto stroje, musí provádět kvalifikovaný personál.

Pro aplikace v terénu související například s nelineární zátěží, magnetizací transformátorů nebo nárazy velkého zatížení a uvolněním zátěže se důrazně doporučuje kontaktovat naši službu technické podpory, abychom doladili tovární nastavení regulátoru napětí.

Naše oddělení technické pomoci vám je k dispozici v případě jakýchkoli informací, které potřebujete.

Jednotlivé zásahy uvedené v tomto návodu jsou doprovázeny doporučeními nebo symboly, které uživatele informují o případných nebezpečích. Je nezbytné porozumět jednotlivým bezpečnostním pokynům a dodržovat je.

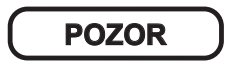

**Bezpečnostní výstraha pro zásah, který by mohl vést k poškození, nebo zničení stroje a jeho okolního vybavení.**

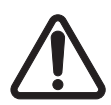

**Bezpečnostní výstraha na obecné nebezpečí, které hrozí personálu (rotující mechanické části stroje).** 

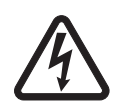

**Bezpečnostní výstraha na nebezpečí, kde hrozí personálu úraz elektrickým proudem.**

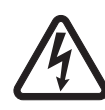

**Veškeré servisní činnosti nebo opravy prováděné na AVR musí vykonávat pracovník školený na uvádění do provozu a údržbu elektrických a mechanických zařízení.**

#### **VAROVÁNÍ**

**Toto AVR lze začlenit do stroje s označením CE. Tento návod je nutno předat koncovému uživateli.**

© 2024 Moteurs Leroy-Somer SAS

Share Capital: 32,239,235 €, RCS Angoulême 338 567 258.

Vyhrazujeme si právo kdykoli upravit parametry tohoto výrobku tak, abychom na něm mohli provést nejnovější technické úpravy. Informace uvedené v tomto dokumentu se mohou změnit bez předchozího upozornění.

Je zakázáno jej jakkoli reprodukovat bez našeho předchozího souhlasu.

Obsahuje ochranné známky, průmyslové vzory a patenty.

# Digitální Regulátor Napětí

### Obsah

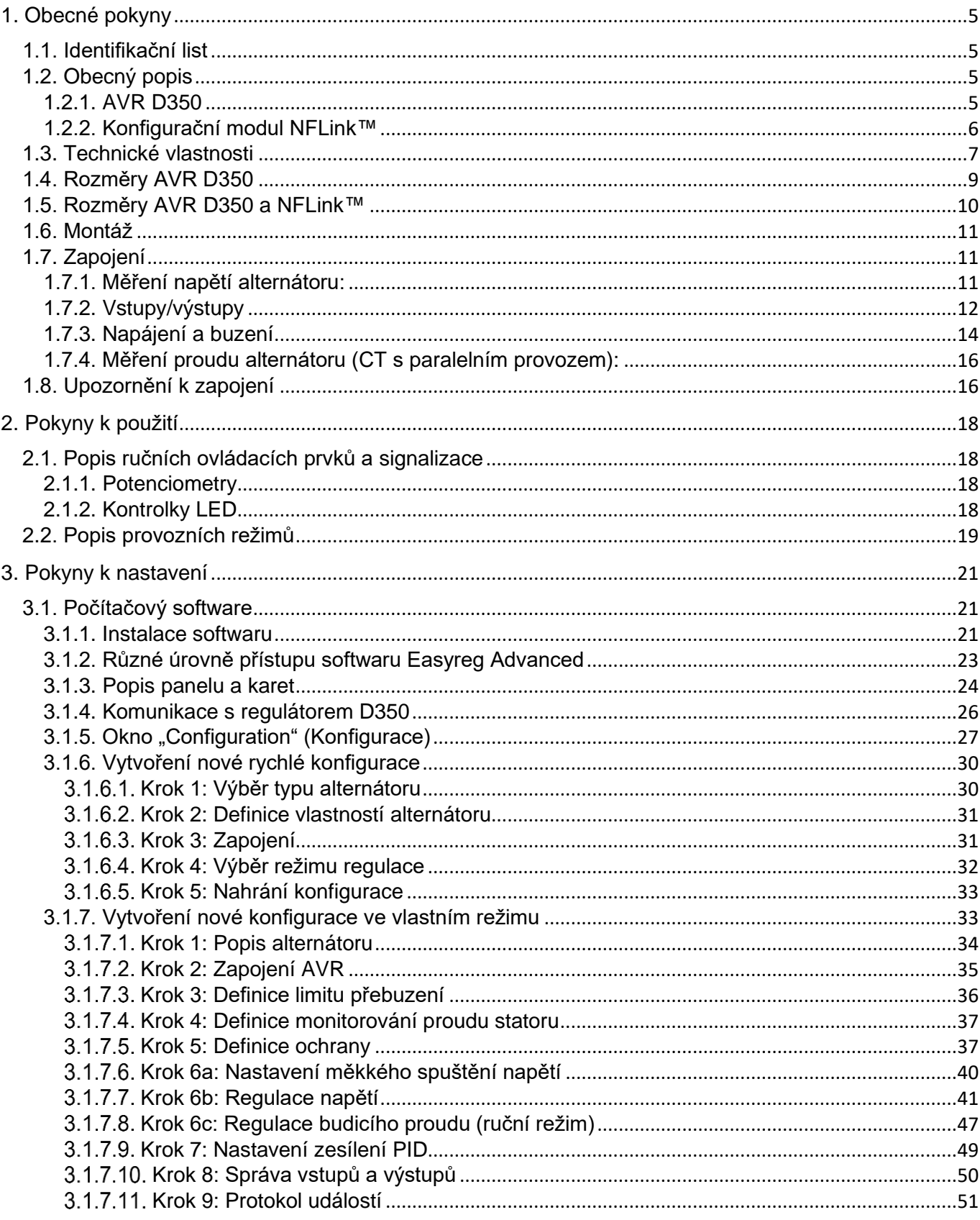

Instalace a údržba

## **D350**

## Digitální Regulátor Napětí

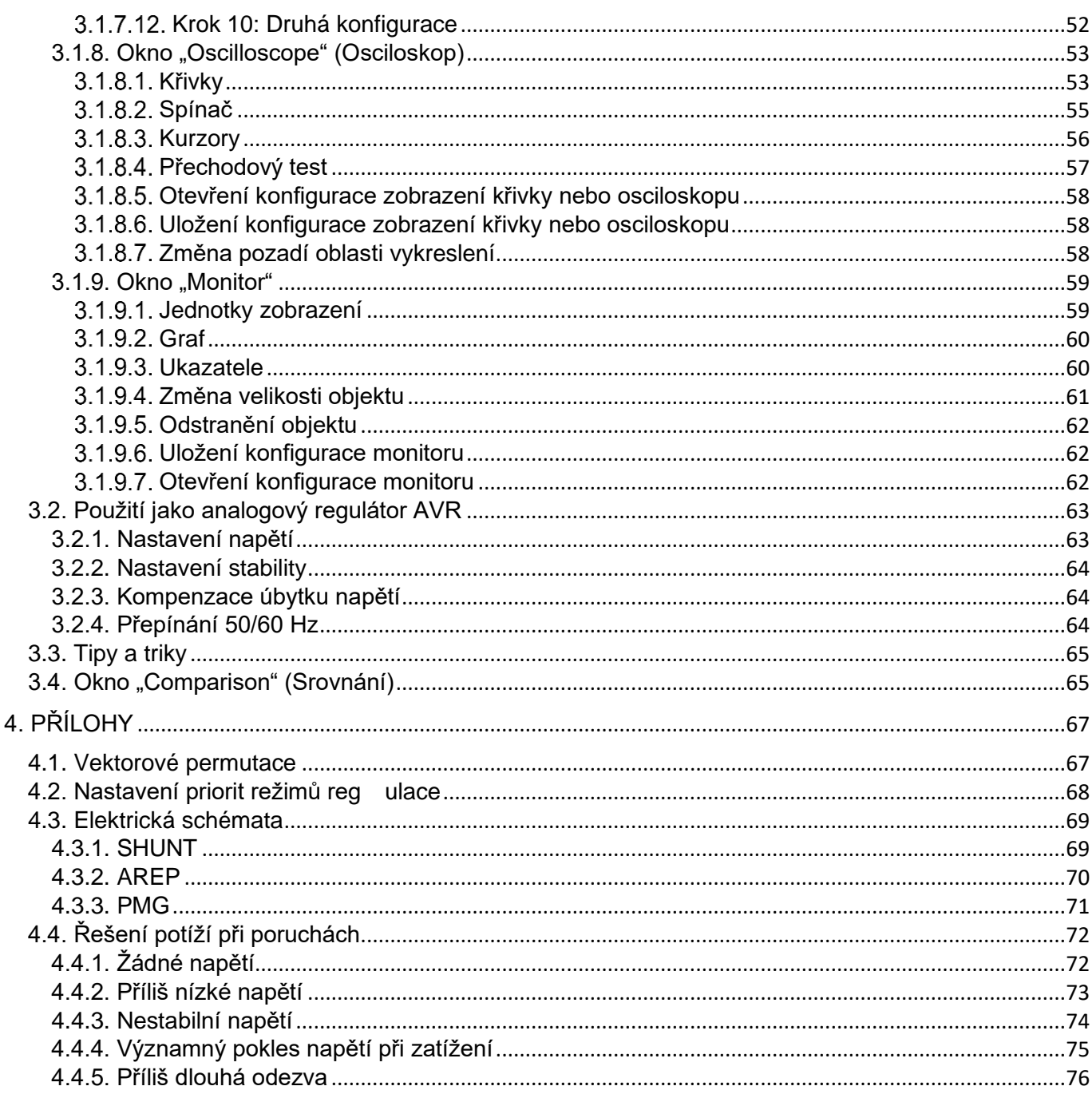

### **D350**

### **Digitální Regulátor Napětí**

#### <span id="page-4-1"></span><span id="page-4-0"></span>**1. Obecné pokyny**

#### **1.1. Identifikační list**

AVR D350 byl navržen:

Moteurs Leroy-Somer SAS Boulevard Marcellin Leroy, CS 10015 16915 ANGOULEME Cedex 9, Francie

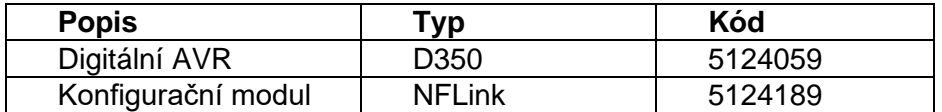

#### <span id="page-4-3"></span><span id="page-4-2"></span>**1.2. Obecný popis**

#### **1.2.1. AVR D350**

Tato příručka popisuje, jak nainstalovat, používat, nastavit a udržovat regulátor AVR D350.

Tento regulátor AVR slouží k regulaci alternátorů s budicím proudem menším než 5 A v běžném provozu a maximem 10 A v případě maximálně 10sekundového zkratu.

Je určen k instalaci ve svorkovnici generátoru nebo řídicí skříni. Jako minimální požadavky musí být splněny místní normy pro ochranu a bezpečnost, zejména pak ty, které se týkají elektrických instalací pro maximální napětí 300 V stř. mezi fází a nulovým vodičem.

Podobně jako jiné regulátory AVR je D350 elektronická deska plošných spojů, která je chráněna polyuretanovou pryskyřicí podle následujícího znázornění.

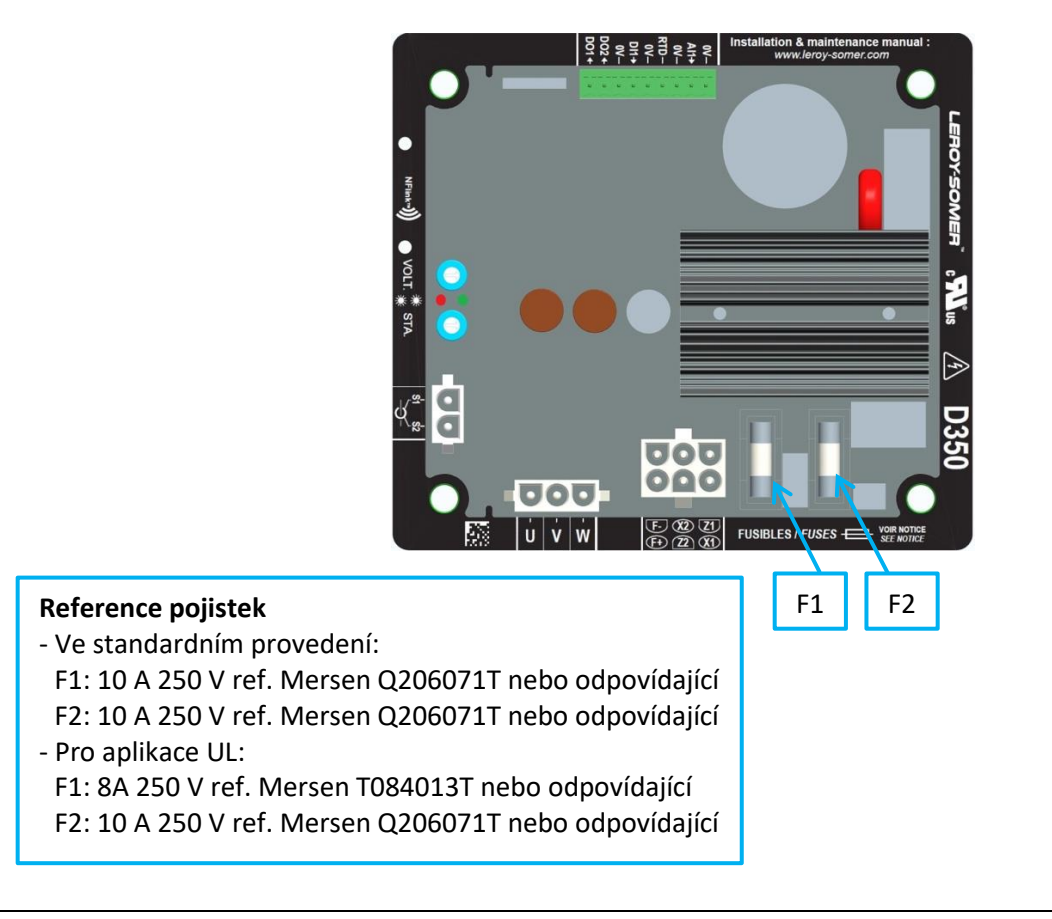

### **D350**

### **Digitální Regulátor Napětí**

#### **1.2.2. Konfigurační modul NFLink™**

Regulátor AVR D350 je vybaven technologií NFC<sup>1</sup> pro účely komunikace a konfigurace. Konfigurační modul označovaný NFLink™ je umístěn v plastovém pouzdře s využitím dvou vyhrazených polohovacích otvorů podle následujícího znázornění.

<span id="page-5-0"></span>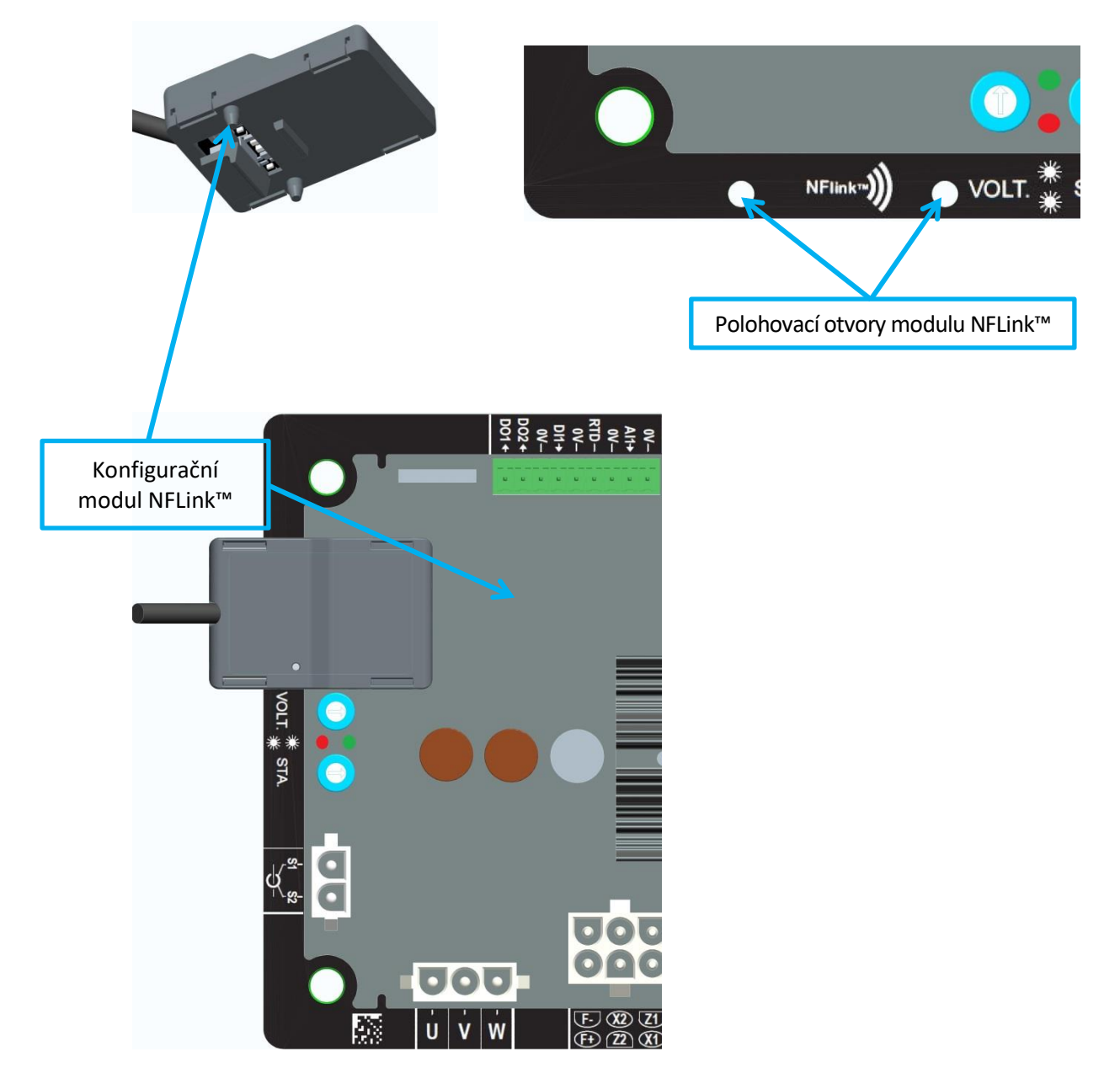

POZNÁMKA: Upevňovací systém ve spodní části modulu NFLink zajišťuje mechanickou pevnost umístění na plastové desce regulátoru D350. Po provedení konfigurace je nutné modul NFLink odebrat, protože není určen k ponechání na regulátoru D350 při běžném provozu.

<sup>1</sup> Near Field Communication

### **Digitální Regulátor Napětí**

#### <span id="page-6-0"></span>**1.3. Technické vlastnosti**

Regulátor AVR D350 je digitální regulátor napětí, který slouží k regulaci alternátoru z budicího proudu nebo regulačních smyček výstupního napětí.

- Regulace napětí:
	- S kompenzací nebo bez kompenzace reaktivního úbytku napětí pro umožnění paralelního provozu zařízení.
	- S kompenzací nebo bez kompenzace úbytku napětí v lince.<sup>2</sup>
- Regulace budicího proudu nebo ruční režim, který umožňuje přímou kontrolu hodnoty budicího proudu.

Regulátor D350 lze použít rovněž pro následující účely:

- upravení reference v probíhajícím režimu regulace pomocí analogového vstupu (0–10 V a potenciometru),
- monitorování čidla teploty (Pt100 nebo CTP),
- omezení maximálního budicího proudu přiváděného do pole budiče,
- monitorování maximálního limitu proudu statoru,
- snímání ztráty napětí,
- ochrana před náhlým zkratem maximálně po dobu 10 sekund v režimech AREP, PMG,
- monitorování signálů (protokolování událostí).

Různé položky sepnutí, režimu regulace a naměřených údajů lze odesílat na 2 digitální výstupy.

#### • **Snímání napětí alternátoru**  • 3 fáze bez nulového vodiče, 2 fáze nebo 1 fáze s nulovým vodičem • Rozsah pro tři fáze  $0-530$  V stř. • Odběr < 2 VA • **Měření proudu statoru pomocí CT** • Rozsah 0–1 A nebo 0–5 A • Odběr < 2 VA • **Napájení** • **Stř.**  • 4 svorky pro PMG, AREP, SHUNT • Rozsah 50–277 V stř. • Max. odběr < 3000 VA • **Ss. (bez předběžného zatížení)** • Rozsah 50–400 V ss. • Max. odběr < 3000 VA • **Buzení pole** • Jmenovitá hodnota 0–5 A • ZkratMax. 10 A • Odpor vinutí pole  $> 4$  ohmy • **Frekvence** • Rozsah 10–100 Hz

<sup>2</sup> Kompenzace reaktivního úbytku napětí a úbytku napětí v lince nemohou být aktivovány současně a v obou případech je vyžadován proudový transformátor.

### **Digitální Regulátor Napětí**

- Přesnost regulace:
	- +/-0.25% průměru tří fází s harmonickým zkreslením menším než 5%
	- +/-0.5% průměru tří fází s harmonickým zkreslením až 20% (harmonické spojené s typem zatížení šesti tyristory)
- Rozsah nastavení napětí: 0 až 150 % jmenovité hodnoty napětí
- Rozsah nastavení kvadraturního úbytku: -20 % až 20 %
- Ochrana před příliš nízkou frekvencí: integrovaná, s nastavitelnou prahovou hodnotou, s nastavitelným sklonem od 0,5 do 3 x V/Hz v krocích 0,1 V/Hz
- Strop buzení: nastavitelný konfigurací ve 3 bodech
- Prostředí: okolní teplota od -40 °C do +65 °C, relativní vlhkost nižší než 95 %, nekondenzující, montáž ve skříni nebo svorkovnici
- Parametry AVR nastavené pomocí softwaru "EasyReg Advanced" od společnosti Nidec Power
- Rozměry:
	- Výška: 52,9 mm
	- Šířka: 125 mm
	- Délka: 140 mm
- Montáž:
	- Rozteč otvorů podélně: 115 mm
	- Rozteč otvorů příčně: 100 mm
- Hmotnost: 0,45 kg
- Soulad s normami:
	- EMC: IEC 61000-6-2, IEC 61000-6-4
	- Vlhkost: IEC 60068-1 a zkouška podle normy IEC 60068-2-14
	- Suché teplo: IEC 60068-2-2
	- Vlhké teplo: IEC 60028-2-30
	- Chlad: IEC 600068-2-1

# **Digitální Regulátor Napětí**

### <span id="page-8-0"></span>**1.4. Rozměry AVR D350**

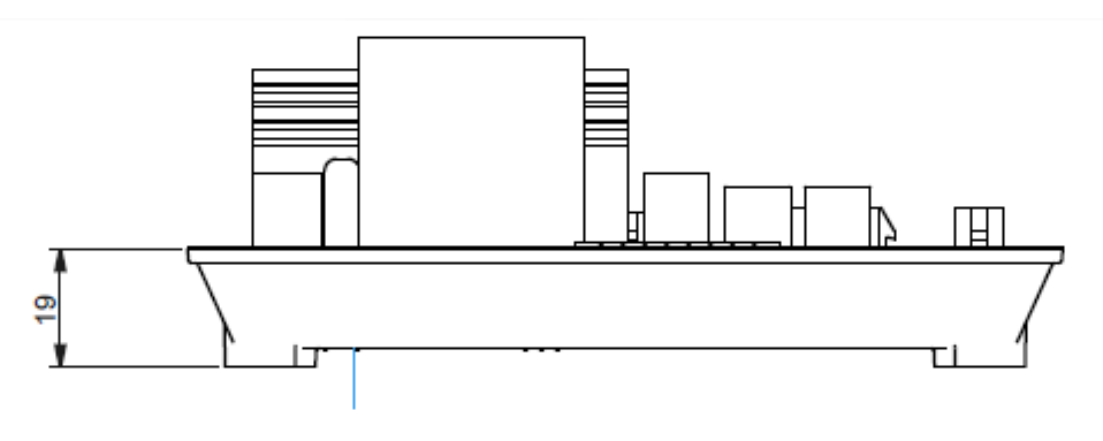

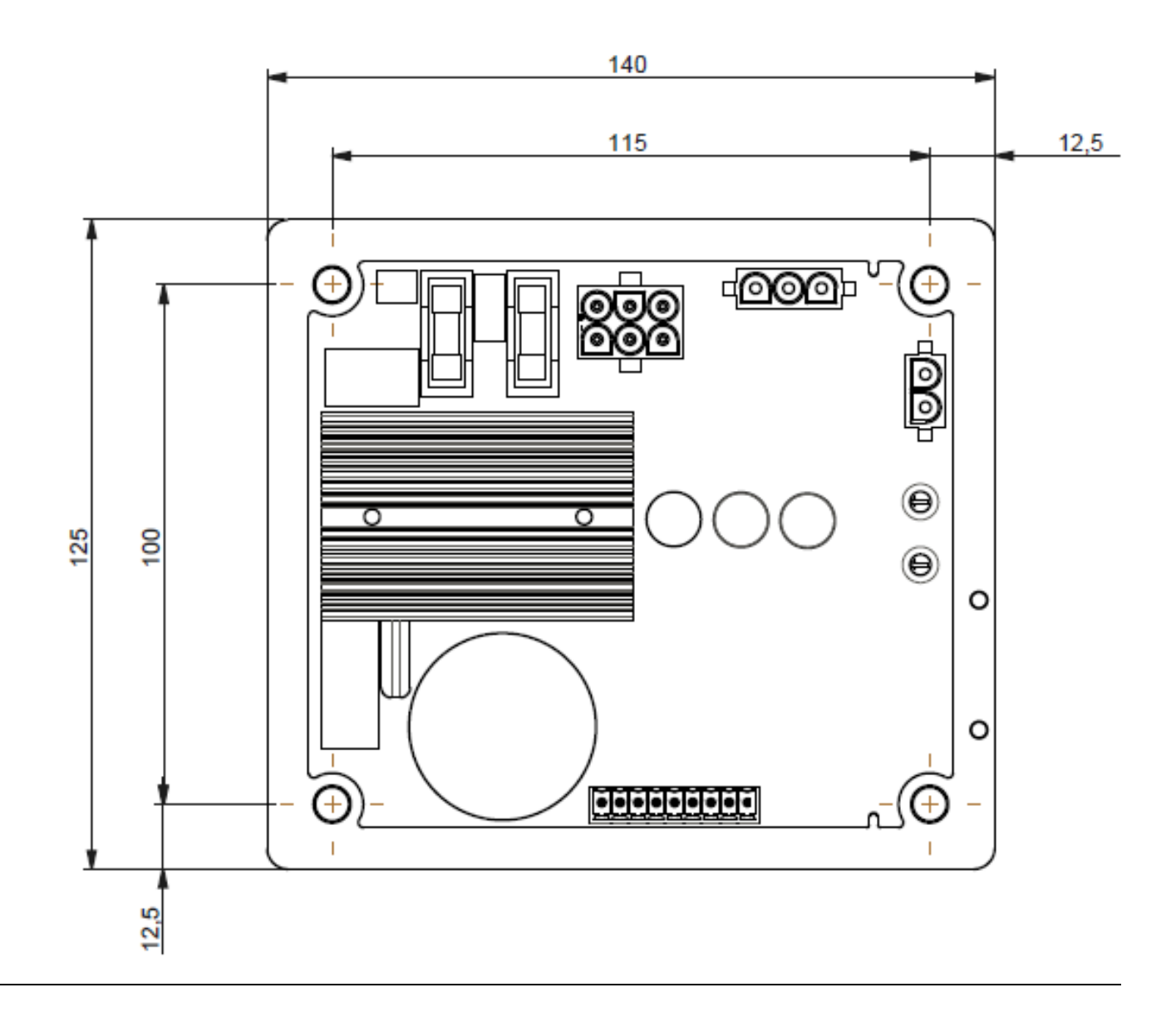

### **Digitální Regulátor Napětí**

### **1.5. Rozměry AVR D350 a NFLink™**

<span id="page-9-0"></span>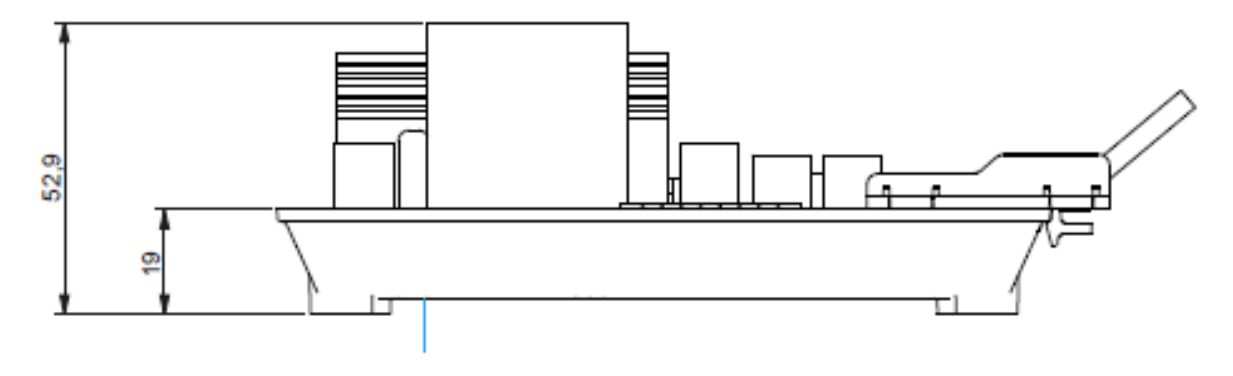

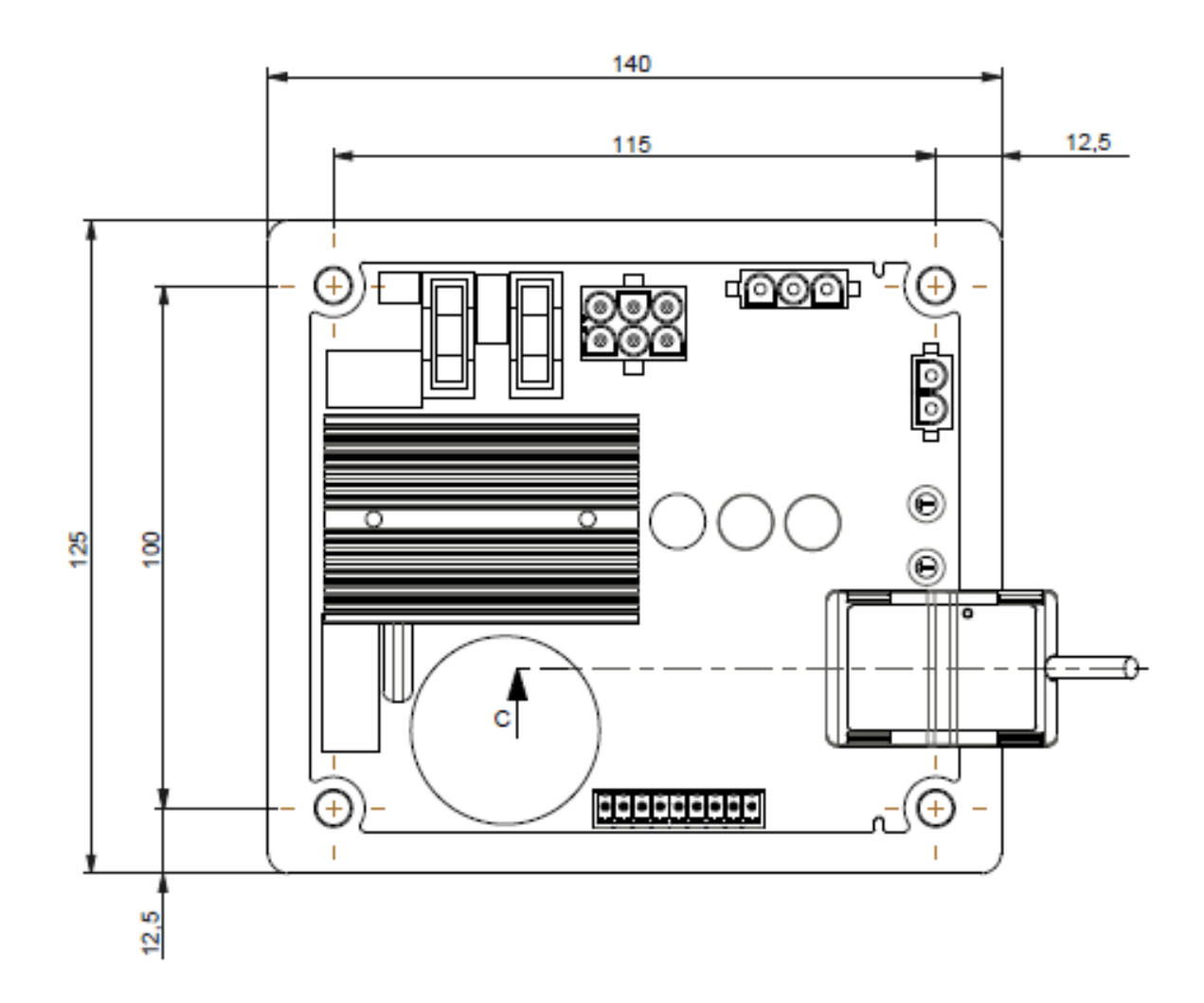

### **Digitální Regulátor Napětí**

#### <span id="page-10-0"></span>**1.6. Montáž**

Regulátor D350 je upevněn na mechanické součásti ve svorkovnici nebo skříni pomocí 4 šroubů M5 utažených jmenovitým momentem 2,5 Nm.

#### <span id="page-10-1"></span>**1.7. Zapojení**

**Regulátor a jeho připojení nejsou izolována od statorových výstupů alternátoru. Hrozí nebezpečí úrazu elektrickým proudem. Veškeré elektroinstalační a připojovací práce smí provádět pouze kvalifikovaný personál a na stroji, pokud je vypnutý a bez napětí.**

<span id="page-10-2"></span>Regulátor D350 musí být připojen k různým měřicím, napájecím a řídicím signálům, aby byla zajištěna správná funkce regulace.

#### **1.7.1. Měření napětí alternátoru:**

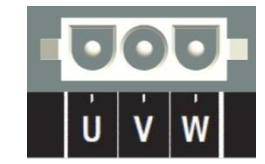

**Obrázek 1: Snímání napětí alternátoru**

Použití transformátorů napětí je povinné, pokud je naměřená efektivní hodnota napětí alternátoru vyšší než 480 V stř. mezi fázemi (max. efektivní hodnota 530 V stř. po dobu 10 sekund nebo 277 V stř. mezi fází a nulovým vodičem.

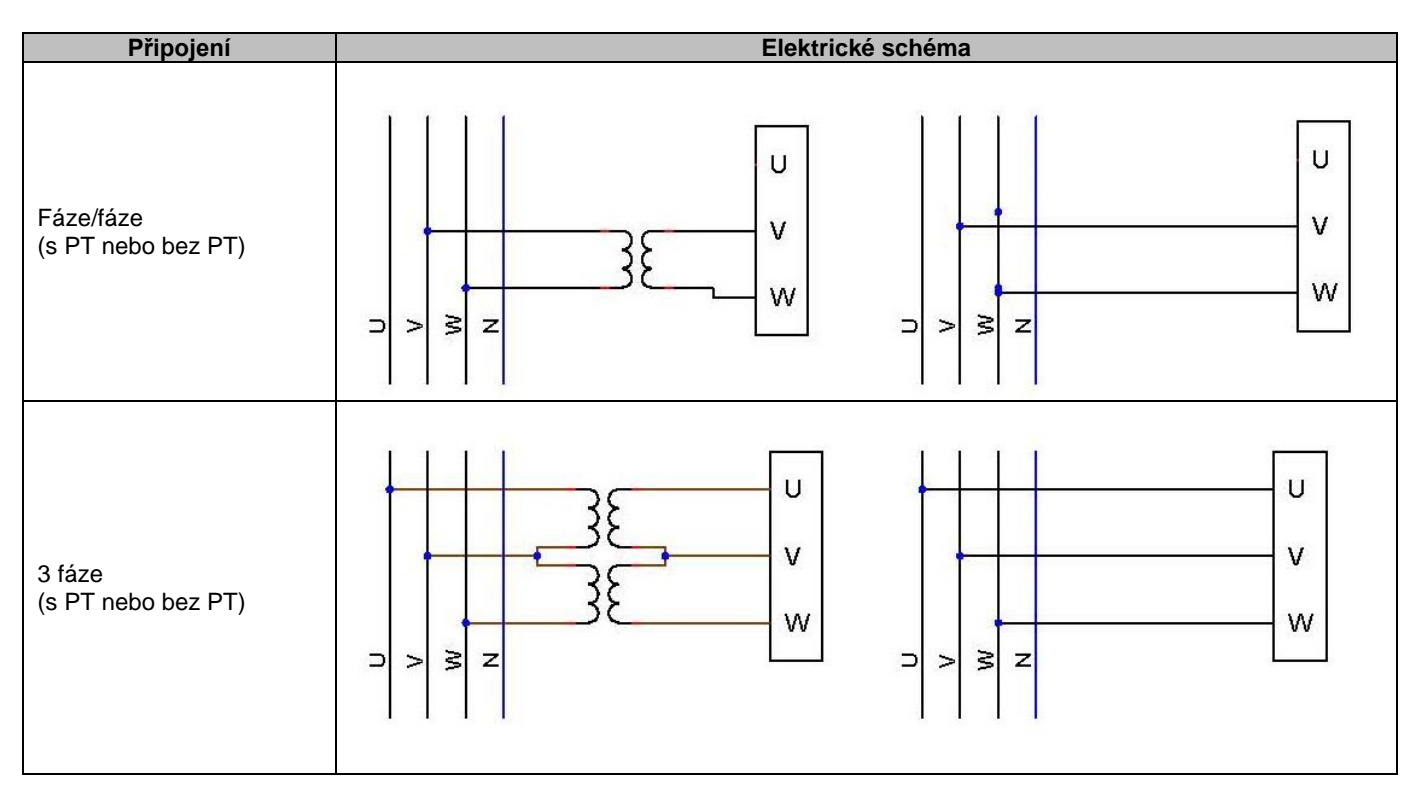

**POZNÁMKA: Připojení pro měření napětí alternátoru musí odpovídat připojené fázi transformátoru pro měření proudu alternátoru. Pokud není tento pokyn dodržen, dojde k nesprávnému rozdělení výkonu při paralelním provozu mezi alternátory.** 

### **D350**

### **Digitální Regulátor Napětí**

#### **POZNÁMKA 2: V případě potřeby vyhledejte příklady vektorových permutací v příloze.**

#### <span id="page-11-0"></span>**1.7.2. Vstupy/výstupy**

Regulátor D350 je vybaven jedním digitálním vstupem, jedním analogovým vstupem, jedním teplotním vstupem (PT100 nebo CTP) a dvěma digitálními výstupy. Přehled těchto vstupů/výstupů je znázorněn na následujícím obrázku.

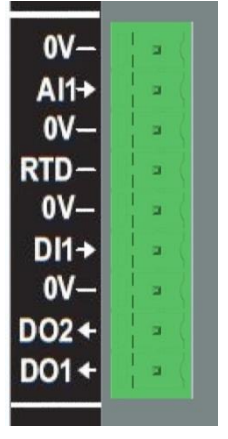

#### • **Vstup PT100**

Lze použít pouze 2 vodiče Pt100:

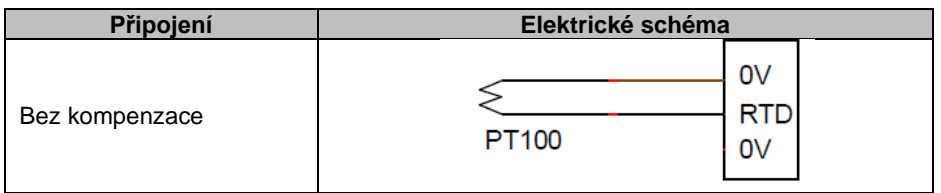

Rozsah měření pro tyto vstupy čidel teploty je mezi -50 °C a 250 °C a lze definovat dvě prahové hodnoty: prahovou hodnotu alarmu a prahovou hodnotu sepnutí.

#### **UPOZORNĚNÍ: Vstup PT100 je neizolovaný.**

#### • **Vstup PTC**

Tento vstup umožňuje použití PTC, kdy dochází k náhlému vzestupu, když teplota dosáhne prahové hodnoty. Pro 2 konfigurace PTC jsou definovány různé prahové hodnoty odporu, uživatel však může tyto hodnoty přizpůsobit podle použitých čidel. Toto přizpůsobení se provádí pomocí počítačového softwaru Easyreg Advanced.

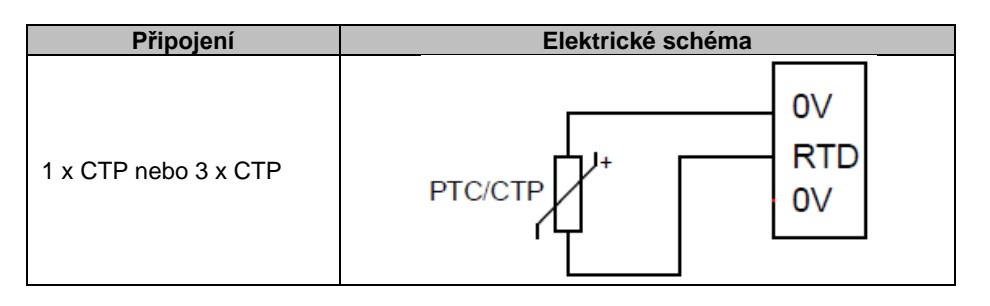

### **Digitální Regulátor Napětí**

#### • **Analogový vstup:**

Analogový vstup může být konfigurován ve dvou režimech:

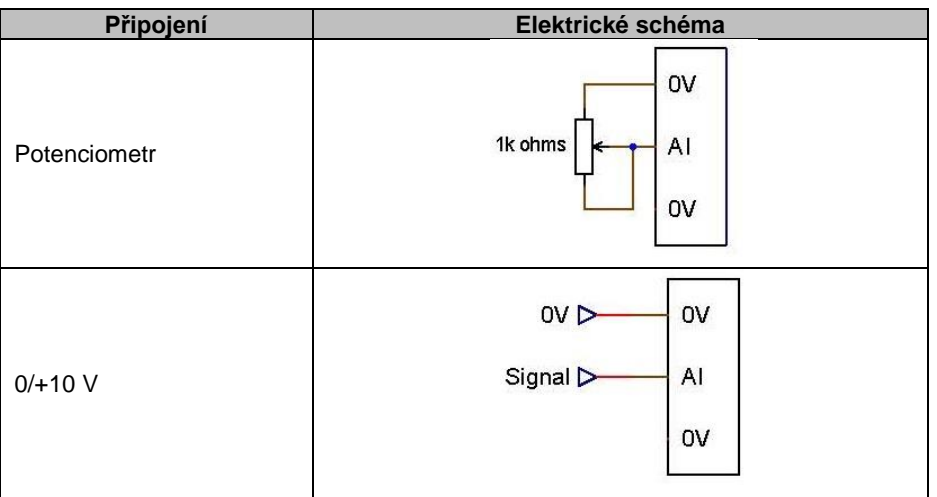

Tento vstup je definován typem (potenciometr nebo 0/10 V) a minimálním a maximálním limitem.

#### **UPOZORNĚNÍ: Analogový vstup je neizolovaný.**

#### • **Digitální výstup:**

Všechny digitální výstupy jsou typu tranzistoru s otevřeným kolektorem. Dokážou odolat maximálnímu napětí 24 V ss. a proudu 60 mA.

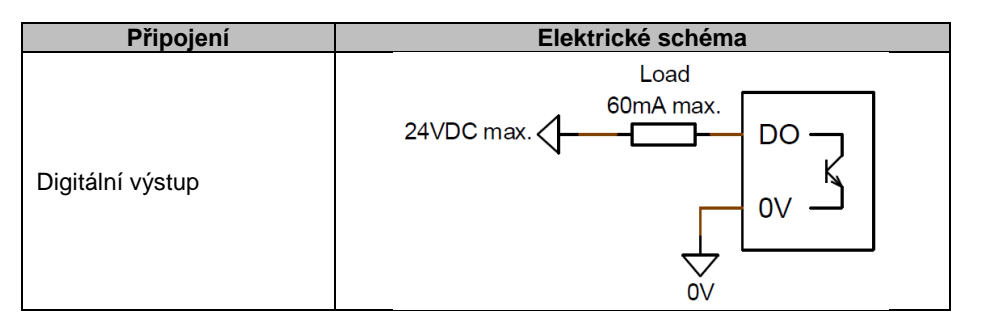

Jsou konfigurovány zdrojovým parametrem (alarmem, aktivním režimem regulace atd.) a režimem aktivace: normálně otevřený (aktivní při nízké hodnotě) nebo normálně zavřený (aktivní při vysoké hodnotě).

**UPOZORNĚNÍ: Digitální výstupy jsou neizolované. Dbejte na riziko obrácené polarity napětí, které může způsobit přerušení výstupu.**

### **Digitální Regulátor Napětí**

#### • **Digitální vstup:**

Musí být regulován beznapěťovým kontaktem.

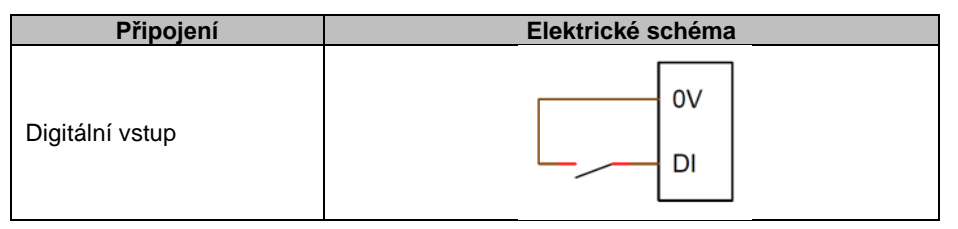

Je konfigurován cílovým parametrem (ovládání režimu regulace, spuštění motoru, přepnutí na druhou konfiguraci atd.) a režimem aktivace: normálně otevřený (aktivní při nízké hodnotě) nebo normálně zavřený (aktivní při vysoké hodnotě).

#### **UPOZORNĚNÍ: Digitální vstup je neizolovaný.**

#### <span id="page-13-0"></span>**1.7.3. Napájení a buzení**

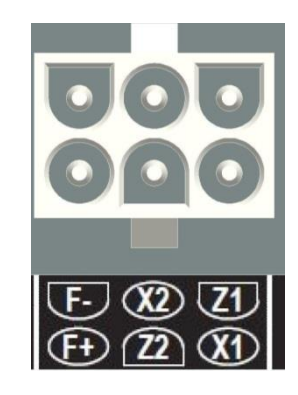

• **Buzení**:

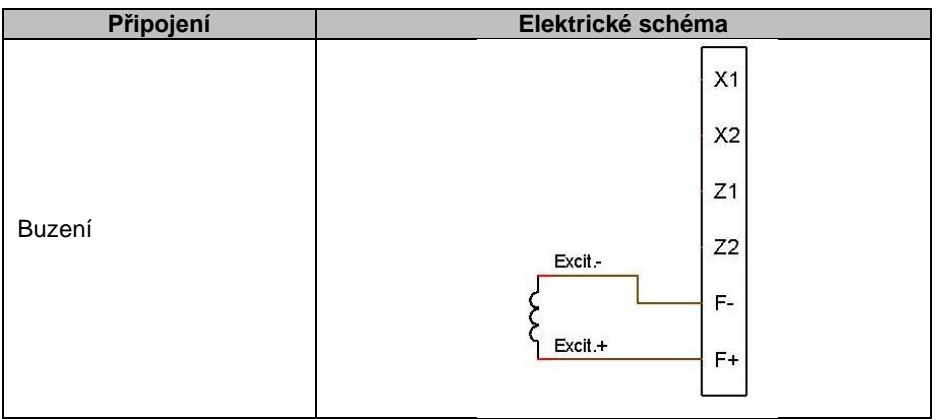

#### • **Napájení**:

Fáze výkonu regulátoru D350 může mít několik různých typů zdroje: SHUNT, PMG, AREP. Tato fáze zahrnuje usměrňovací diody podle následujícího elektrického schématu.

### **D350**

### **Digitální Regulátor Napětí**

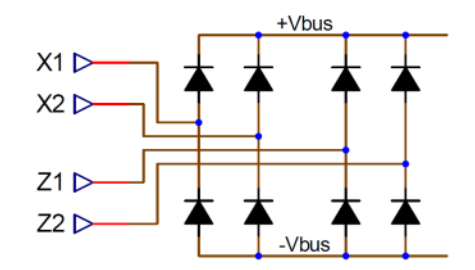

**POZNÁMKA: V závislosti na zdroji napájení bude použit vhodný kondenzátorový systém předběžného zatížení, aby nedošlo k poškození. Celková hodnota kondenzátoru: 330 µF. Maximální proud předběžného zatížení 2 A.** 

Maximální napětí zdroje napájení je 300 V stř. mezi jednotlivými body připojení X1, X2, Z1, Z2.

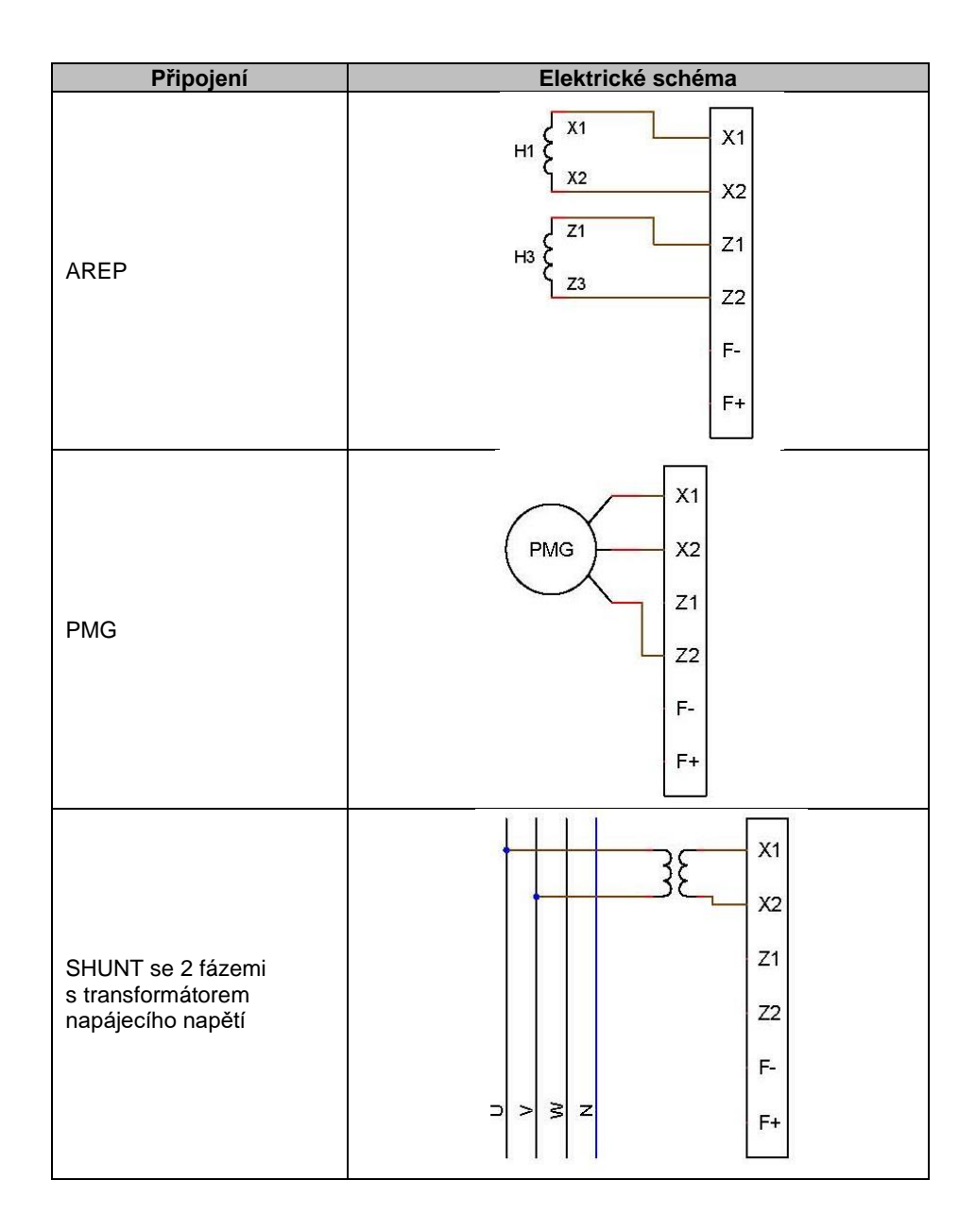

# **D350**

### **Digitální Regulátor Napětí**

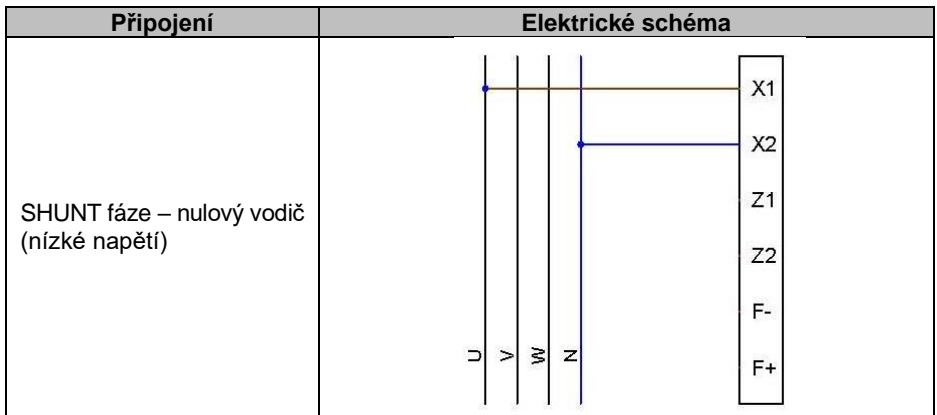

### <span id="page-15-0"></span>**1.7.4. Měření proudu alternátoru (CT s paralelním provozem):**

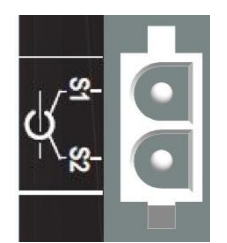

Proud alternátoru lze měřit na fázi U podle následujícího znázornění.

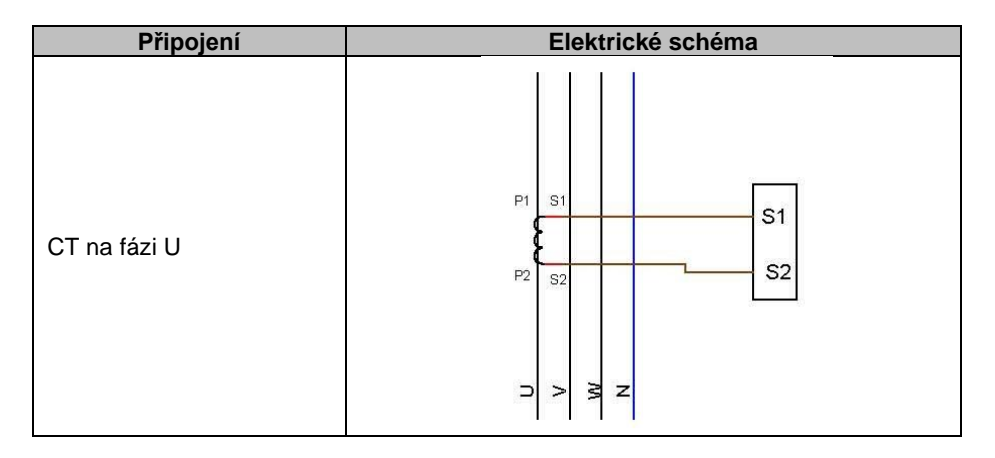

### <span id="page-15-1"></span>**1.8. Upozornění k zapojení**

Kabely nesmí být delší než 100 m. Aby bylo zajištěno splnění požadavků norem IEC 61000-6-2, IEC 61000-6-4, je nezbytné použít stíněné kabely, pokud je regulátor D350 nainstalován mimo svorkovnici.

Celková ohmová hodnota budicí smyčky (výstup a návrat) nesmí přesáhnout 5 % odporu budiče bez ohledu na délku kabelu.

### **D350**

### **Digitální Regulátor Napětí**

Celková ohmová hodnota kabelů napájecího systému nesmí přesáhnout 5 % odporu budiče bez ohledu na délku kabelu.

Pro informaci, při teplotě 20 °C činí odpor v m $\Omega/m$  pro měděné kabely přibližně:

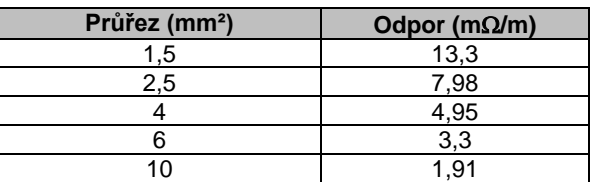

Příklad výpočtu:

Pro 10 ohmový budič

- $\bullet$  Maximální odpor kabelu = 0,5 ohmu (2 x 0,25 ohmu)
- Průřez jako funkce vzdálenosti mezi regulátorem AVR a alternátorem:

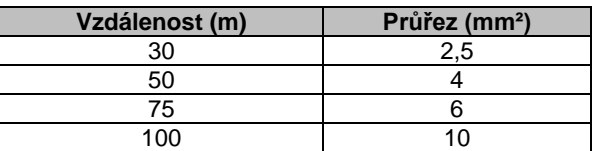

### **D350**

### **Digitální Regulátor Napětí**

#### <span id="page-17-0"></span>**2. Pokyny k použití**

Regulátor AVR D350 má limity provozního rozsahu, které je nutné dodržet. Nesprávné nastavení napětí a proudu může vést k částečnému nebo celkovému poškození regulátoru a/nebo alternátoru.

#### <span id="page-17-1"></span>**2.1. Popis ručních ovládacích prvků a signalizace**

Regulátor D350 je vybaven potenciometry a kontrolkami LED, které zajišťují interakci mezi regulátorem a prostředím.

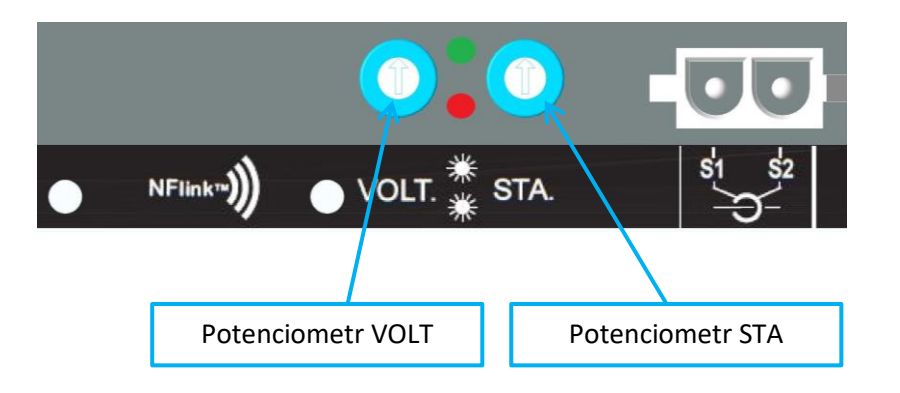

#### <span id="page-17-2"></span>**2.1.1. Potenciometry**

**Potenciometr VOLT** je vyhrazen pro nastavení napětí. Umožňuje seřízení výstupního napětí alternátoru v předem definovaném rozsahu, např. 380–420 V. Potenciometr VOLT lze aktivovat prostřednictvím konfiguračního softwaru. Pokud je deaktivován, bude veškeré použití potenciometru ignorováno.

Potenciometr **STA** může být přiřazen globálnímu zesílení PID (někdy označovanému jako Stabilita) nebo kompenzaci reaktivního úbytku. Přiřazení a rozsah nastavení lze zvolit prostřednictvím počítačového softwaru.

#### <span id="page-17-3"></span>**2.1.2. Kontrolky LED**

V následující tabulce jsou uvedeny různé stavy kontrolek LED s ohledem na události nebo operace, ke kterým jsou přiřazeny.

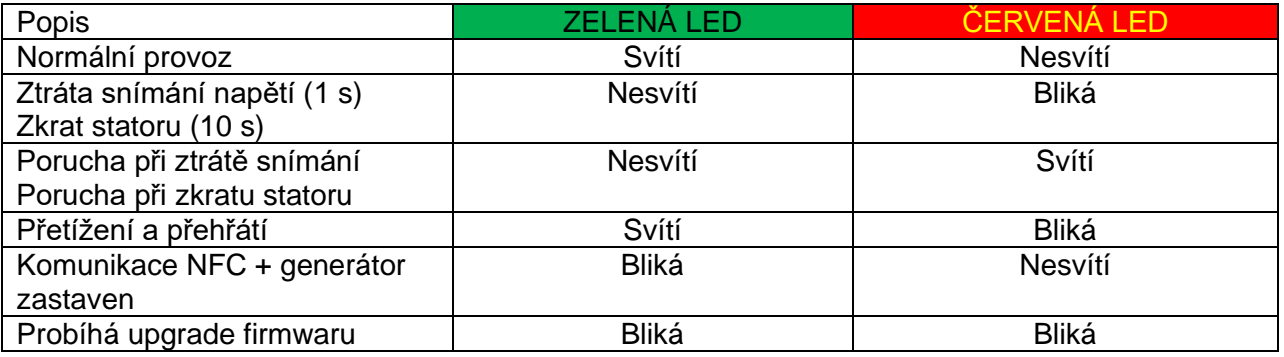

### **Digitální Regulátor Napětí**

#### <span id="page-18-0"></span>**2.2. Popis provozních režimů**

Různé režimy regulace, které lze konfigurovat, jsou závislé na provozu alternátoru (samostatném, paralelním mezi zařízeními). V závislosti na těchto různých provozních režimech je nutné aktivovat určité funkce.<sup>3</sup> Nejjednodušší příklady jsou uvedeny níže.

• **Příklad č. 1: Alternátor je připojen pouze k zatížení (zařízení, osvětlení, čerpadlu atd.)**

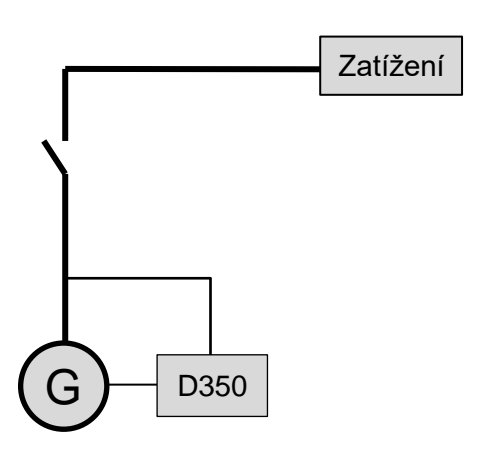

- **Regulátor AVR pracuje pouze v režimu regulace napětí.**
- Není nutné měřit proud alternátoru. V tomto příkladu není možná indikace výkonu a nelze aktivovat kompenzaci úbytku napětí v lince ani kvadraturní úbytek.
- Není nutná žádná korekce kvadraturního úbytku.
- V případě připojení na dlouhé vzdálenosti lze aktivovat kompenzaci zatížení, aby bylo zajištěno minimální napětí na svorkách zatížení.<sup>4</sup>
- **Regulace budicího proudu je volitelná**. V takovém případě musí být trvale nastavena reference tak, aby odpovídala stávajícímu zatížení a nehrozilo riziko poškození zatížení nebo zařízení (riziko přepětí či podpětí nebo riziko nadměrného buzení).

<sup>3</sup> Následující schémata jsou uvedena pouze pro informaci, nezohledňují transformátory snímající napětí.

<sup>4</sup> V takovém případě je vyžadován jeden transformátor pro měření proudu alternátoru.

### **Digitální Regulátor Napětí**

• **Příklad č. 2: Alternátor je připojen k jiným alternátorům a k zatížení (zařízení, osvětlení, čerpadlu atd.)**

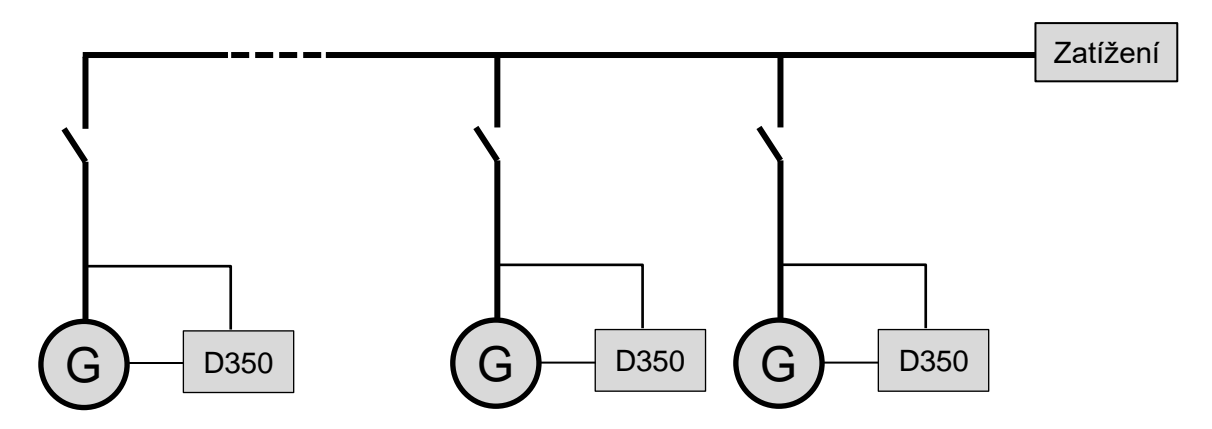

- **Regulátor AVR pracuje pouze v režimu regulace napětí.**
- Aby byl reaktivní výkon zatížení rozdělen rovnoměrně mezi všechna spuštěná zařízení, musí být aktivován kvadraturní úbytek: pokles napětí podle procentuální hodnoty jmenovitého reaktivního zatížení přiváděného do zařízení. V takovém případě je vyžadováno měření proudu alternátoru na vstupu pro měření proudu alternátoru.
- POZNÁMKA: Kompenzaci zatížení nelze aktivovat, pokud je aktivní kvadraturní úbytek.
- **Regulace budicího proudu je volitelná**. V takovém případě musí být trvale nastavena reference tak, aby odpovídala stávajícímu zatížení a nehrozilo riziko poškození zatížení nebo zařízení (riziko přepětí či podpětí nebo nadměrného buzení).

### **D350**

### **Digitální Regulátor Napětí**

#### <span id="page-20-1"></span><span id="page-20-0"></span>**3. Pokyny k nastavení**

#### **3.1. Počítačový software**

Všechna nastavení regulátoru D350 lze zadat pomocí softwaru "EasyReg Advanced" k dispozici ke stažení zde:

[https://acim.nidec.com/generators/leroy-somer/downloads/softwares/easyreg-advanced.](https://acim.nidec.com/generators/leroy-somer/downloads/softwares/easyreg-advanced)

<span id="page-20-2"></span>Na stránkách věnovaných nastavení parametrů jsou popsány zejména parametry alternátoru, regulace, limity a ochranná zařízení.

#### **3.1.1. Instalace softwaru**

Software EasyReg Advanced® slouží ke konfigurování regulátoru.

#### **POZNÁMKA: Tento program je kompatibilní pouze s počítači s operačními systémy WINDOWS® verze Windows 7 a Windows 10.**

Před spuštěním programu zkontrolujte, zda máte oprávnění "Administrator" (Správce) pro svoji stanici.

**Krok 1**: Vyberte jazyk instalace.

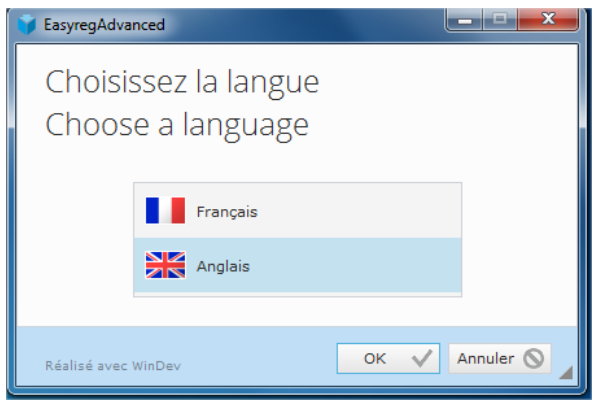

**Krok 2**: Vyberte typ instalace:

- Rychlá instalace: Soubory jsou automaticky zkopírovány a je vytvořen adresář pro software.
- Vlastní instalace:
	- Vyberte adresář pro instalaci.

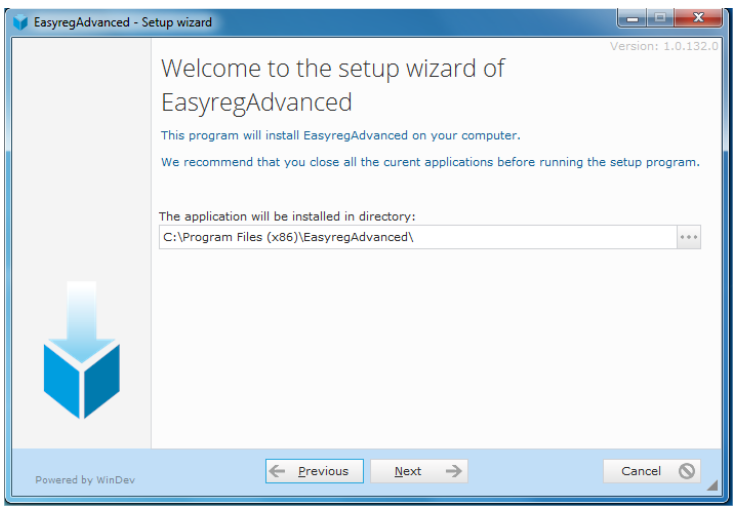

• Po vybrání adresáře klikněte na tlačítko "Next" (Další).

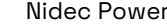

**Instalace a údržba** 5611 cz - 2024.11 / i

## **D350**

### **Digitální Regulátor Napětí**

• Pokud je nastavená cesta správná, potvrďte instalaci kliknutím na tlačítko "Install" (Instalovat).

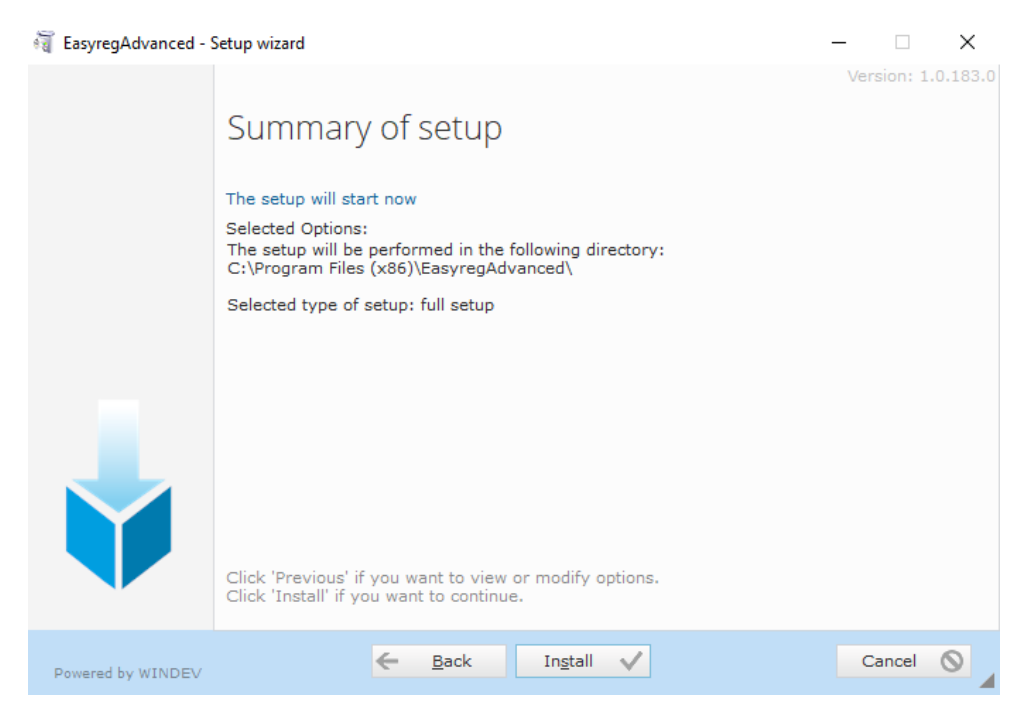

**Krok 3**: Po dokončení instalace můžete software spustit (políčko je ve výchozím nastavení zaškrtnuté) a spravovat zástupce. Chcete-li stránku instalace zavřít, klikněte na tlačítko "Done" (Hotovo).

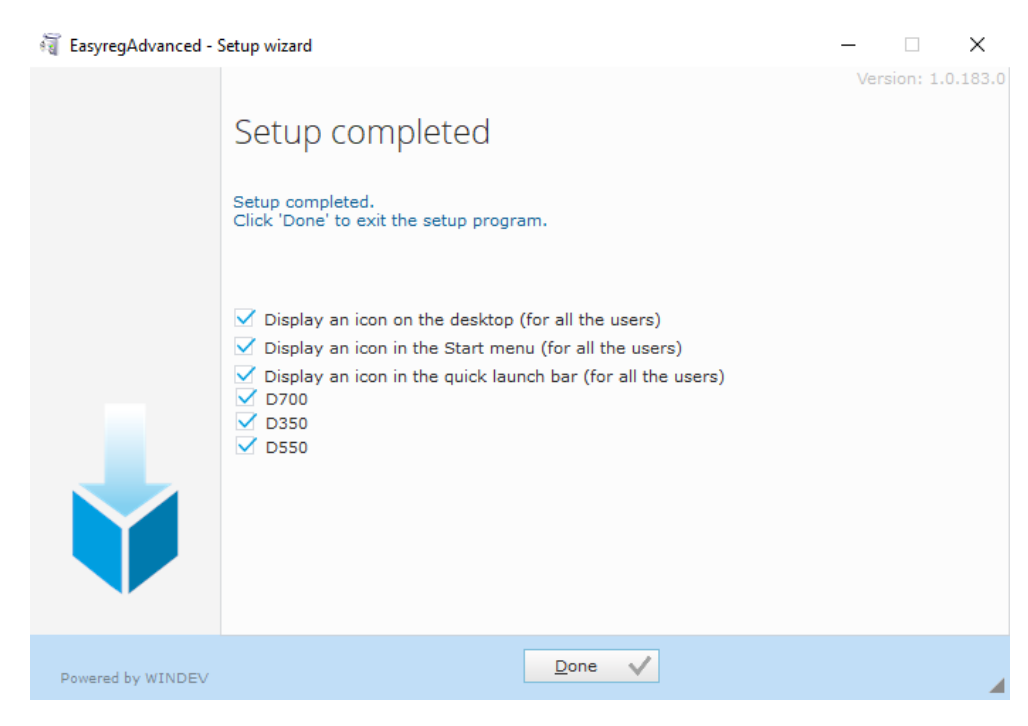

Na ploše bude vytvořen zástupce:

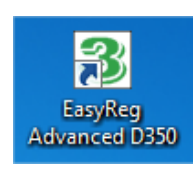

#### **LEROY-SOMER**

### **D350**

### **Digitální Regulátor Napětí**

#### **3.1.2. Různé úrovně přístupu softwaru Easyreg Advanced**

<span id="page-22-0"></span>K dispozici jsou dva režimy:

Standard: Přístup k parametrům pouze pro čtení.

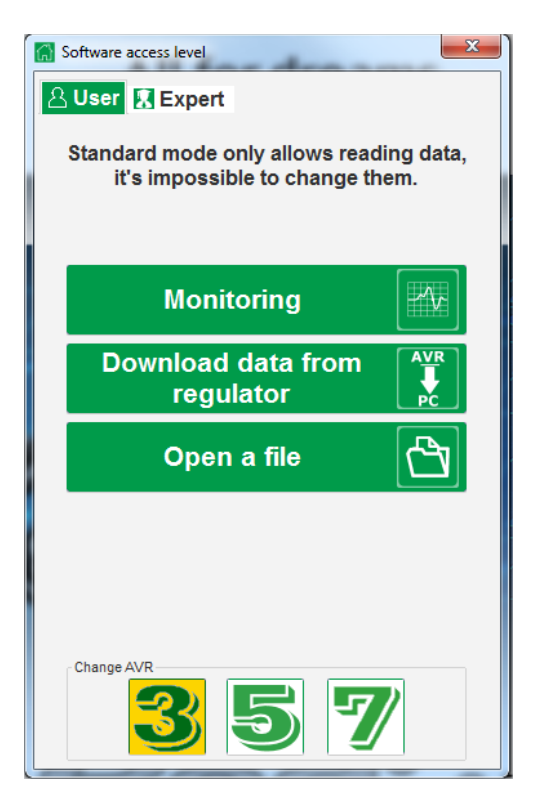

- Expert: Plný přístup k různým funkcím regulátoru v režimu pro čtení a zápis.

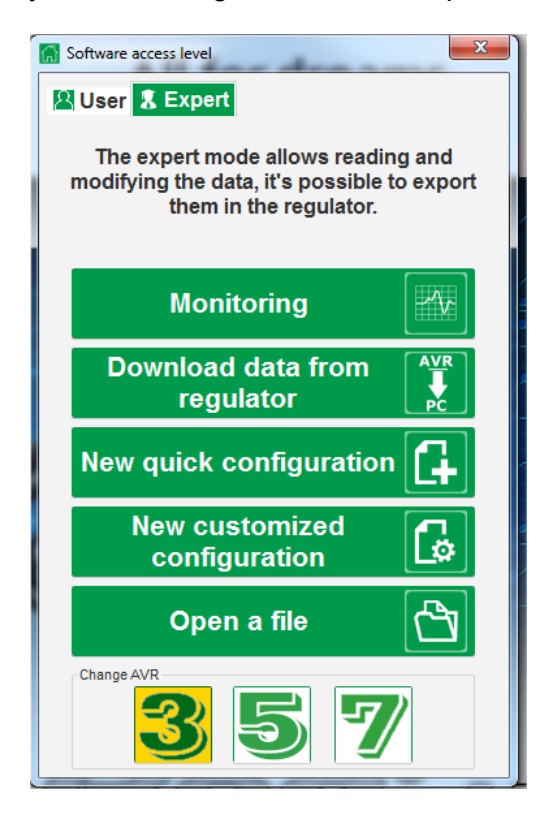

#### **LEROY-SOMER**

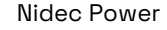

**Instalace a údržba** 5611 cz - 2024.11 / i

### **D350**

### **Digitální Regulátor Napětí**

### **3.1.3. Popis panelu a karet**

<span id="page-23-0"></span>Software má podobu jednoho okna s hlavním panelem a spodní částí, ve které se otevírají dílčí okna.

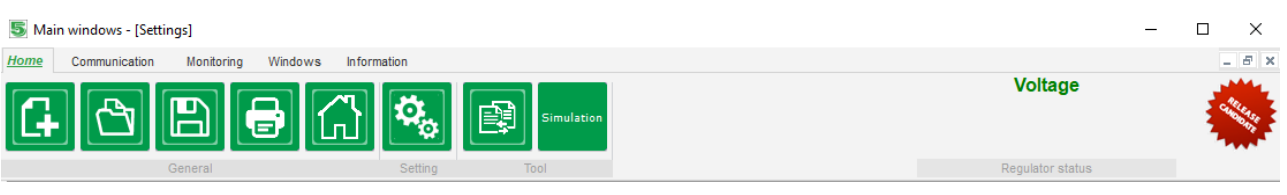

Panel obsahuje 5 karet:

Karta "Home" (Domů):

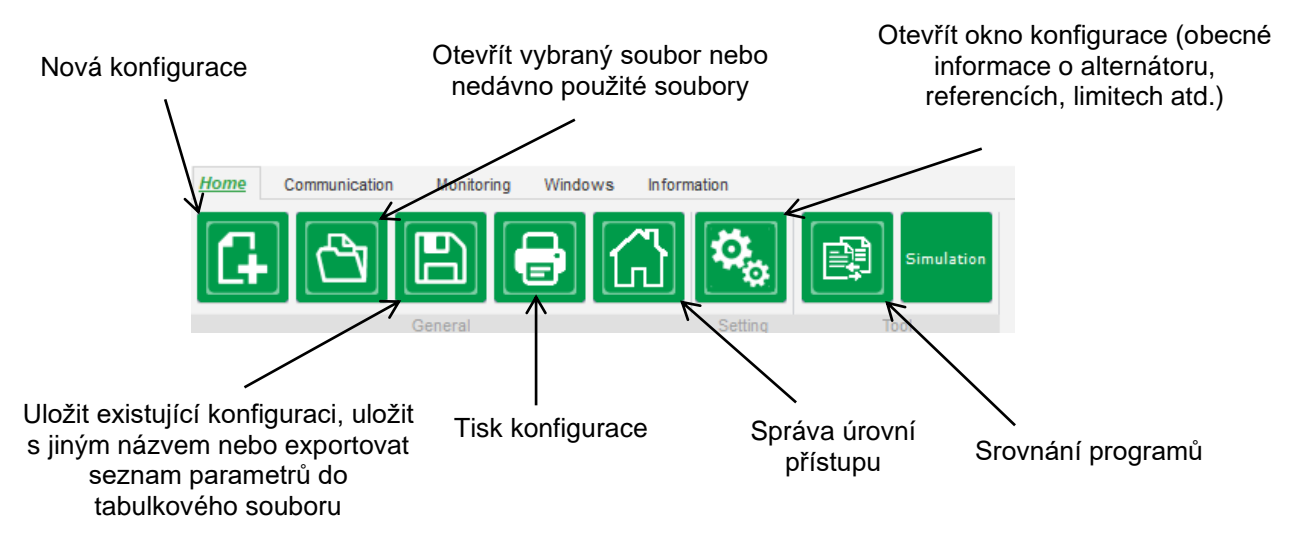

• **Karta "Communication" (Komunikace):**

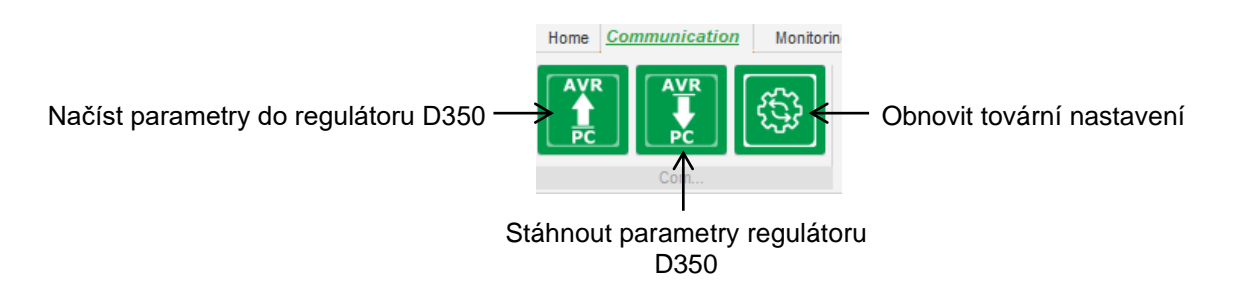

POZNÁMKA: Před exportem parametrů bude uživatel vyzván k potvrzení a kontrole stavu produktu (zda regulace probíhá či neprobíhá). Pokud regulace probíhá, bude potvrzení vyžadováno znovu.

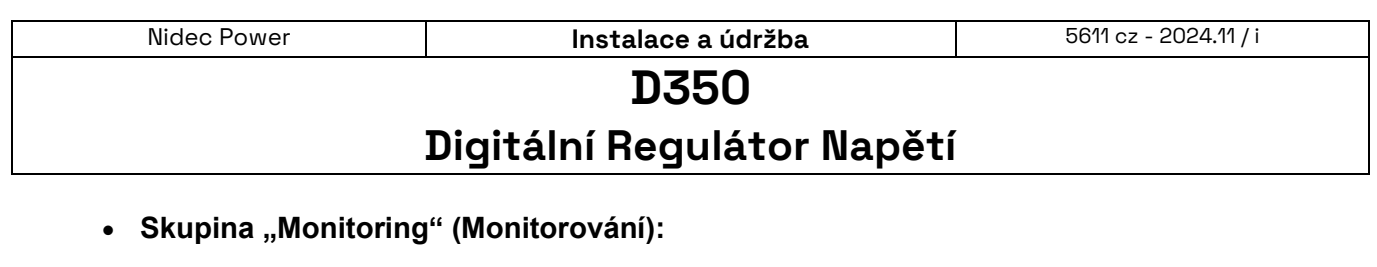

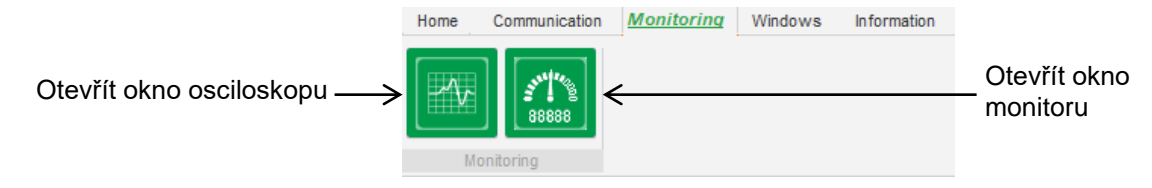

• Skupina "Windows" (Okna):

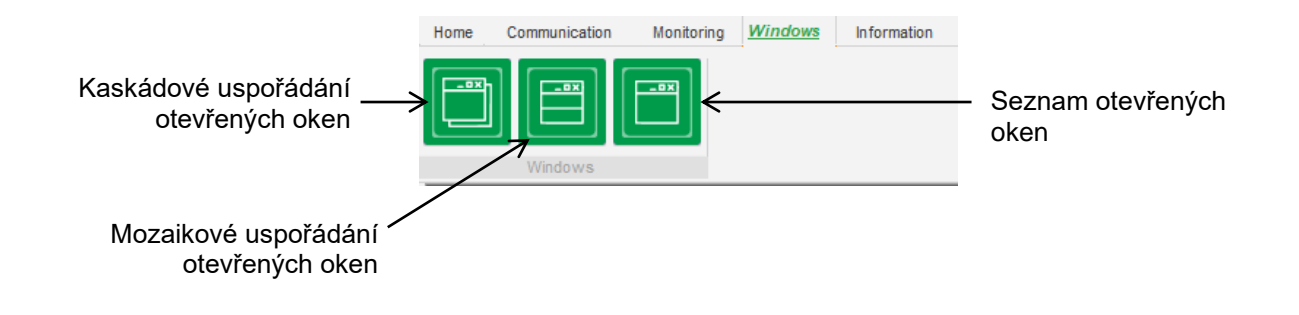

• Skupina "Information" (Informace):

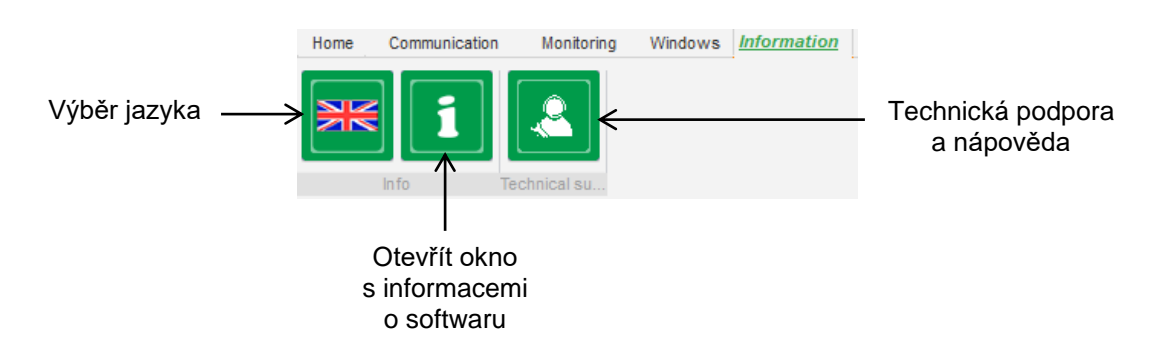

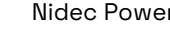

### **D350**

### **Digitální Regulátor Napětí**

Regulátor D350 je vybaven počitadlem provozních hodin (v hodinách a minutách), který je

dostupný v okně "About (O softwaru). V tomto okně lze rovněž provést aktualizaci firmwaru podle následujícího znázornění.

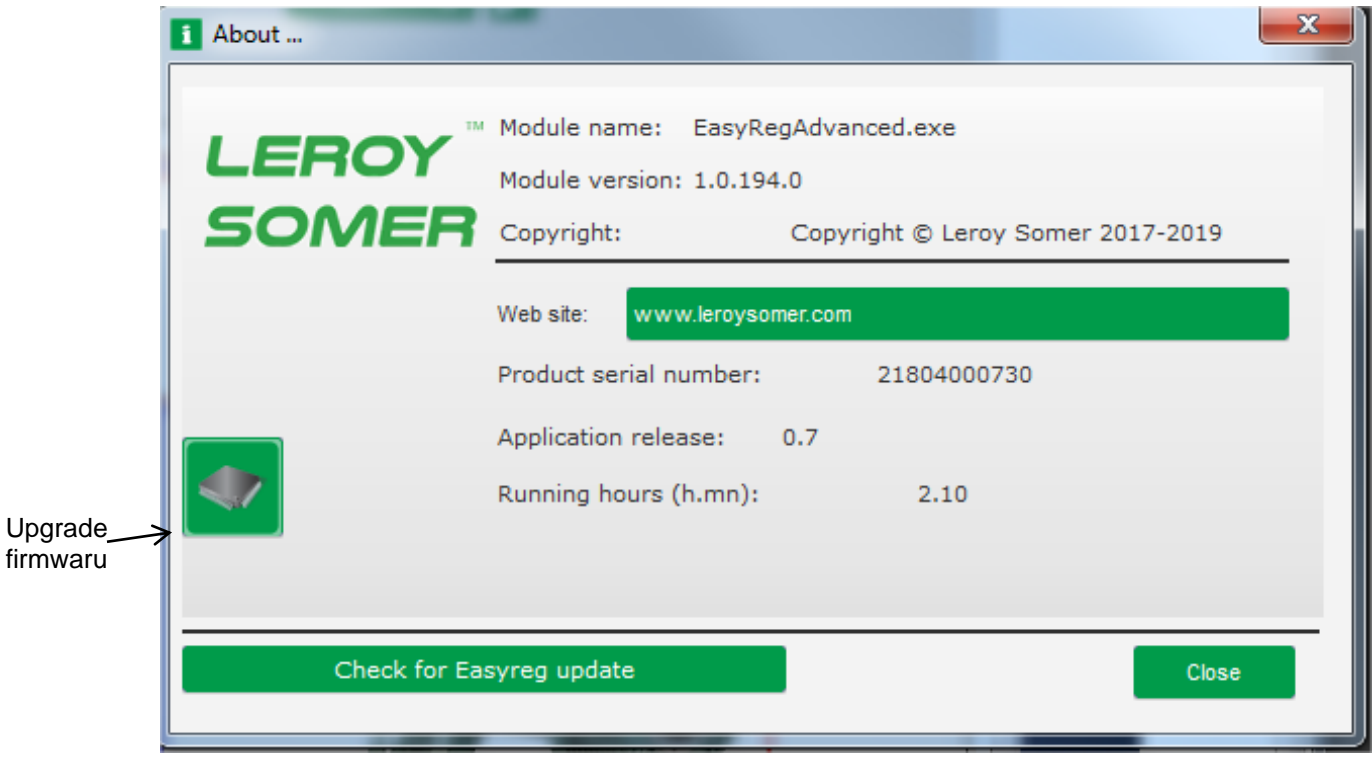

**POZNÁMKA: Toto počitadlo je aktualizováno každých 10 minut, a to pouze tehdy, když je dosažena nastavená hodnota regulace napětí.**

• **Okno "Regulator state" (Stav regulátoru):**

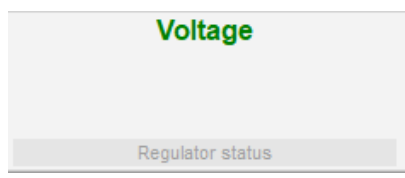

#### <span id="page-25-0"></span>**3.1.4. Komunikace s regulátorem D350**

Komunikace mezi regulátorem D350 a počítačovým softwarem je uskutečňována prostřednictvím modulu NFLink. Když je komunikace navázána, zobrazí se v levém dolním rohu počítačového softwaru potvrzující zpráva podle následujícího znázornění.

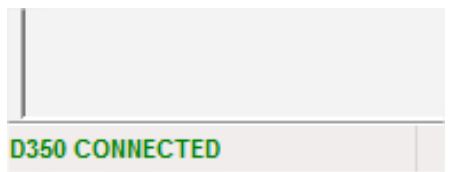

### **D350**

### **Digitální Regulátor Napětí**

#### <span id="page-26-0"></span>**3.1.5. Okno "Configuration" (Konfigurace)**

Toto okno obsahuje několik stránek pro konfiguraci celého provozu alternátoru. K procházení mezi stránkami použijte tlačítka "Next" (Další) a "Previous" (Předchozí) nebo klikněte na seznam stránek.

**POZNÁMKA: Další podrobnosti o těchto stránkách jsou uvedeny v částech popisujících vytvoření nové rychlé nebo vlastní konfigurace.**

• **Popis alternátoru**: Na této stránce se nacházejí všechny elektrické vlastnosti alternátoru společně s údaji o buzení pole.

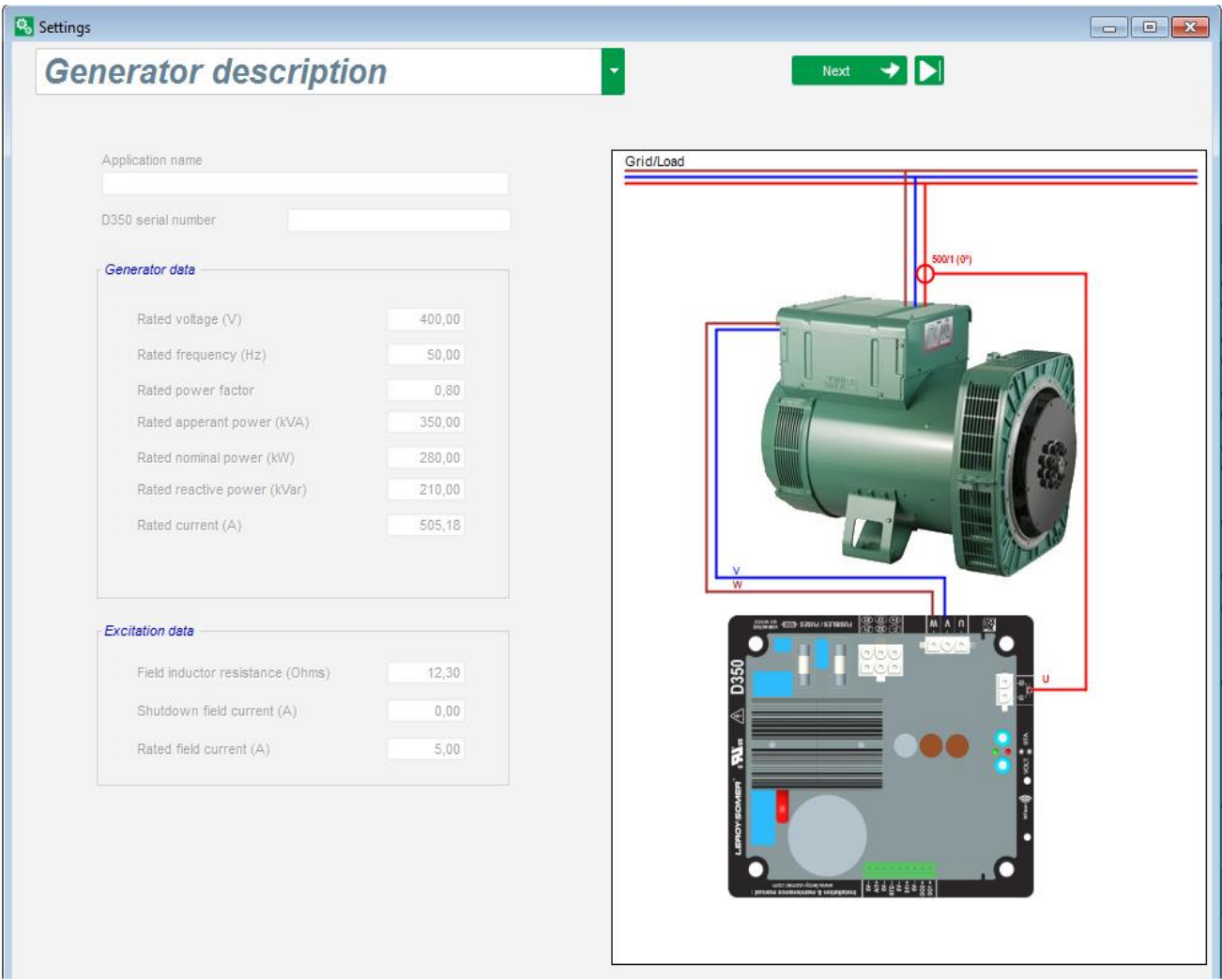

• **Zapojení**: Na této stránce se nacházejí všechny údaje o zapojení regulátoru D350 pro vstupy měření (napětí a proud alternátoru). Při každé úpravě zapojení výběrem VT nebo CT se znázornění změní.

## **Digitální Regulátor Napětí**

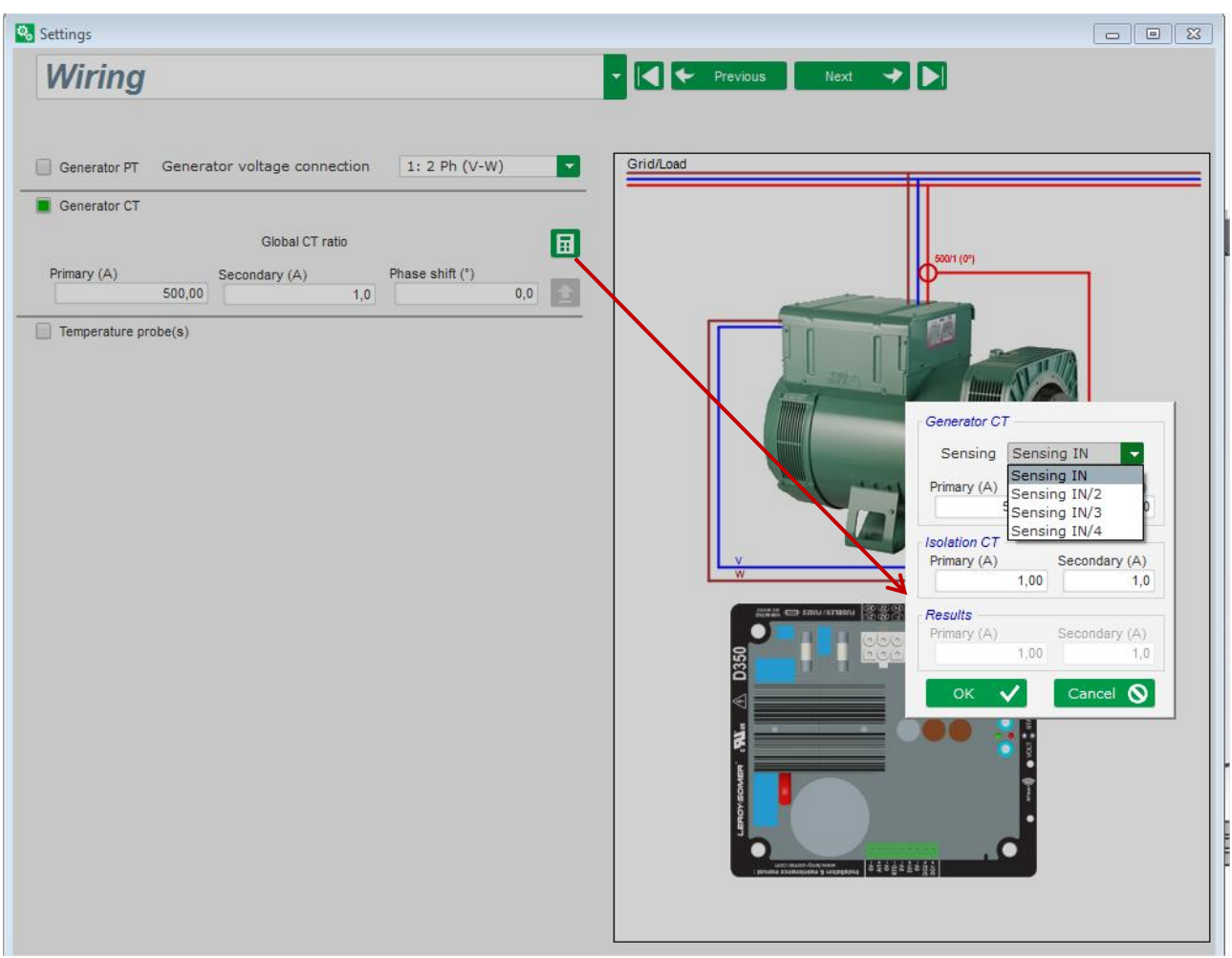

Pokud CT měří pouze část celkového proudu generátoru, tlačítko nápovědy by mělo být použito pro přístup k pokročilé úrovni nastavení CT podle předchozího znázornění.

• **Poruchy a možnosti ochrany**: Tato stránka obsahuje nastavení parametrů ochranných zařízení pro regulátor D350 (přepětí a podpětí, teploty atd.).

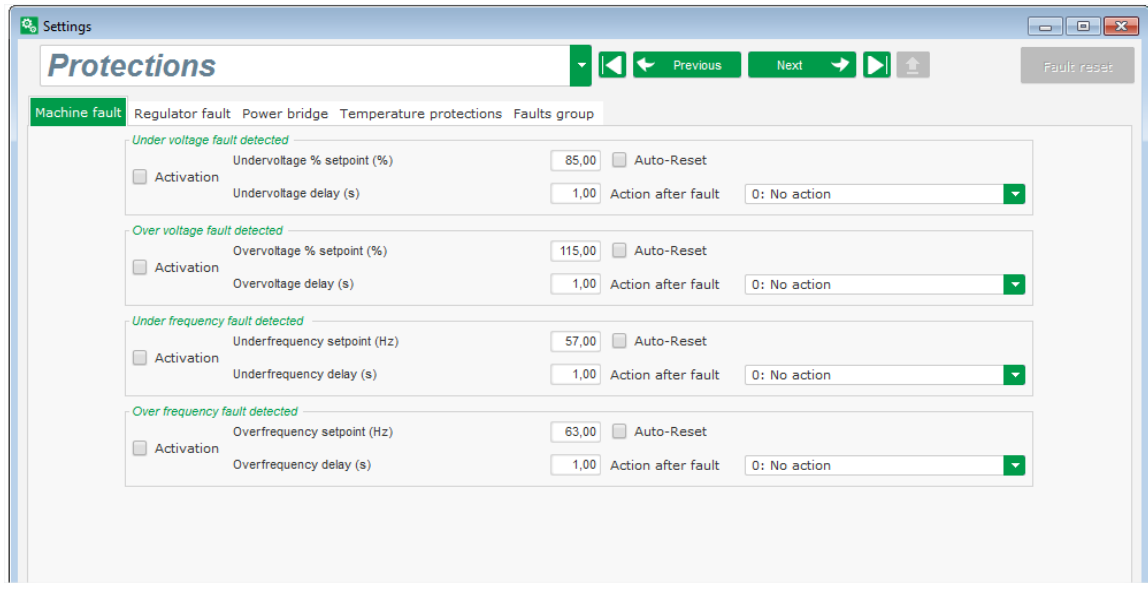

### **LEROY-SOMER**

### **Digitální Regulátor Napětí**

• **Režimy regulace**: Na této stránce se nacházejí všechna nastavení parametrů regulace: aktivní regulace, reference a jejich úpravy.

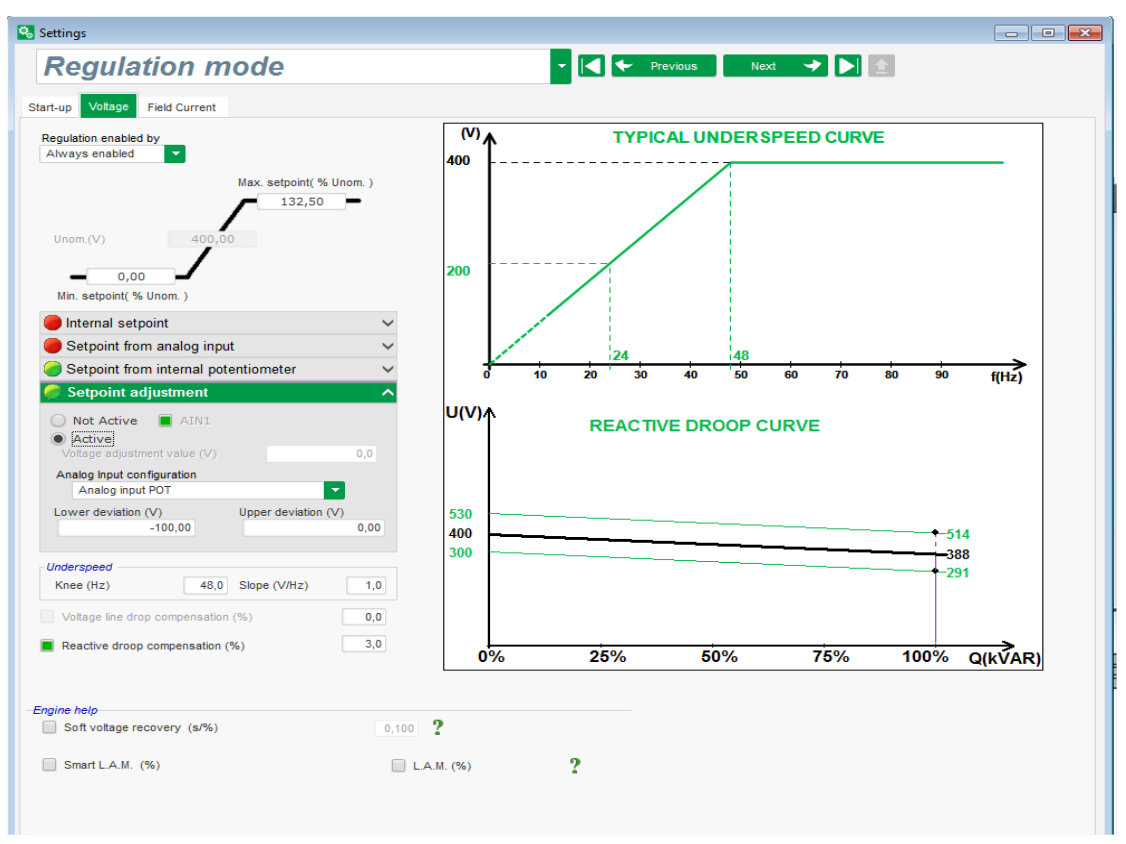

• **Nastavení PID**: Na této stránce se nacházejí všechny hodnoty pro nastavení PID.

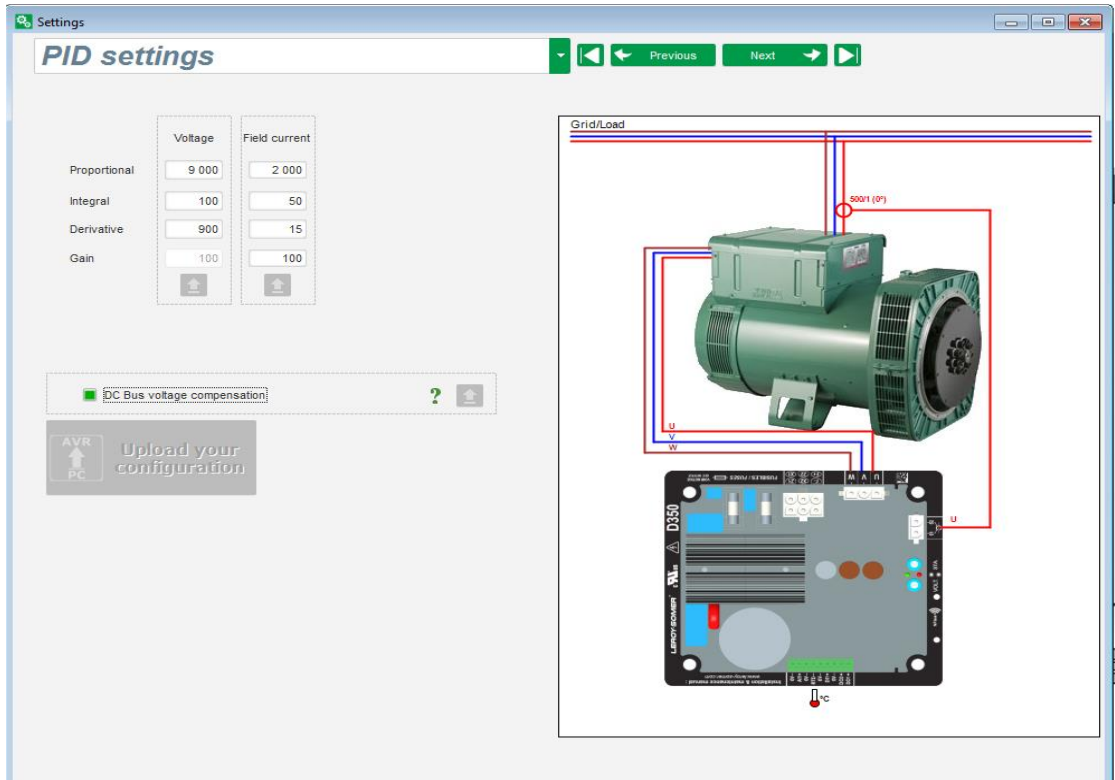

## **D350**

## **Digitální Regulátor Napětí**

### <span id="page-29-0"></span>**3.1.6. Vytvoření nové rychlé konfigurace**

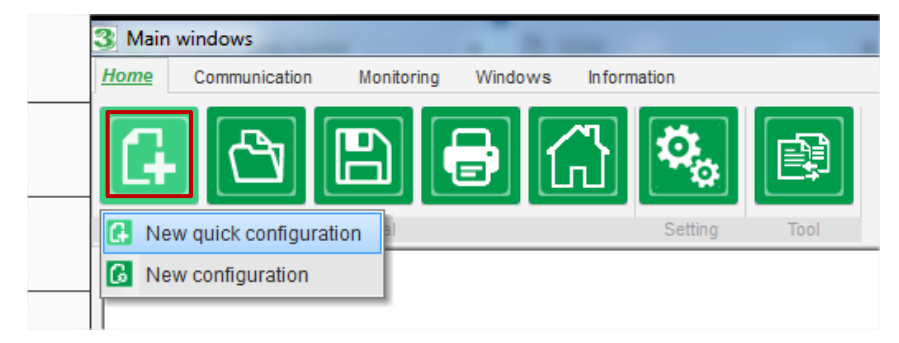

### **Krok 1: Výběr typu alternátoru**

<span id="page-29-1"></span>Vyberte typ alternátorů z typů obsažených v databázi.

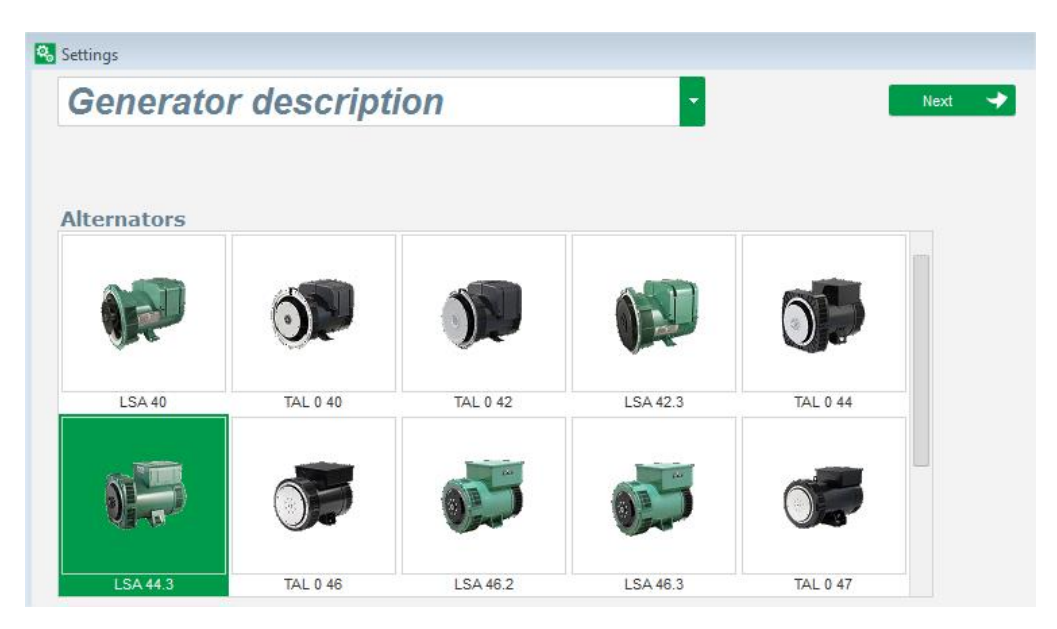

**POZNÁMKA: Poklikáním na obrázek pokračujte v procesu konfigurace.**

### **D350 Digitální Regulátor Napětí**

### <span id="page-30-0"></span>**Krok 2: Definice vlastností alternátoru**

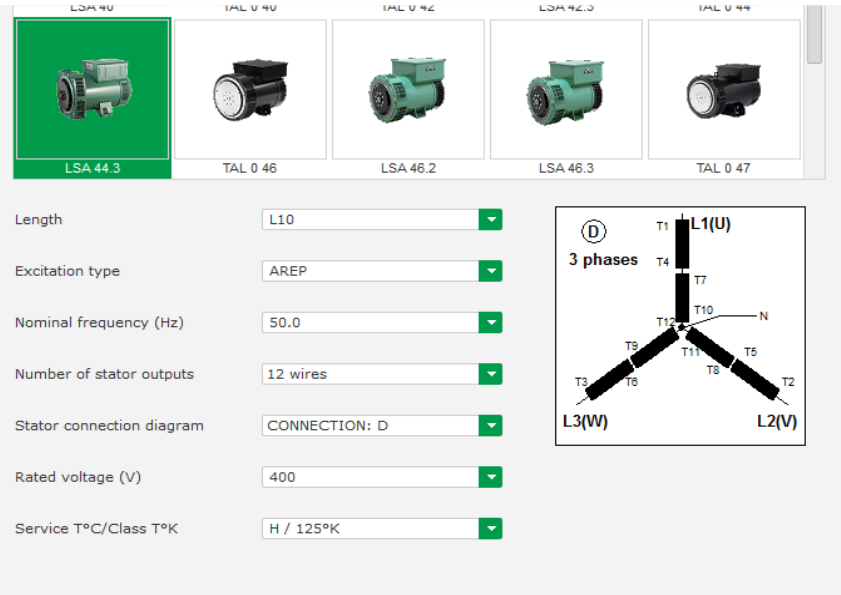

Výběr délky jádra alternátoru

- Definujte typ buzení (AREP, SHUNT nebo PMG).
- Vyberte frekvenci a schéma zapojení. Obrázek na pravé straně bude aktualizován podle výběru uživatele.
- Vyberte jmenovité napětí a tepelnou třídu.
- Poté klikněte na tlačítko "Next" (Další).

#### <span id="page-30-1"></span>**Krok 3: Zapojení**

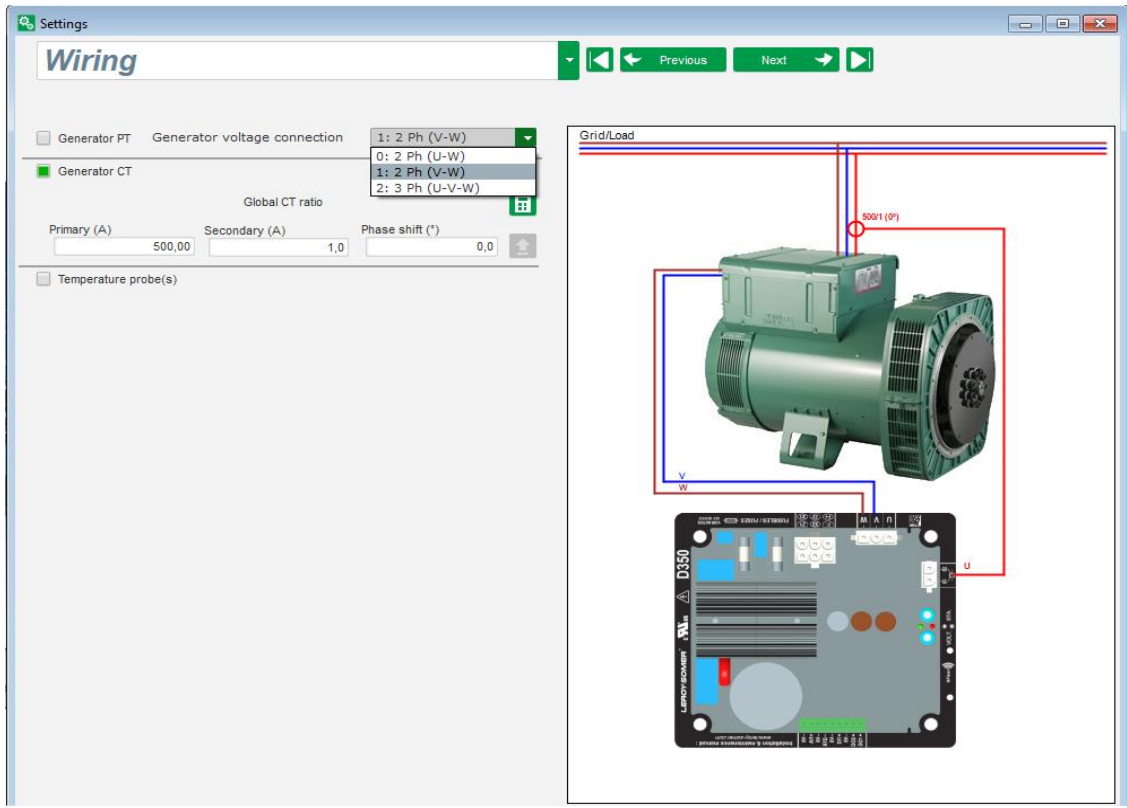

#### **LEROY-SOMER**

### **D350**

### **Digitální Regulátor Napětí**

Při použití PT: Zaškrtněte políčko "Alternator PT" a zadejte primární a sekundární hodnotu pro transformátor napětí.

Při použití CT: Zaškrtněte políčko "Alternator CT" a zadejte primární a sekundární hodnotu pro transformátor proudu.

#### **Krok 4: Výběr režimu regulace**

<span id="page-31-0"></span>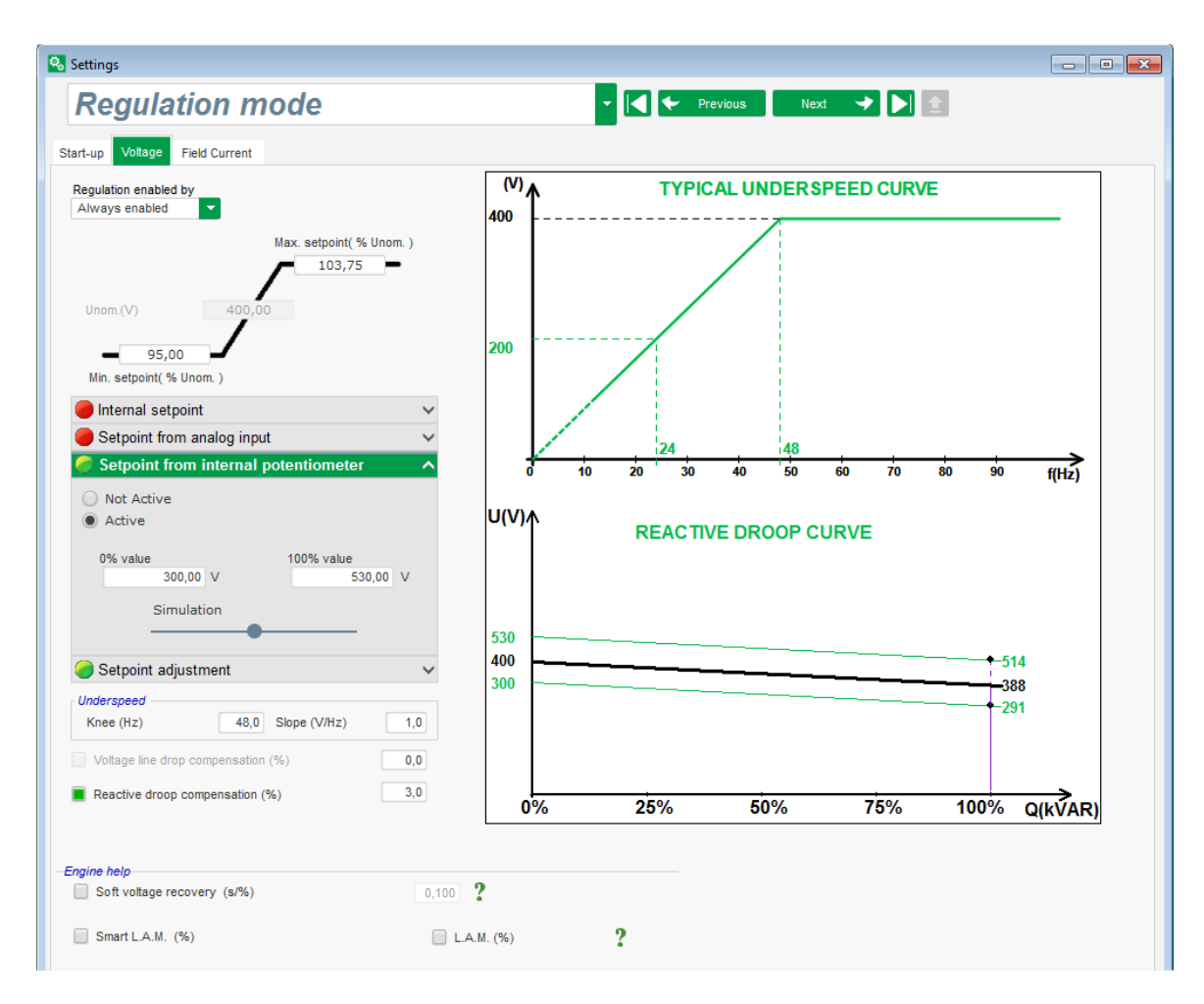

**Regulace napětí:** Toto políčko je ve výchozím nastavení zaškrtnuto. V případě potřeby upravte nastavenou hodnotu napětí.

**Kompenzace reaktivního úbytku:** Při připojení CT lze tuto funkci aktivovat a upravit její hodnotu.

**Doba trvání měkkého spuštění:** Tuto funkci lze použít k zajištění plynulého zvýšení napětí.

### **Digitální Regulátor Napětí**

### **Krok 5: Nahrání konfigurace**

<span id="page-32-0"></span>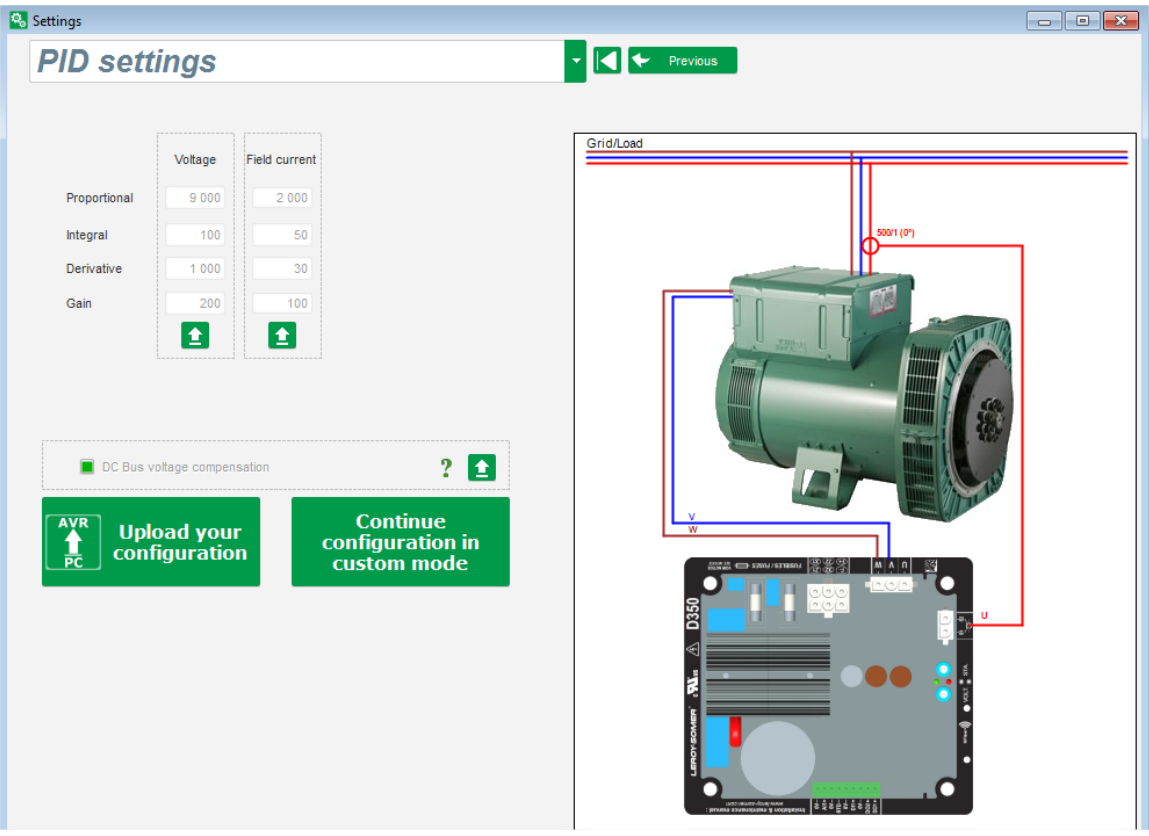

Kliknutím na možnost "**Upload your new configuration**" (Nahrát novou konfiguraci) nahrajete konfiguraci do regulátoru. V takovém případě budou nevyplněné parametry zadány podle databáze softwaru Easyreg Advanced.

Kliknutím na možnost "**Continue the configuration in custom mode**" (Pokračovat ve vlastní konfiguraci) přejdete do režimu konfigurace, který obsahuje všechny nabídky parametrů s výchozími hodnotami, které byly definovány v režimu rychlé konfigurace.

### <span id="page-32-1"></span>**3.1.7. Vytvoření nové konfigurace ve vlastním režimu**

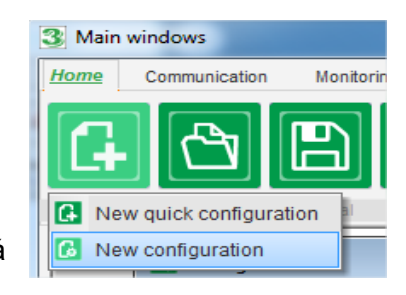

Klikněte na možnost "New configuration" (Nová konfigurace):

**POZNÁMKA: Jak bylo uvedeno dříve, do tohoto režimu lze přejít i na konci rychlé konfigurace.**

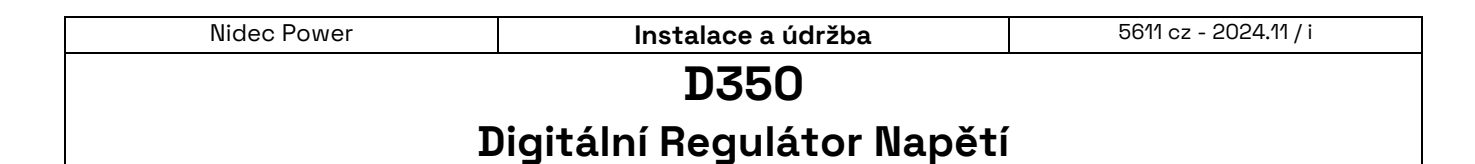

Sekvence kroků konfigurace je znázorněna v následujícím schématu:

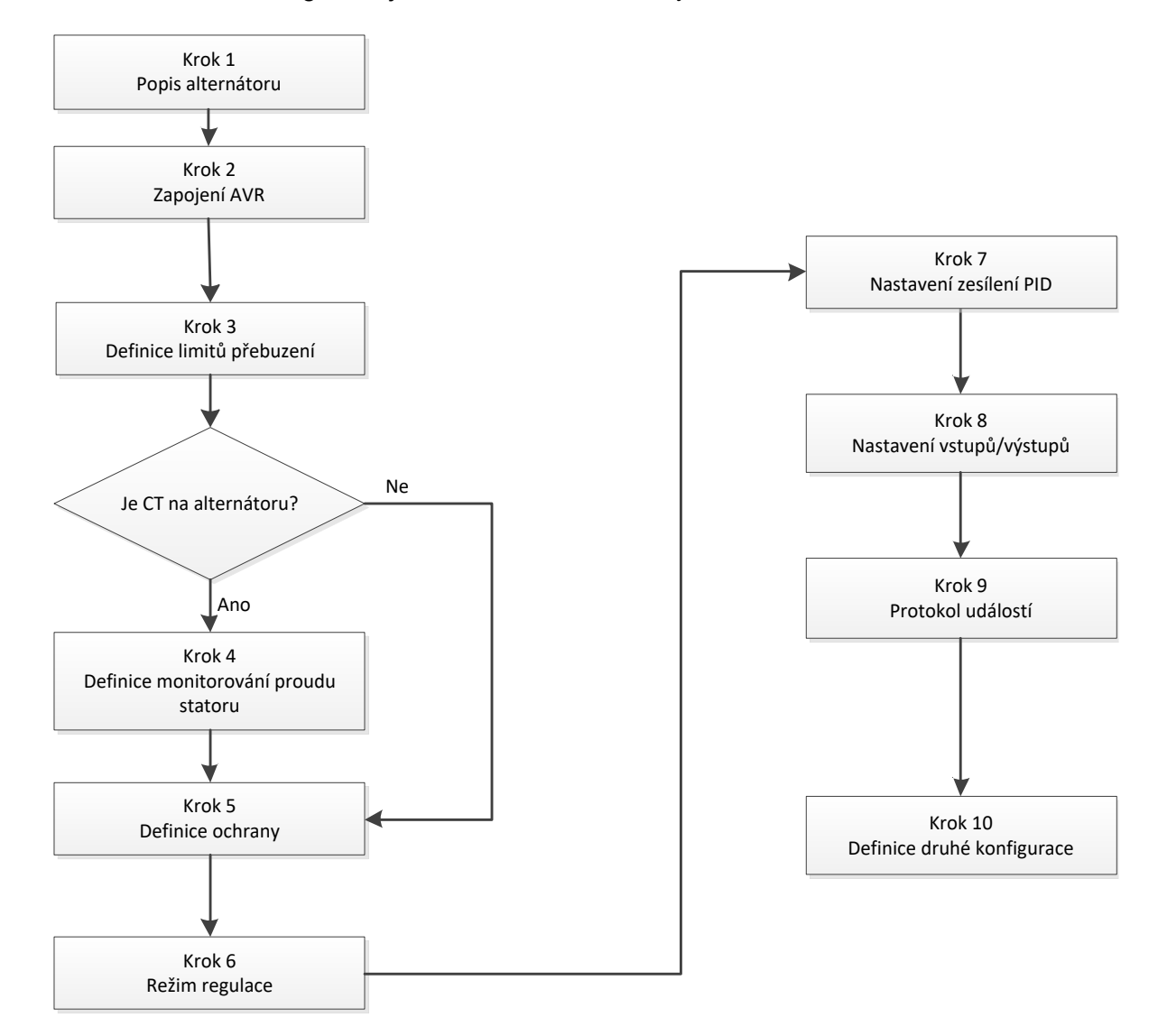

#### <span id="page-33-0"></span>**Krok 1: Popis alternátoru**

- Popis všech vlastností alternátoru: napětí (ve voltech), zdánlivého výkonu (v kVA), frekvence (v Hz) a účiníku.
- Pole: jmenovitý proud, reaktivní výkon a aktivní výkon jsou vypočítány automaticky.

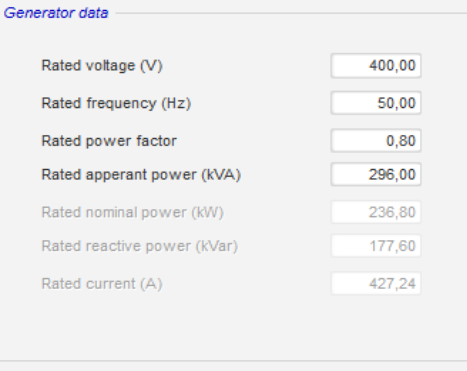

#### **LEROY-SOMER**

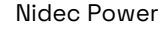

**Instalace a údržba** 5611 cz - 2024.11 / i

### **D350**

### **Digitální Regulátor Napětí**

• Popis všech vlastností buzení pole: odpor pole budiče (v ohmech), vypínací proud pole (v ampérech) a jmenovitý proud pole (v ampérech).

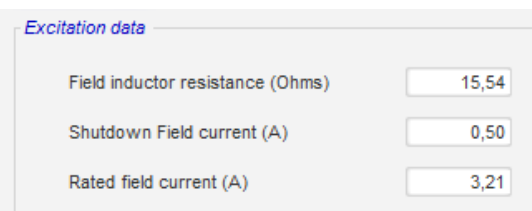

• Klikněte na tlačítko "Next" (Další).

#### <span id="page-34-0"></span>**Krok 2: Zapojení AVR**

Toto zapojení musí být typické pro připojení mezi regulátorem AVR a alternátorem. Během vývoje konfigurace se mění rovněž schéma zapojení v pravém okně: označení VT a/nebo CT, počet vodičů atd.

- **VT pro měření napětí alternátoru**:
	- Pokud jsou použity, zaškrtněte políčko. Poté lze nastavit různé parametry.
	- Uveďte napětí primárního a sekundárního vinutí (ve voltech).
	- Uveďte typ měření: fáze fáze, 3 fáze.

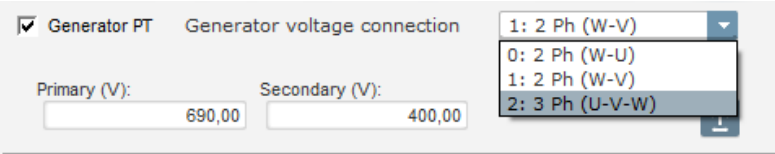

- **CT pro měření proudu alternátoru**:
	- Pokud je použit, zaškrtněte políčko. Poté lze nastavit různé parametry.
	- Uveďte proud primárního a sekundárního vinutí (v ampérech).

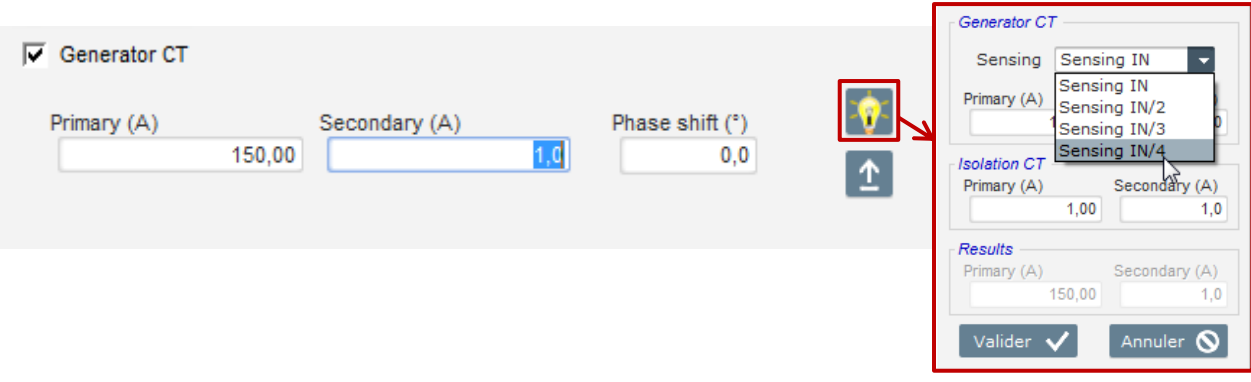

### **Digitální Regulátor Napětí**

#### **POZNÁMKA:**

- **Hodnotu posunu fáze je nutné nastavit během testů a uvedení do provozu. Slouží ke kompenzaci rozdílů mezi fázemi způsobených použitím CT a VT.**
- **Pokud CT měří pouze část celkového proudu generátoru, je nutné použít režim pokročilé konfigurace CT k dokončení konfigurace.**

#### <span id="page-35-0"></span>**Krok 3: Definice limitu přebuzení**

- Tento limit je rozdělen do 3 různých částí s využitím 3 bodů, které definují jednotlivé oblasti. Tyto body jsou určeny na základě možností zařízení. Výchozí hodnoty nastavení:
	- Dvojnásobek jmenovitého budicího proudu po dobu 10 sekund pro zkrat statoru.
	- 1,5násobek jmenovitého budicího proudu po dobu 10 sekund během 120 sekund.
	- 1,1násobek jmenovitého budicího proudu po dobu 10 sekund během 3600 sekund.
- Jakmile budicí proud překročí hodnotu jmenovitého proudu, je sepnuto počitadlo. Oblast S1 "naměřená hodnota budicího proudu x čas" (níže znázorněná červeně) je poté srovnána s oblastí "maximální hodnota budicího proudu x čas" (níže znázorněnou modře). Pokud se S1 rovná S2, limit je aktivní a regulátor D350 omezí budicí proud na 99 % jmenovitého proudu (což v tomto případě vede k tomu, že reference probíhajícího režimu regulace nebude sledována).

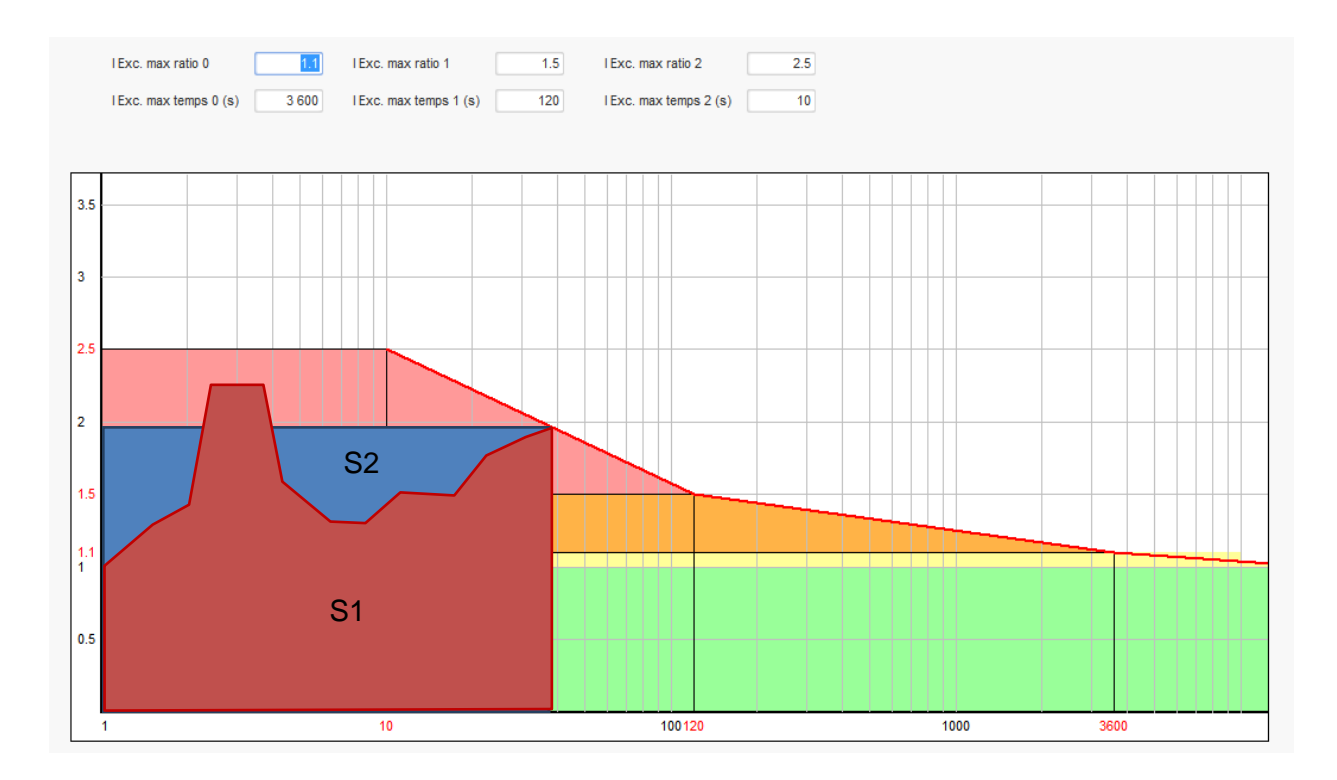

- Pokud je limit aktivní, je z důvodu ochrany zařízení možné použít vyšší hodnotu proudu než 99 % jmenovitého proudu až po 24 hodinách.
- Klikněte na tlačítko "Next".

#### **LEROY-SOMER**
## **Digitální Regulátor Napětí**

#### **Krok 4: Definice monitorování proudu statoru**

- Toto monitorování lze aktivovat pouze v režimu regulace napětí a s CT konfigurovaným pro měření proudu statoru. Pokud není CT konfigurován, přejděte na krok 5.
- Je rozděleno do 3 různých částí s využitím 3 bodů, které definují jednotlivé oblasti. Tyto body jsou určeny na základě možností zařízení. Výchozí hodnoty nastavení:
	- Trojnásobek jmenovitého proudu statoru po dobu 10 sekund pro zkrat statoru.
	- 1,5násobek jmenovitého proudu statoru po dobu 120 sekund.
	- 1,1násobek jmenovitého proudu statoru po dobu 3600 sekund.
- Jakmile proud statoru překročí hodnotu jmenovitého proudu, je sepnuto počitadlo. Oblast S1 "naměřená hodnota proudu statoru x čas" (níže znázorněná červeně) je poté srovnána s oblastí "maximální hodnota proudu statoru x čas" (níže znázorněnou modře). Pokud se S1 rovná S2, limit je aktivní a regulátor D350 aktivuje poruchu "nadproud" a červená kontrolka LED blikáním signalizuje abnormální provoz.

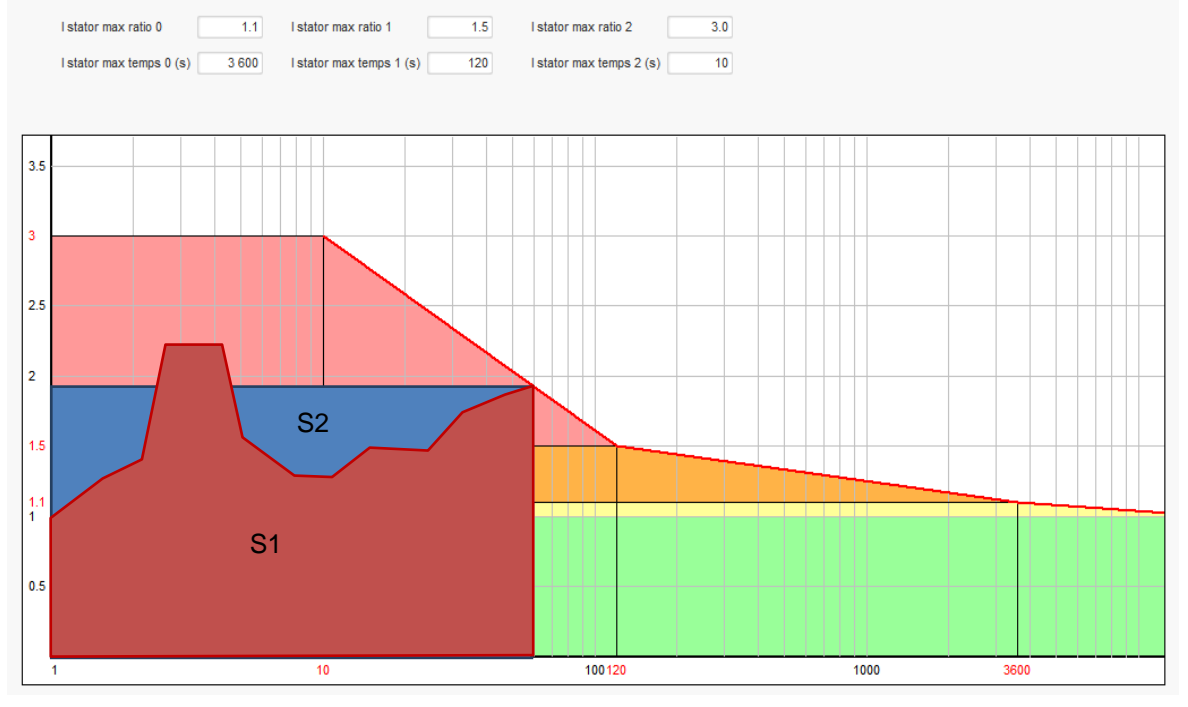

• Klikněte na tlačítko "Next".

#### **Krok 5: Definice ochrany**

Existují 3 typy ochranných zařízení:

- Poruchy generátoru
- Poruchy regulátoru
- Prahové hodnoty alarmů a sepnutí čidla teploty

Všechny ochranné prvky využívají stejnou architekturu:

- Aktivace ochrany
- Prahová hodnota
- Prodleva

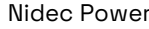

**Instalace a údržba** 5611 cz - 2024.11 / i

## **D350**

## **Digitální Regulátor Napětí**

- Akce pro potvrzení (nebo nepotvrzení), že prodleva skončila. Tato akce se vybírá ze seznamu: • Žádná akce: Regulace bude pokračovat.
	- Regulace je zastavena: Buzení je následně ukončeno.
	- Regulace v režimu budicího proudu při hodnotě vypnutí.
	- Regulace v režimu budicího proudu při hodnotě budicího proudu před poruchou: Bez rázu při regulaci.

Každý ochranný prvek obsahuje možnost automatického resetování:

- Pokud je vybrána tato možnost: Když dojde k odstranění poruchy, vrátí se regulace do automatického režimu (režimu napětí nebo proudu buzení).
- Pokud tato možnost není vybrána, bude zachována vybraná akce.

Níže je uveden příklad pro přepětí:

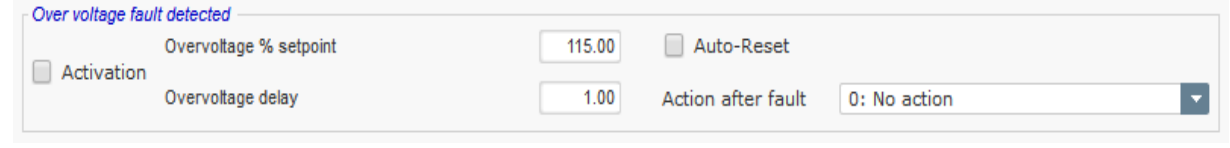

Při aktivaci této poruchy bude pozadí světle zelené.

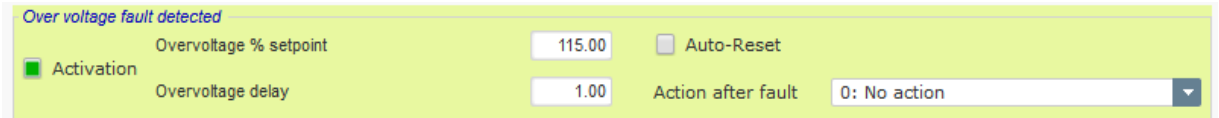

- **Podpětí a přepětí:** Tyto možnosti ochrany lze aktivovat zaškrtnutím políčka "Activation" (Aktivace) a definováním prahové hodnoty (v procentech jmenovité hodnoty napětí) a prodlevy před aktivací ochrany. V následujícím případě:
	- Porucha při podpětí je aktivována, pokud je napětí generátoru nižší než 85 % jmenovitého napětí alespoň po dobu 1 sekundy. Tato porucha je aktivní pouze tehdy, pokud je aktivována regulace a byl dosažen náběh měkkého spuštění.
	- Porucha při předpětí je aktivována, pokud je napětí generátoru vyšší než 115 % jmenovitého napětí alespoň po dobu 1 sekundy.

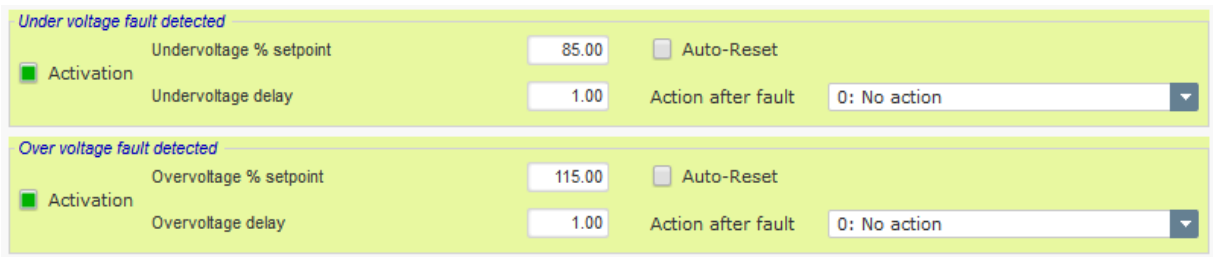

- **Příliš nízká nebo příliš vysoká frekvence:** Tyto možnosti ochrany lze aktivovat zaškrtnutím políčka "Activation" (Aktivace) a definováním hodnoty frekvence a prodlevy před aktivací ochrany. V následujícím případě:
	- Porucha při příliš nízké frekvenci je aktivována, pokud je frekvence generátoru nižší než 45 Hz alespoň po dobu 5 sekund. Tato porucha je aktivní pouze tehdy, pokud je aktivována regulace.
	- Porucha při příliš vysoké frekvenci je aktivována, pokud je frekvence generátoru vyšší než 55 Hz alespoň po dobu 5 sekund.

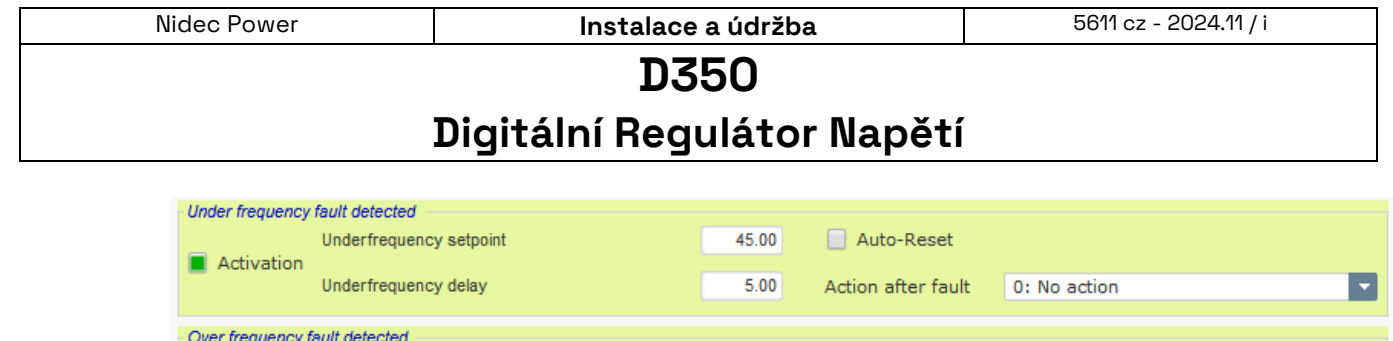

Overfrequency setpoint

Overfrequency delay

**Activation** 

• **Porucha spuštění motoru:** Tuto možnost ochrany lze aktivovat zaškrtnutím políčka "Activation" (Aktivace) a definováním prodlevy. V následujícím případě je porucha aktivována, pokud je napětí generátoru nižší než nastavená hodnota napětí, pokud uběhla 30sekundová prodleva.

55.00

 $500$ 

Auto-Reset

Action after fault

 $\Box$  0: No action

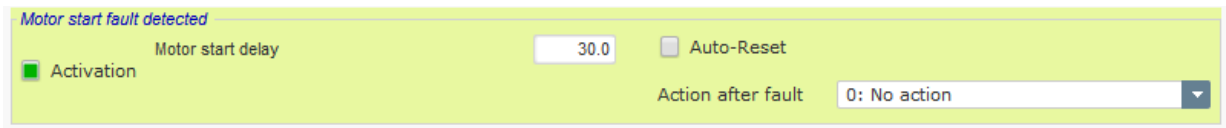

• **Ztráta snímání:** Tuto možnost ochrany lze aktivovat zaškrtnutím políčka "Activation" (Aktivace) a definováním prahové hodnoty napětí v procentech nastavené hodnoty napětí generátoru a prodlevy před aktivací ochranného zařízení. V následujícím případě je sepnutí aktivováno, pokud je napětí generátoru nižší než 20 % nastavené hodnoty napětí po uplynutí 1 sekundy.

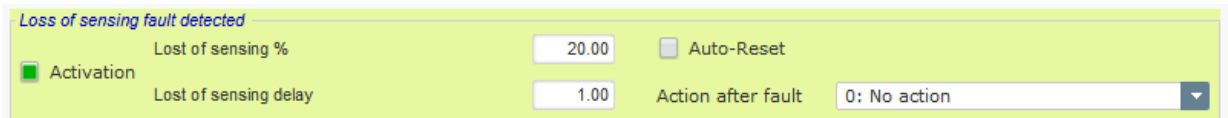

• **Nerovnováha napětí:** Tuto možnost ochrany lze aktivovat zaškrtnutím políčka "Activation" (Aktivace) a definováním procentuální hodnoty nerovnováhy napětí a prodlevy před aktivací ochranného zařízení. Výpočet nerovnováhy napětí se provádí podle normy NEMA:

```
Unbalance percentage = \frac{Maximum\ generator\ voltage}{Average\ of\ generator\ voltage} \times 100
```
V následujícím případě je porucha aktivována, pokud je procentuální hodnota nerovnováhy alespoň 20 % po uplynutí 1 sekundy.

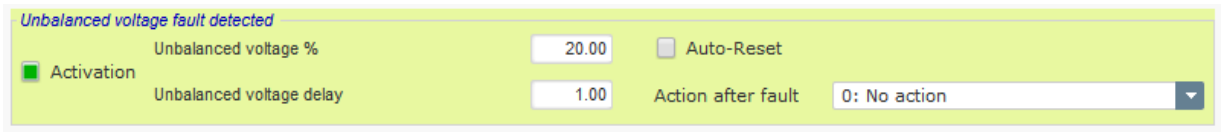

• Zkrat: Tuto možnost ochrany lze aktivovat zaškrtnutím políčka "Activation" (Aktivace) a definováním minimální prahové hodnoty proudu statoru v procentech jmenovitého proudu generátoru a prodlevy před aktivací ochranného zařízení. V následujícím případě je sepnutí aktivováno, pokud je naměřená hodnota proudu generátoru vyšší než 200 % jmenovitého proudu statoru po uplynutí 10 sekund.

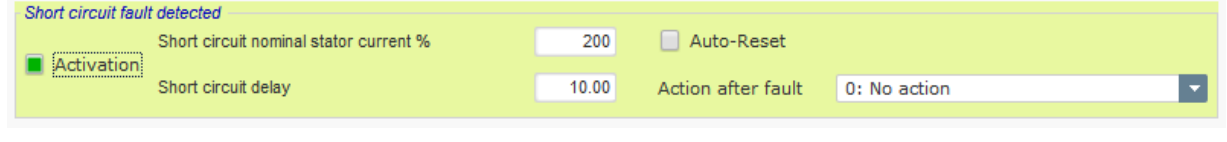

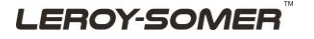

## **Digitální Regulátor Napětí**

• Teplotní ochrana: Tyto možnosti ochrany lze aktivovat zaškrtnutím políčka "Activation" (Aktivace) a definováním prahových hodnot sepnutí a alarmu. Následující snímky obrazovky poskytují přehled pro PT100 a PTC.

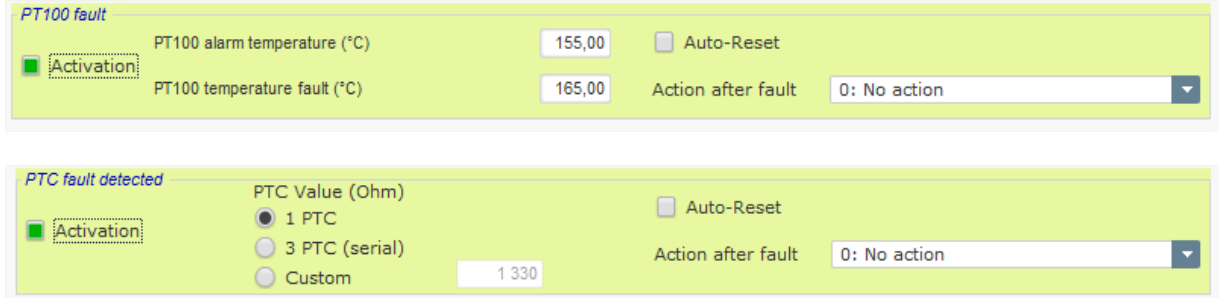

Skupiny poruch jsou definovány na poslední stránce možností ochrany. Všechny poruchy lze poté například sloučit dohromady a přiřadit k jednomu digitálnímu výstupu. V následujícím příkladu skupina 1 odpovídá poruchám souvisejícím s napětím a skupina 2 se vztahuje k poruchám souvisejícím s frekvencí.

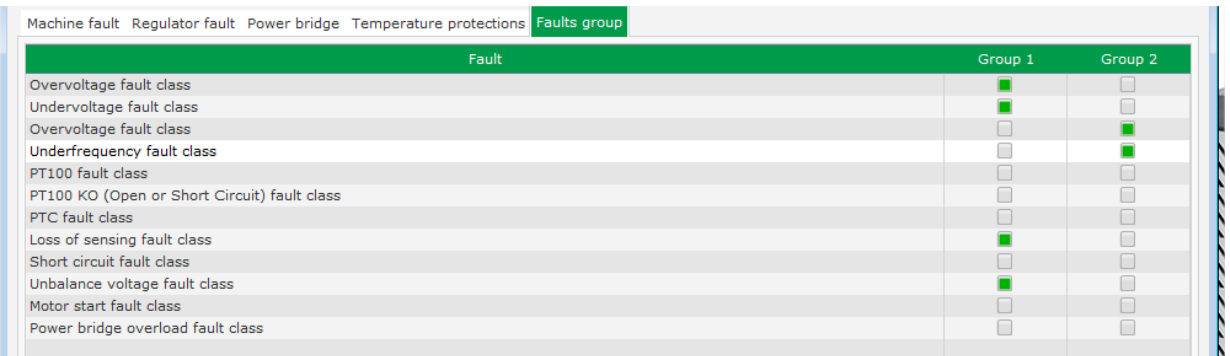

• Klikněte na tlačítko "Next".

#### **Krok 6a: Nastavení měkkého spuštění napětí**

Řízený nárůst napětí probíhá prostřednictvím funkcí měkkého spuštění a spuštění při prahové hodnotě.

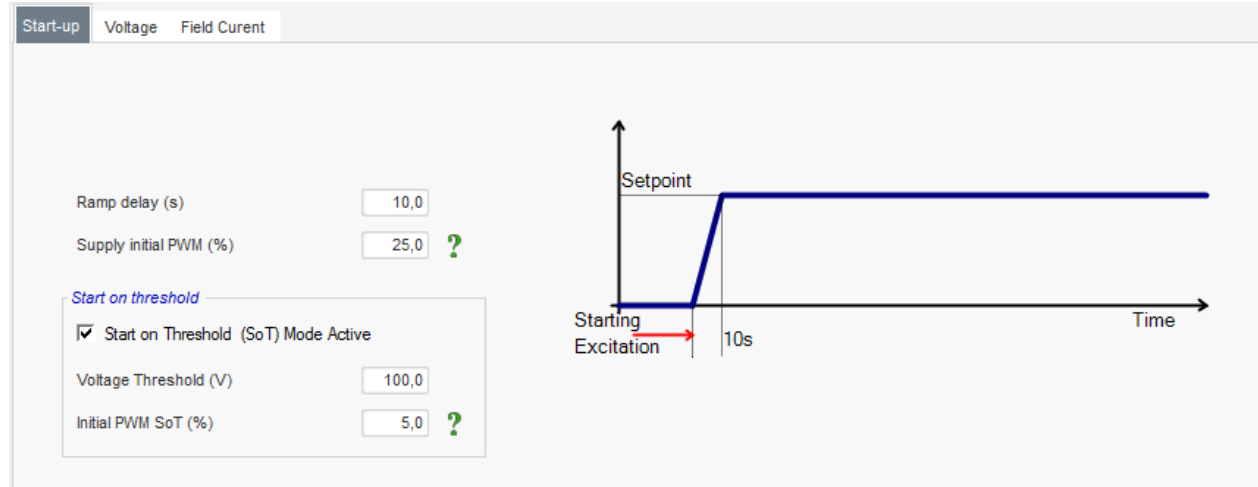

Nidec Power **Instalace a údržba** 5611 cz - 2024.11 / i

## **D350**

## **Digitální Regulátor Napětí**

- Hodnota **Ramp delay** (Prodleva náběhu) odpovídá době, která uplyne před dosažením nastavené hodnoty napětí (nebo nastavené hodnoty proudu buzení) generátoru. Pokud není měkké spuštění vyžadováno, musí být nastavena hodnota "0".
- Hodnota **Supply initial PWM** (Počáteční pulzně šířková modulace) umožňuje správnou inicializaci mikrořadiče a vnitřního napájení regulátoru. Výchozí hodnota je 25 %, lze ji však upravit podle systému buzení a typu generátoru.
- **Start on Threshold** (Spuštění při prahové hodnotě) umožňuje dosažení hlavní hodnoty napětí. Počáteční modulace PWM představuje poměr dostupného napětí (usměrněného ze střídavého zdroje), které je přiváděno do statoru budiče, dokud napětí nedosáhne předdefinované prahové hodnoty. Ve výše uvedeném příkladu je prahová hodnota 100 V a procentuální hodnota je 5 %. Na následujícím znázornění jsou popsány různé kroky funkce.

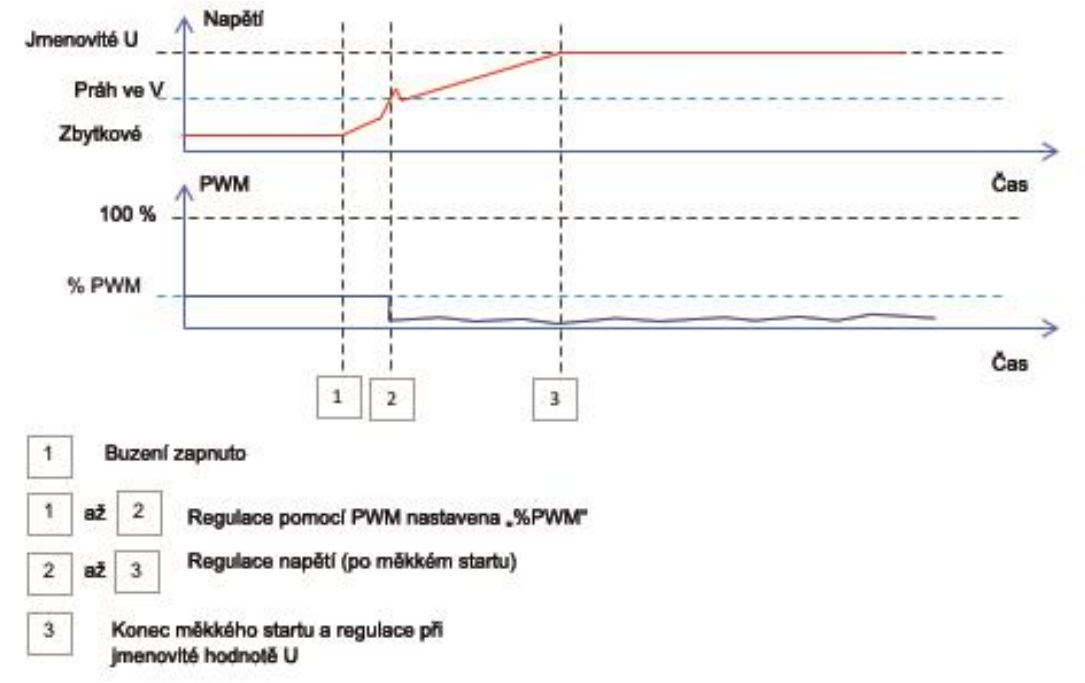

**Příklad**: prahová hodnota = 100 V; nastavená hodnota napětí = 400 V a měkké spuštění = 10 s→ když je dosažena prahová hodnota "100 V", regulátor vyčká dalších 7,5 s (= 10 s \*(400-100)/400) na dosažení požadované nastavené hodnoty napětí.

• Klikněte na tlačítko "Next".

#### **Krok 6b: Regulace napětí**

• **Zdroj nastavené hodnoty** je vybrán z rozevíracího seznamu: prostřednictvím pevné hodnoty v konfiguraci nebo analogového vstupu s určeným rozsahem nebo vnitřního potenciometru.

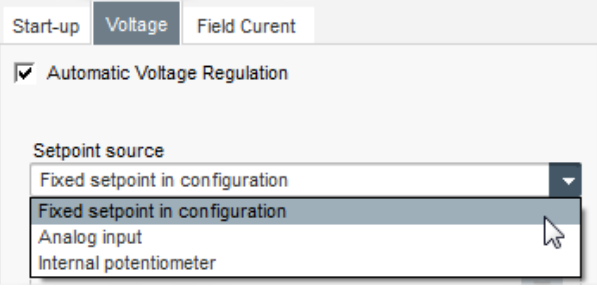

## **Digitální Regulátor Napětí**

• Pokud je vybrána možnost "Analog input" (Analogový vstup), je níže povolena možnost "Reference via analog input" (Reference prostřednictvím analogového vstupu). Vyberte pole požadovaného analogového vstupu, určete jeho režim (0/10 V nebo potenciometr) a hodnoty napětí pro 0 % a 100 %.

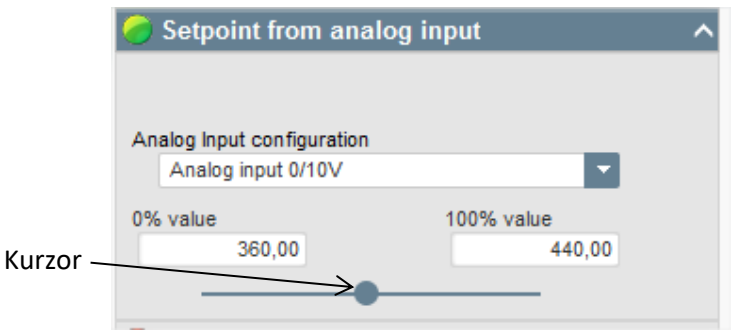

POZNÁMKA: Pohybem kurzoru můžete zobrazit hodnoty získané na křivkách napětí a nízké frekvence zobrazených vpravo.

• **Limity této nastavené hodnoty** musí být pevné v závislosti na možnostech zařízení (v následujícím příkladu je minimální referenční hodnota napětí 90 % ze 400 V (tj. 360 V) a maximální referenční hodnota napětí je 110 % ze 400 V (tj. 440 V).

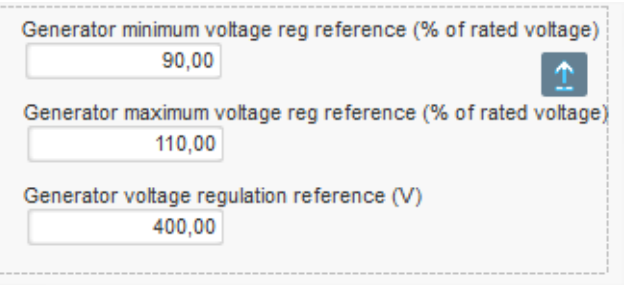

• Pokud je vybrána možnost "Internal potentiometer" (Vnitřní potenciometr), je níže povoleno nastavení "Setpoint from internal potentiometer" (Nastavená hodnota z vnitřního potenciometru). Poté je nutné zadat hodnoty napětí pro 0 % a 100 %.

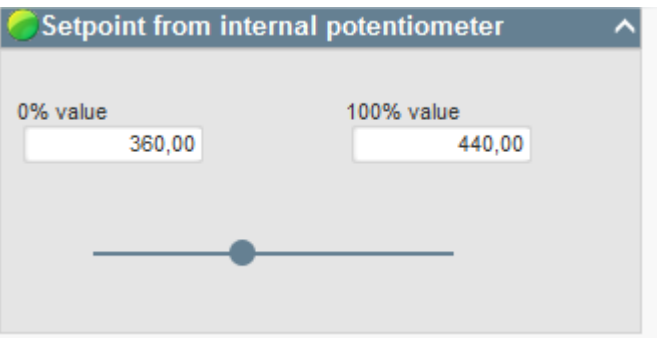

# **Digitální Regulátor Napětí**

• **Pokud je použita pevná nastavená hodnota nebo vnitřní potenciometr**, lze nastavení kombinovat s předpětím napětí prostřednictvím analogového vstupu AI1:

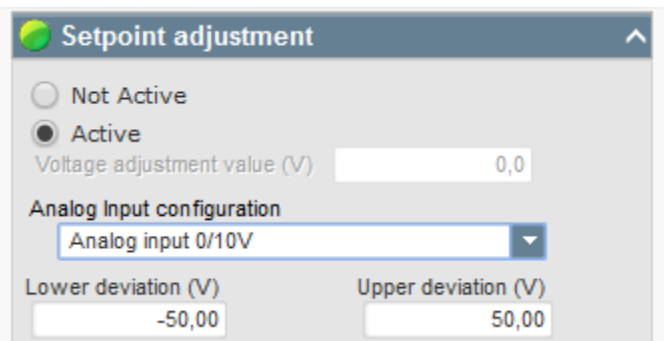

Pokud je při výše uvedeném nastavení nastavena hodnota napětí 400 V, bude výstupní napětí v rozsahu od 350 V do 450 V, přičemž napětí na vstupu AI1 bude kolísat mezi 0 a 10 V.

- **Příliš nízká frekvence**: Tato dvě pole slouží k nastavení poklesu napětí jako funkce otáček alternátoru.
- **Hodnota spodního limitu**: Typické hodnoty jsou 47,5 Hz pro alternátor nastavený na 50 Hz, 57 Hz pro alternátor se jmenovitou frekvencí 60 Hz a 380 Hz pro alternátor nastavený na 400 Hz.
- **Sklon**: Nastavitelný od 0,5 do 3. Čím vyšší je hodnota sklonu, tím větší bude pokles napětí, pokud klesnou otáčky hnacího motoru.

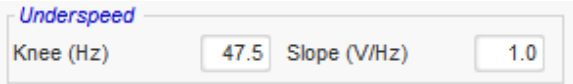

• Vykreslení křivky se mění jako funkce těchto dvou hodnot.

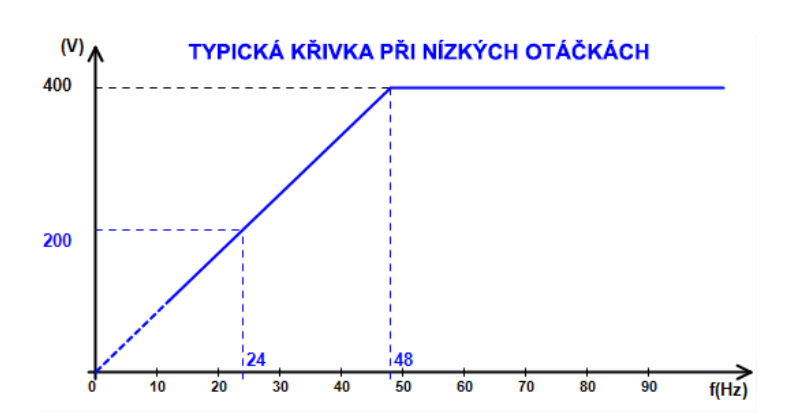

• **Kompenzace reaktivního úbytku**: Zaškrtněte toto políčko, chcete-li povolit tuto funkci a zadat procentuální pokles napětí mezi -20 % a +20 %. (Pozor – záporná hodnota znamená zvýšení napětí). Tato funkce se používá zejména v případě alternátorů ve společném paralelním provozu. Výchozí nastavení je 3 %.

> $\overline{\nabla}$  Reactive droop compensation (%)  $3.0$

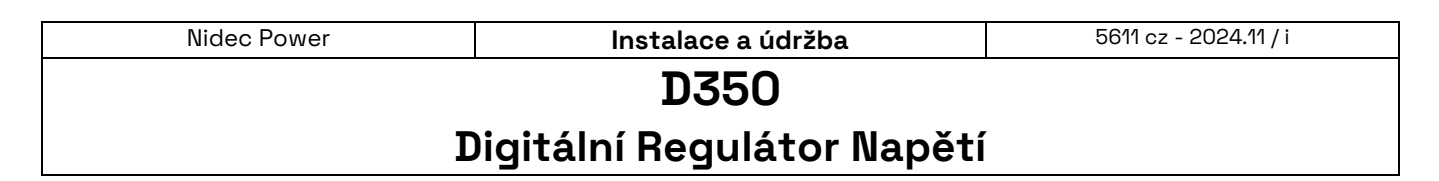

Vykreslení křivky kvadraturního úbytku se mění jako funkce nastavené hodnoty napětí.

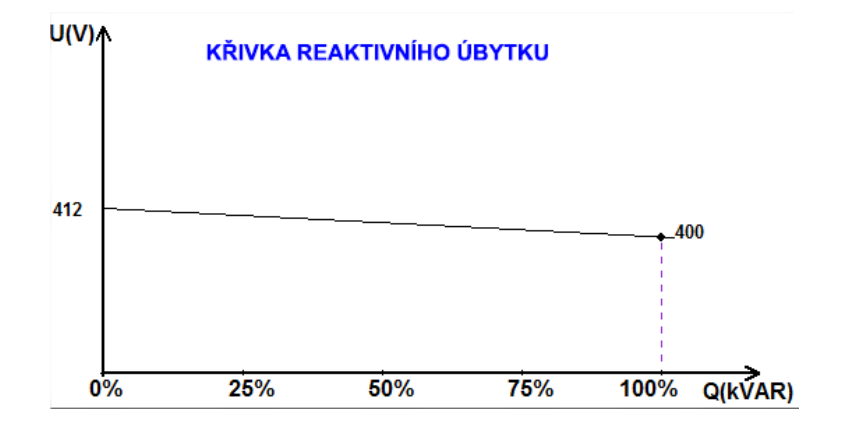

POZNÁMKA: Pokud je aktivován kvadraturní úbytek, nelze použít kompenzaci úbytku napětí v lince.

- **Kompenzace úbytku napětí v lince**: Zaškrtněte toto políčko, chcete-li povolit tuto funkci a zadat procentuální změnu referenční hodnoty napětí mezi -20 % a +20 %. Tato funkce slouží v závislosti na hodnotě kVA dodávané do zařízení zejména k následujícím účelům:
	- Zvýšení referenční hodnoty napětí v případě mimořádně dlouhých distribučních vedení.
	- Snížení referenční hodnoty napětí (s procentuální hodnotou až -20 %) pro vyrovnání zatížení u zařízení připojených k usměrňovači (ss. sběrnice).

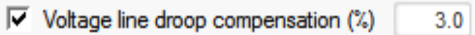

Vykreslení křivky kompenzace se mění jako funkce nastavené hodnoty napětí.

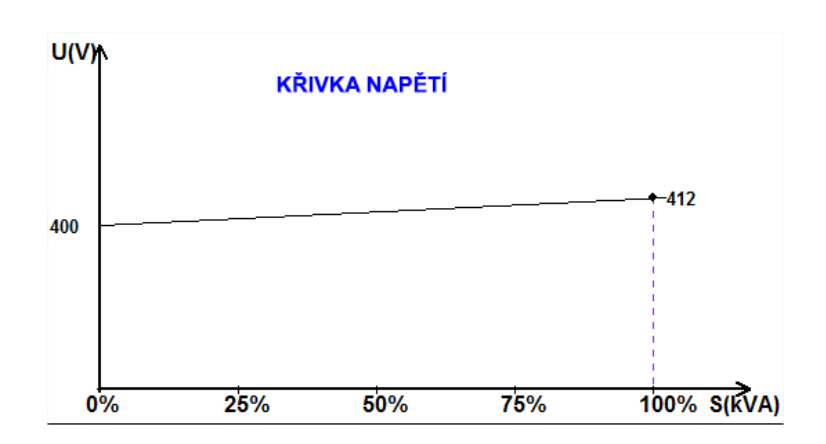

POZNÁMKA: Pokud je aktivována kompenzace zatížení, nelze použít kvadraturní úbytek.

• **Spuštění motoru**: Zaškrtněte toto políčko, chcete-li povolit funkci spuštění motoru a zadat procentuální hodnotu jmenovitého proudu statoru. Tato funkce je aktivní pouze v režimu regulace napětí a umožňuje omezení proudu statoru na definovanou hodnotu.

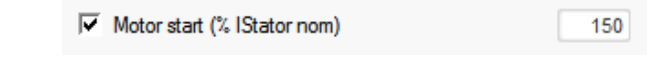

Nidec Power **Instalace a údržba** 56°11 cz - 2024.11/i

## **D350**

## **Digitální Regulátor Napětí**

Když dojde ke spojení jističe mezi motorem a generátorem, regulátor D350 pokračuje v regulaci napětí, dokud naměřený proud statoru nedosáhne limitní hodnoty. V takovém případě bude regulátor D350 regulovat proud statoru. Když motor dosáhne jmenovitých otáček, proud se přirozeně sníží a hodnota napětí se zvýší. Regulátor D350 se poté vrátí do režimu regulace napětí.

Pro prevenci a detekci případného špatného spuštění motoru lze nastavit prodlevu 1 až 60 s na stránce možností ochrany. Pokud napětí neodpovídá nastavené hodnotě, když prodleva uplyne, regulátor bude reagovat na základě vybrané akce jako v případě ostatních poruch:

- žádná akce,
- zastavení regulace,
- režim regulace budicího proudu při hodnotě vypnutí,
- režim regulace budicího proudu při hodnotě před poruchou.

Když dojde ke spojení jističe motoru před buzením, má toto omezení prioritu a doba náběhu není zohledněna.

POZNÁMKA: Během spouštění motoru jsou aktivní všechna ostatní omezení, poruchy a možnosti ochrany (podpětí, přepětí, monitorování statoru, nízké otáčky, podbuzení, přebuzení).

#### • **LAM: modul přijatelnosti zatížení**

Tato funkce slouží k vylepšení odezvy generátoru a snížení nastavené hodnoty napětí při rázovém zatížení. Když je naměřená frekvence generátoru pod spodním limitem nízkých otáček definovaným v konfiguraci (např. 48 Hz nebo 58 Hz), nastavená hodnota napětí se sníží na definovanou hodnotu (v následujícím příkladu 10 % pod jmenovitým napětím).

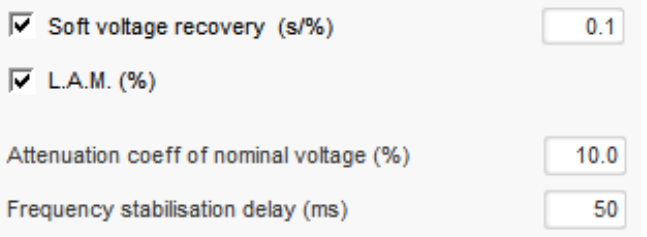

- Pokud frekvence nadále klesá, je napětí regulováno podle zákona U/f.
- Měkké obnovení napětí umožňuje rychlé obnovení skupiny: hodnota je uváděna v sekundách na procento jmenovitého napětí (s/%). Například výše uvedené nastavení znamená, že v případě poklesu frekvence o 10 % bude postupný čas nárůstu 1 sekunda (tj. 0,100 s /% \* 10 %). Poznámka: Pokud je sklon postupného nárůstu větší než zákon U/f, napětí se zvýší podle tohoto zákona.
- Prodleva stabilizace frekvence odpovídá době čekání před postupným zvýšením nastavené hodnoty napětí (podle zvyšování frekvence).

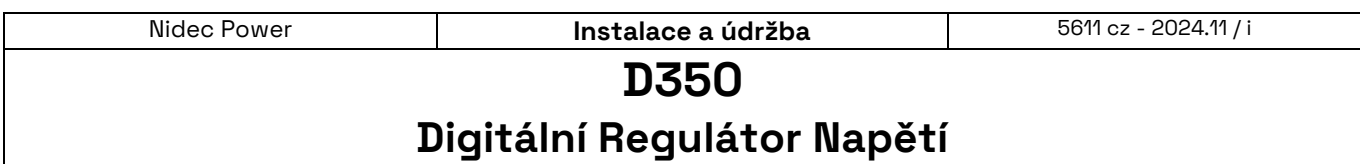

• Na následujícím obrázku jsou znázorněny detaily použití funkce LAM.

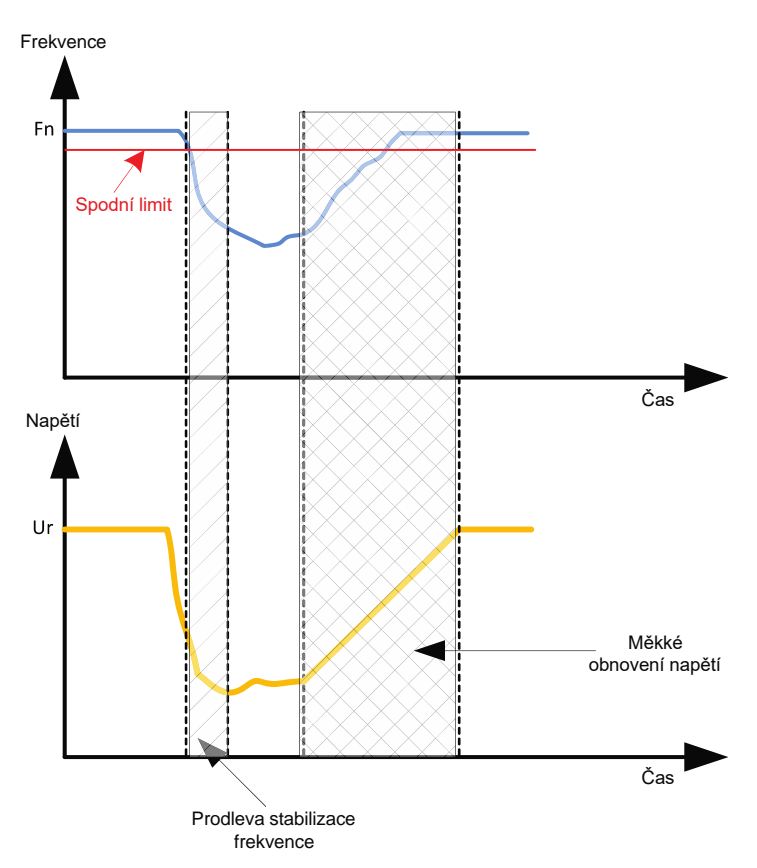

- **Adaptivní LAM**: Tato funkce má stejnou roli jako funkce LAM popsaná výše. Rozdíl spočívá ve skutečnosti, že procentuální hodnota poklesu napětí není pevně dána uživatelem, ale automaticky se přizpůsobuje úrovni dopadu zatížení. Pro každý dopad zatížení platí:
	-
	- Řídicí jednotka měří provozní frekvenci a nepřetržitě vypočítává odvozenou hodnotu.
	- Z této odvozené hodnoty je vypočítán koeficient atenuace (K) napětí na základě parametrů konfigurovaných uživatelem. V následujícím příkladu bude pokles aplikovaného napětí pro odchylku frekvence 10 Hz/s odpovídat 10 % jmenovitého napětí.

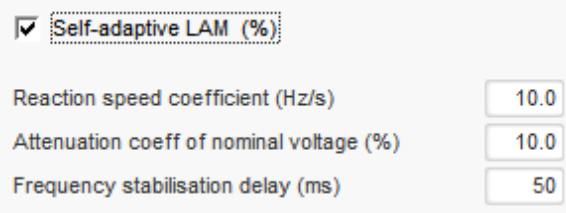

Atenuace napětí pro každý dopad zatížení je určena pomocí vzorce  $\Delta U = K^*Ur$ , kde Ur je jmenovité napětí alternátoru.

Prodleva stabilizace frekvence odpovídá době čekání před postupným zvýšením nastavené hodnoty napětí (podle zvyšování frekvence).

• Klikněte na tlačítko "Next".

Nidec Power **Instalace a údržba** 56°11 cz - 2024.11/i

## **D350**

## **Digitální Regulátor Napětí**

#### **Krok 6c: Regulace budicího proudu (ruční režim)**

- Tento způsob slouží k přímé regulaci hodnoty budicího proudu. Používá se zejména během uvedení do provozu a jako záložní režim, pokud je naměřená hodnota u regulátoru AVR nesprávná (např. naměřená hodnota napětí alternátoru nebo naměřená hodnota proudu alternátoru).
- Tento režim má prioritu před režimem regulace napětí.

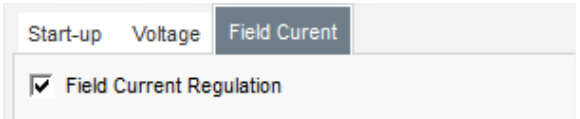

- **Počáteční referenční hodnota** je vybrána z rozevíracího seznamu:
	- jako pevná hodnota v konfiguraci,

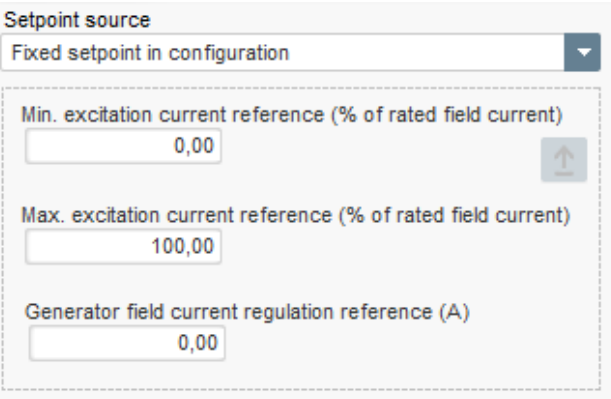

• jako analogový vstup s definovaným rozsahem.

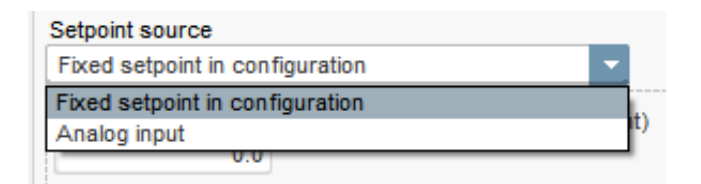

## **Digitální Regulátor Napětí**

• Pokud je vybrána možnost "Analog input", je níže povolena možnost "Setpoint from analog input" (Nastavená hodnota z analogového vstupu). Vyberte pole požadovaného analogového vstupu, určete jeho režim (0/10 V nebo potenciometr) a hodnoty proudu buzení pro 0 % a 100 %.

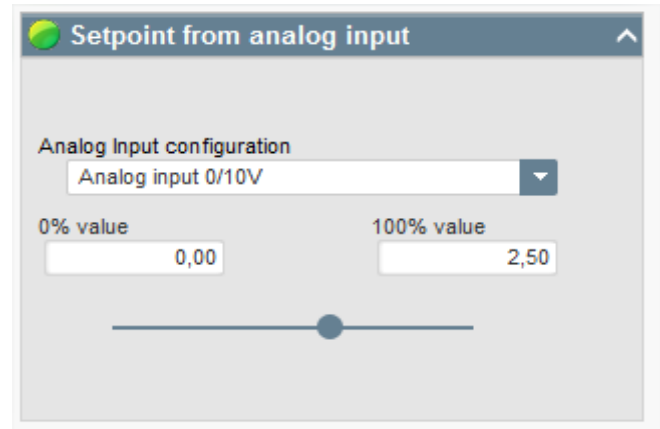

POZNÁMKA: Pohybem kurzoru lze zobrazit referenci budicího proudu (modrou čáru) na grafu, která se nachází vpravo od tvaru.

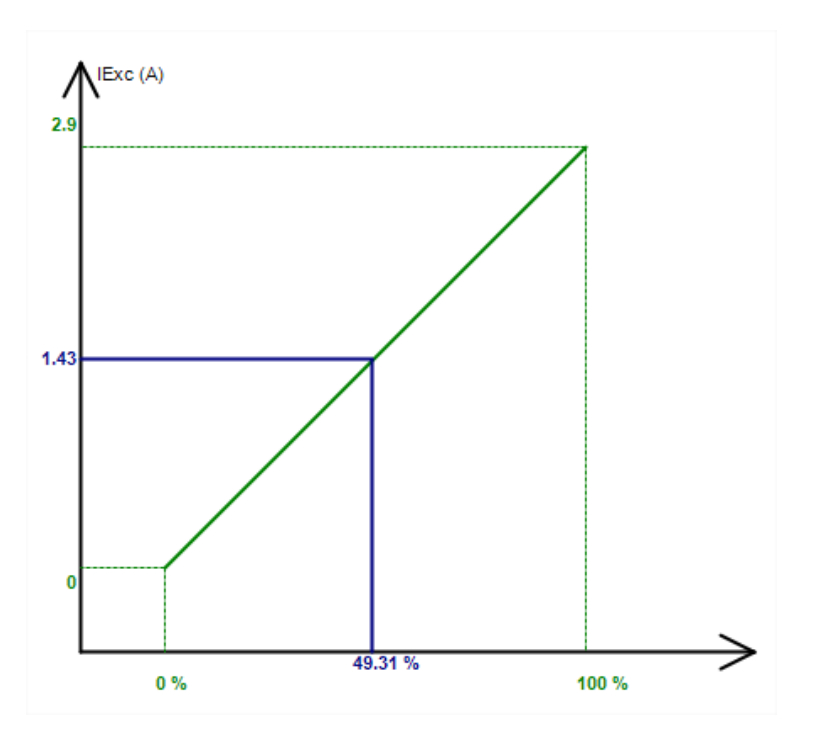

• **Funkce "Follower mode" (Režim následování)** při přepínání z režimu regulace do ručního režimu umožňuje použití naměřené hodnoty budicího proudu jako referenci. Tím zabráníte veškerým viditelným "skokům" ve výstupním napětí zařízení.

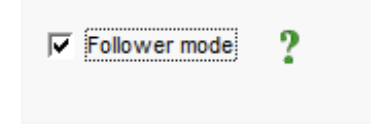

Nidec Power **Instalace a údržba** 5611 cz - 2024.11/i

## **D350**

## **Digitální Regulátor Napětí**

#### **Krok 7: Nastavení zesílení PID**

• V režimu rychlé konfigurace jsou všechny parametry PID nastaveny automaticky podle následujícího znázornění.

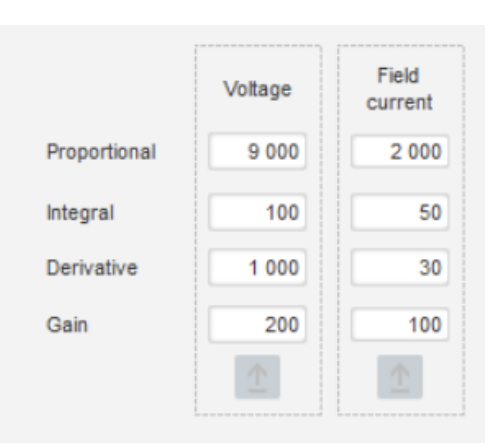

V závislosti na aplikaci lze tato tovární nastavení nastavit tak, aby odpovídala požadovanému výkonu generátoru.

• Pokud je použito pole typu SHUNT nebo AREP, je napájecí napětí přímo závislé na napětí na svorkách alternátoru. V důsledku toho může kolísat podle zatížení a ovlivňovat tak chování PID. Chcete-li toto kolísání kompenzovat, doporučujeme zaškrtnout pole "VBus compensation" (Kompenzace napětí sběrnice). Následující příklad znázorňuje spuštění s náběhem s kompenzací a bez kompenzace u pole typu SHUNT:

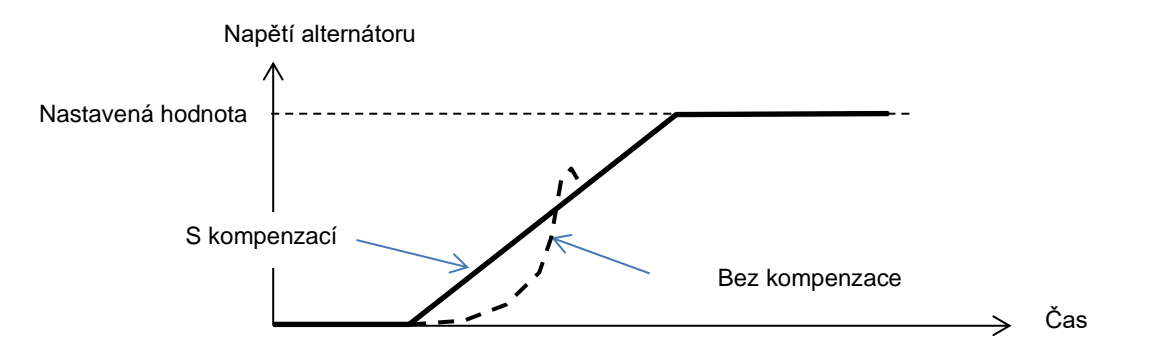

• V případě spouštění indukčního motoru je nutné upravit zesílení omezení proudu, aby byla zajištěna stabilní regulace proudu buzení během této fáze omezení.

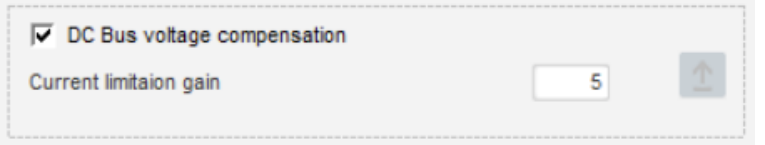

• Klikněte na tlačítko "Next".

Nidec Power **Instalace a údržba** 5611 cz - 2024.11 / i

## **D350**

## **Digitální Regulátor Napětí**

#### **Krok 8: Správa vstupů a výstupů**

• Přejděte na stránku vstupů a výstupů.

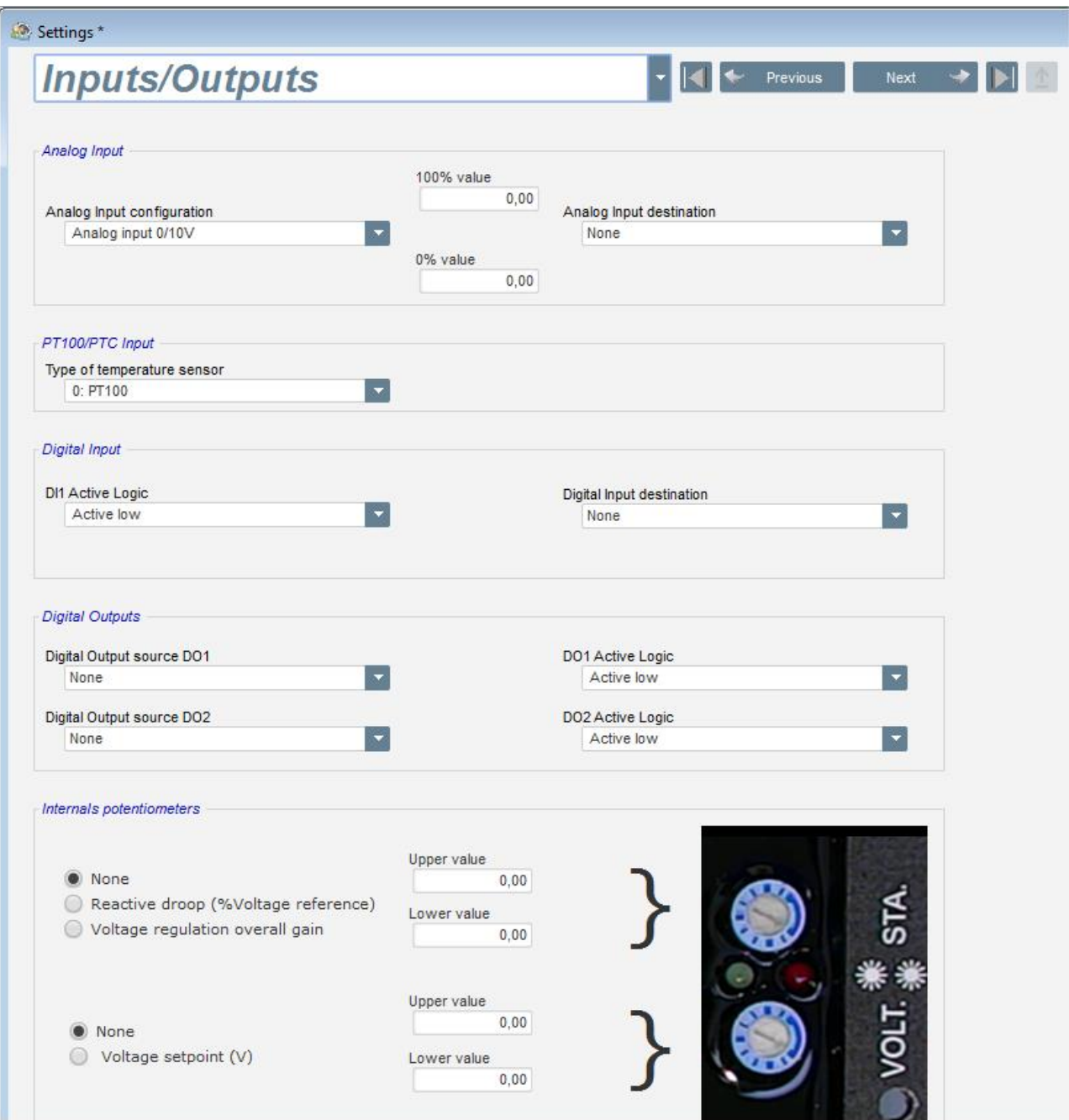

- **Digitální výstupy** lze konfigurovat definováním zdroje a aktivace (aktivní při nízké hodnotě = zavřený při splnění podmínky, aktivní při vysoké hodnotě = otevřený při splnění podmínky).
- **Přiřazení vnitřních potenciometrů** se provádí na této stránce.

## **Digitální Regulátor Napětí**

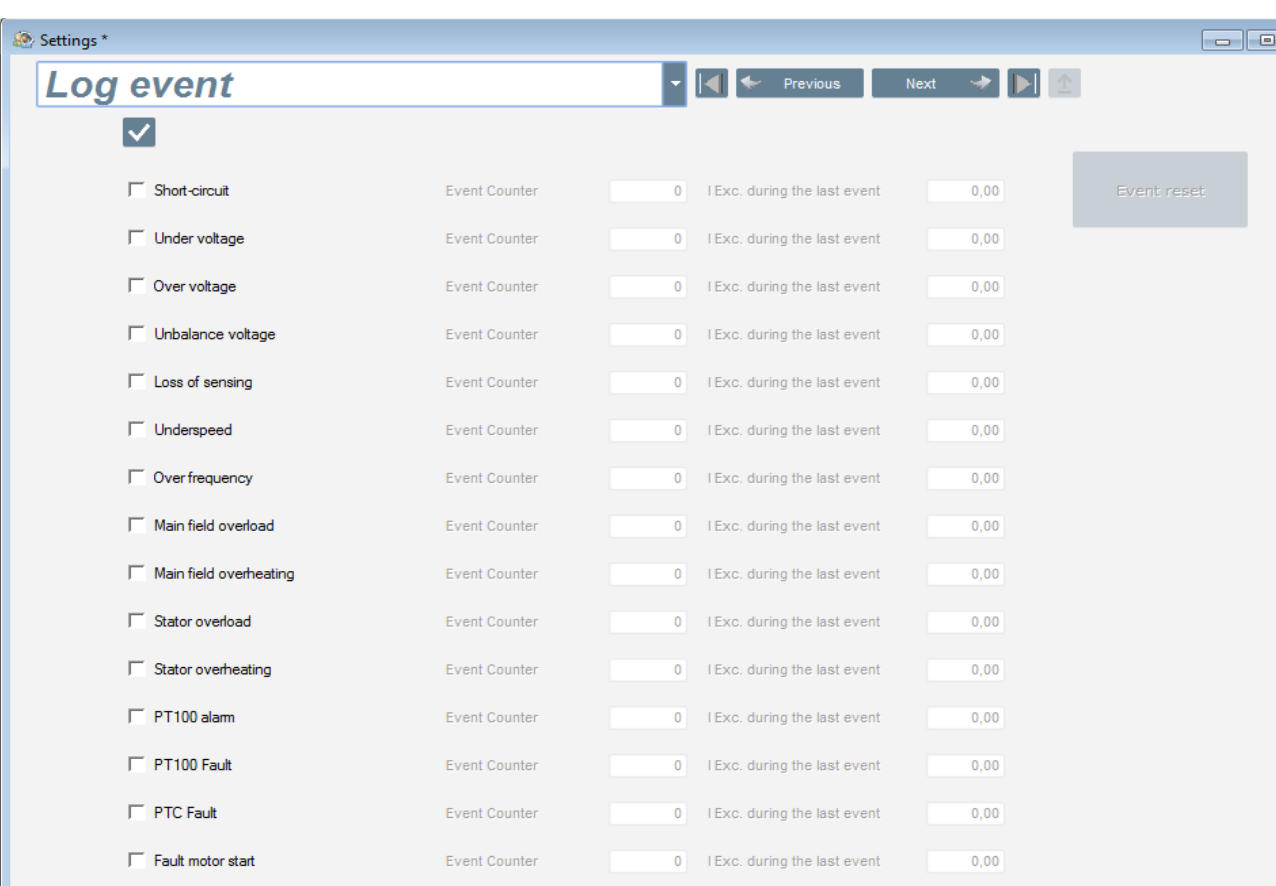

### **Krok 9: Protokol událostí**

Pro každou vybranou událost bude zvýšena hodnota na příslušném počitadle vždy, když k událost dojde, a bude zaznamenán budicí proud.

Nidec Power **Instalace a údržba** 5611 cz - 2024.11 / i

## **D350**

## **Digitální Regulátor Napětí**

#### **Krok 10: Druhá konfigurace**

Tato funkce je obvykle označována jako "funkce přepínání 50/60 Hz", nabízí však další funkce a možnosti.

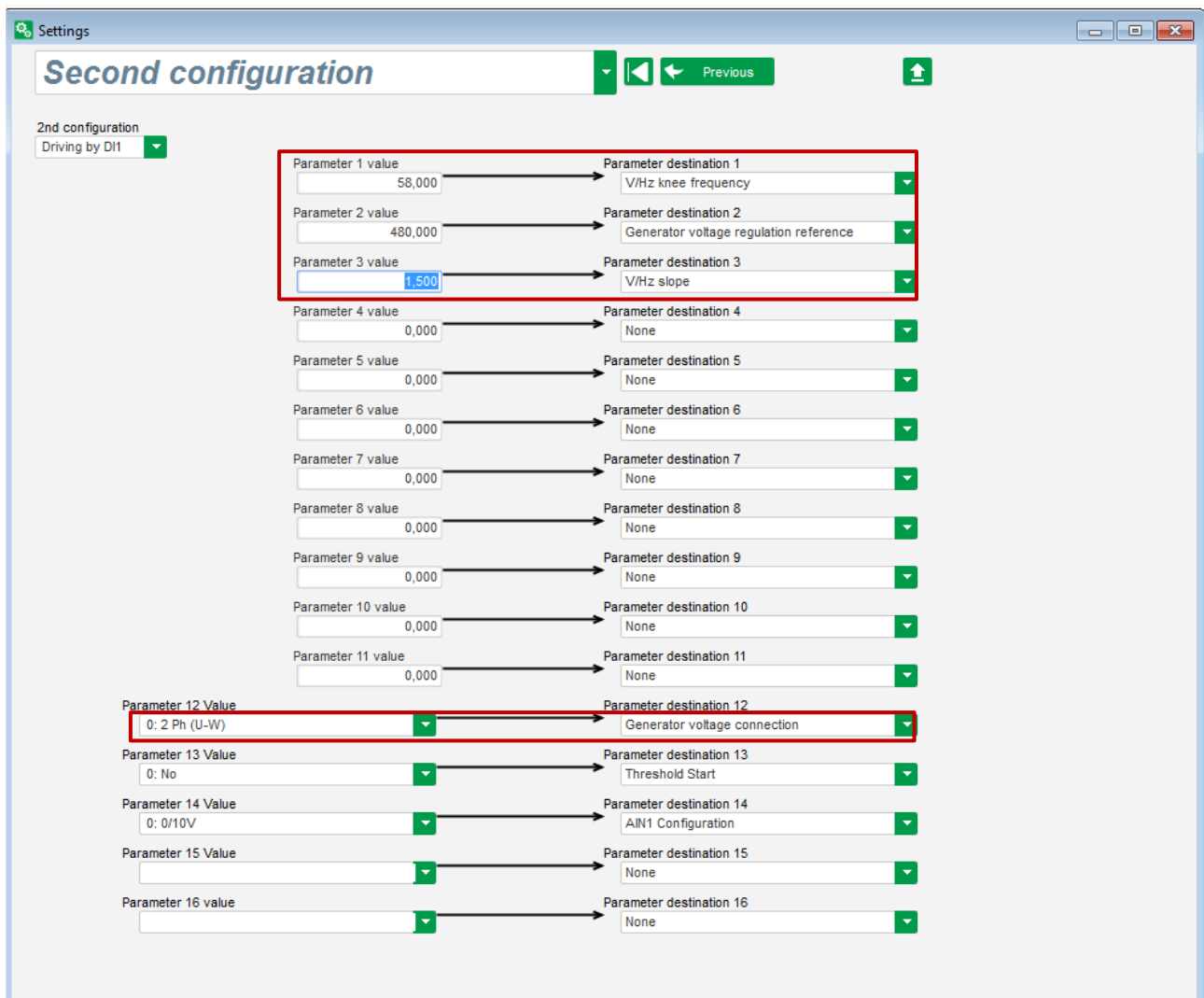

- **Aktivujte** druhou konfiguraci.
- **Vyberte parametry**, které budou při přepnutí na tuto druhou konfiguraci ovlivněny. Ve výše uvedeném příkladu definujeme novou hodnotu spodního limitu frekvence 58 Hz, novou nastavenou hodnotu napětí 480 V, sklon V/Hz je nastaven na hodnotu 1,5 a snímání napětí nyní probíhá u 3 fází generátoru.
- **Po návratu na stránku vstupů a výstupů** je patrné, že digitální vstup DI1 je nyní přiřazen této druhé konfiguraci.

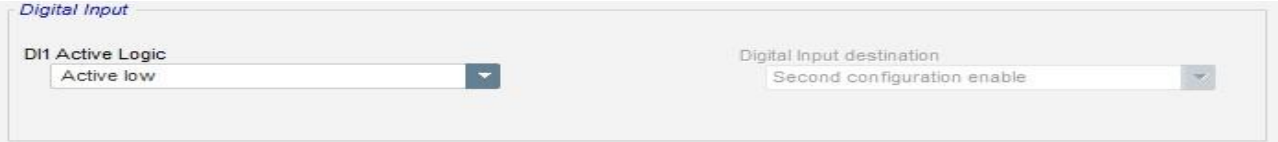

Aktivace vstupu DI1 způsobí přepnutí na druhou konfiguraci a jeho deaktivace obnoví regulaci se základní konfigurací.

**POZNÁMKA: Přepnutí je zohledňováno pouze při spuštění regulace. Jakákoli aktivace či deaktivace během provozu regulátoru je ignorována.**

## **Digitální Regulátor Napětí**

#### 3.1.8. Okno "Oscilloscope" (Osciloskop)

Toto okno slouží ke sledování hodnot až 8 parametrů současně.

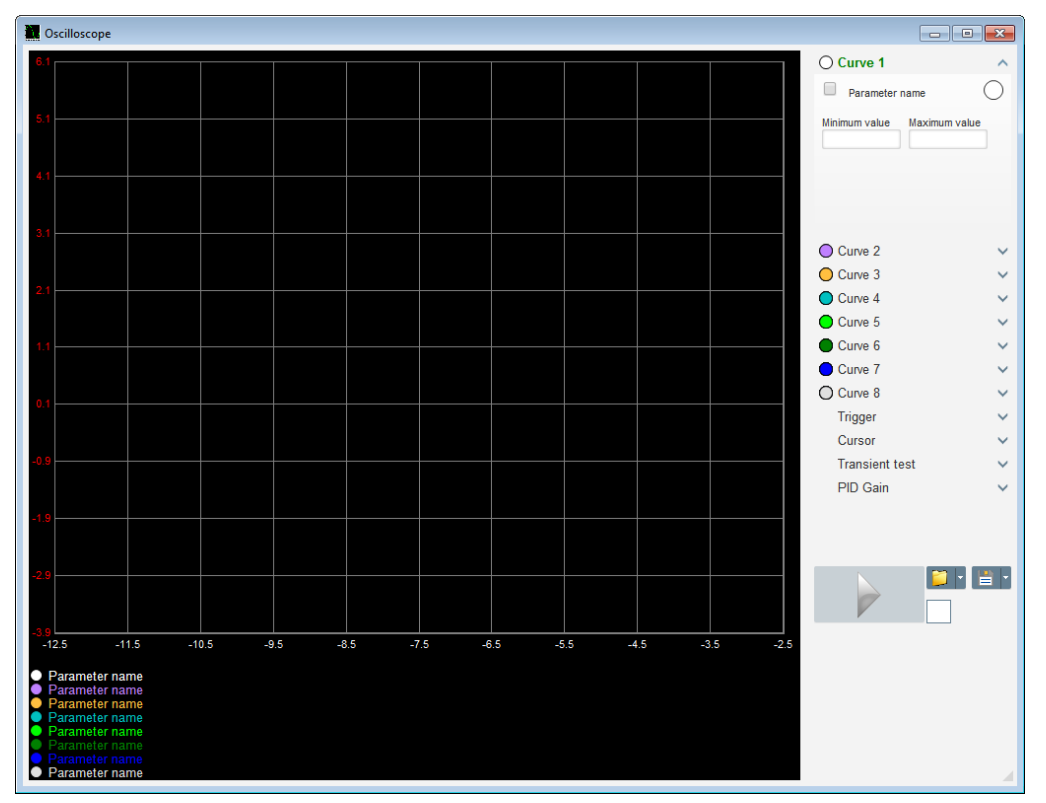

### 3.1.8.1. **Křivky**

Každá křivka je popsána: barvou, zdrojovým parametrem, maximální a maximální hodnotou. Má vlastní osu stejné barvy, jako má křivka.

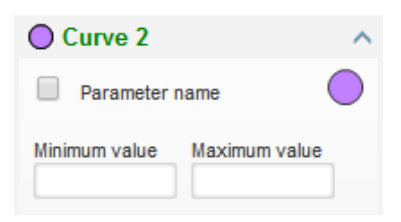

- **Postup změny barvy**:
	- Klikněte na barevný kruh vpravo vedle názvu křivky. Zobrazí se paleta s předdefinovanými barvami.

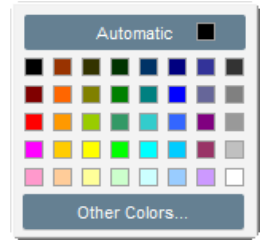

- Kliknutím vyberte jednu z dostupných barev.
- Okno pro výběr barev se automaticky zavře a kruh bude mít vybranou barvu.

## **Digitální Regulátor Napětí**

• Pokud chcete konfigurovat barvu, která není v paletě k dispozici, klikněte na tlačítko "Other colors..." (Další barvy...). Paleta se změní. Přemístěte černý kříž na vybranou barvu nebo zadejte hodnoty do textových polí (od 0 do 255) pro definování barevné hodnoty RGB. Poté klikněte na tlačítko "OK".

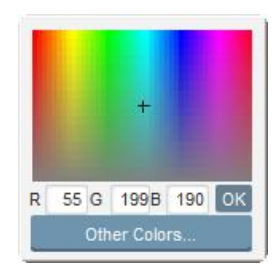

**Upozornění: Pokud již nechcete měnit barvu, klikněte mimo paletu. Paleta se automaticky zavře.**

#### • **Výběr parametru k vykreslení**

- Kliknutím zaškrtněte políčko.
	- Pokud je již políčko vybráno, zobrazí se potvrzující zpráva. Kliknutím na možnost "Yes" (Ano) otevřete okno se seznamem parametrů.

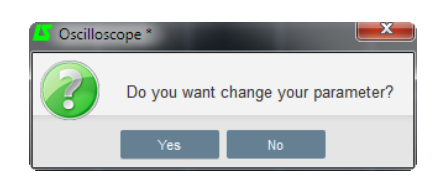

- Pokud políčko nebylo dosud vybráno, zobrazí se okno se seznamem parametrů rovnou.
- Z rozevíracího seznamu vyberte parametr, který chcete sledovat. Tento parametr může mít analogovou nebo digitální hodnotu (např. režim regulace).
- Potvrďte vybraný parametr kliknutím na tlačítko "OK" nebo klikněte na tlačítko "Cancel" (Zrušit), pokud nechcete provést žádné změny.

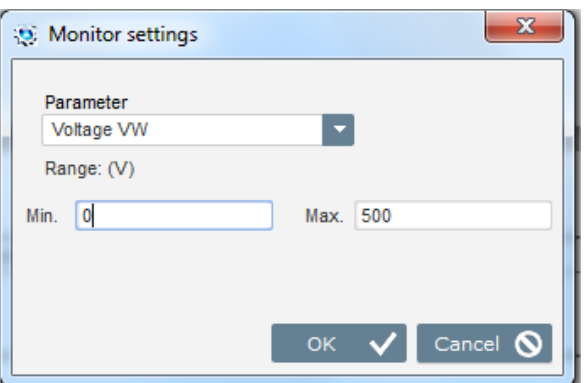

• **Úprava rozsahu vykreslení:** V případě potřeby změňte minimální a maximální hodnoty. Tyto hodnoty budou zohledněny a stupnice křivky upravena, jakmile zavřete některé z polí nebo stiskněte klávesu "Enter".

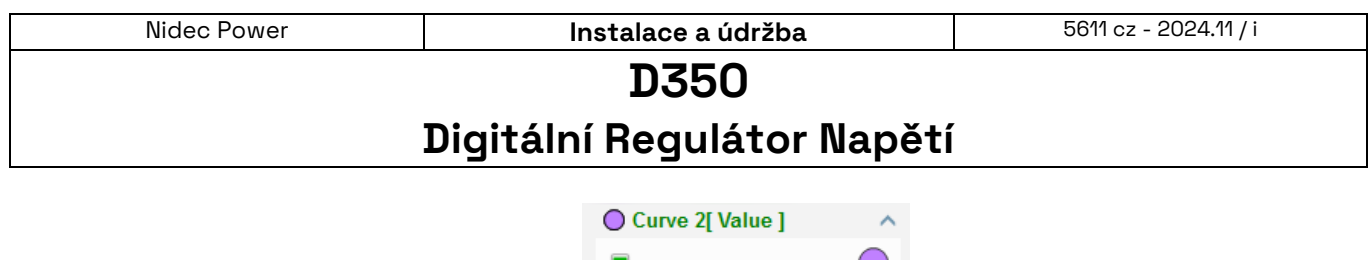

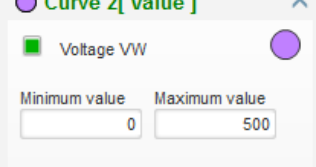

Když je monitor zapnutý, zobrazí se hodnota proudu v hranatých závorkách.

## **Spínač**

Spínač slouží ke spuštění činnosti osciloskopu, pokud hodnota vybraného parametru překročí horní (šipka směrem nahoru) nebo dolní (šipka směrem dolů) hodnotu.

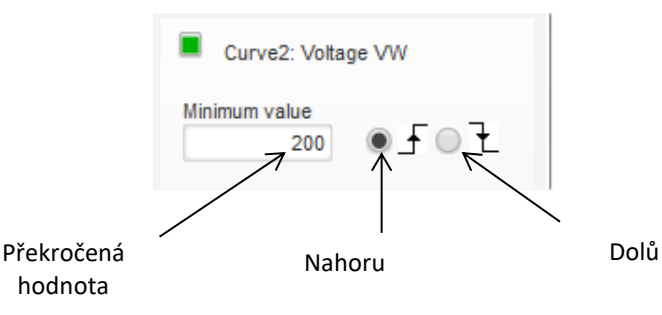

- **Vyberte jednu z křivek, která způsobí sepnutí.**
	- Kliknutím zaškrtněte políčko.
		- Pokud je již políčko vybráno, zobrazí se potvrzující zpráva. Kliknutím na možnost "Yes" otevřete okno se seznamem parametrů.

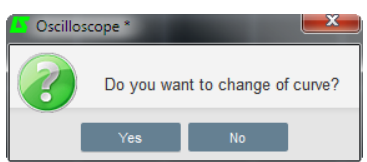

- Pokud políčko nebylo dosud vybráno, zobrazí se okno se seznamem parametrů rovnou.
- Z rozevíracího seznamu vyberte parametr, který chcete sledovat. Tento parametr může mít analogovou nebo digitální hodnotu (např. režim regulace).
- Potvrďte vybraný parametr kliknutím na tlačítko "OK" nebo klikněte na tlačítko "Cancel" (Zrušit), pokud nechcete provést žádné změny.

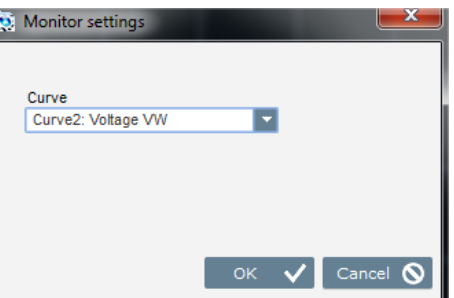

- **Zadejte prahovou hodnotu**, která má být překročena.
- **Vyberte směr překročení** (nahoru nebo dolů).
- **Chcete-li spínač spustit, klikněte na tlačítko "GO".**
- **Chcete-li spínač zrušit, zrušte výběr křivky.**

Nidec Power **Instalace a údržba** 5611 cz - 2024.11 / i

## **D350**

## **Digitální Regulátor Napětí**

#### 3.1.8.3. **Kurzory**

K dispozici jsou dva kurzory pro procházení křivek. Rozdíl mezi hodnotami X (času v sekundách) a Y (hodnoty na křivce) je zobrazen v části "Delta".

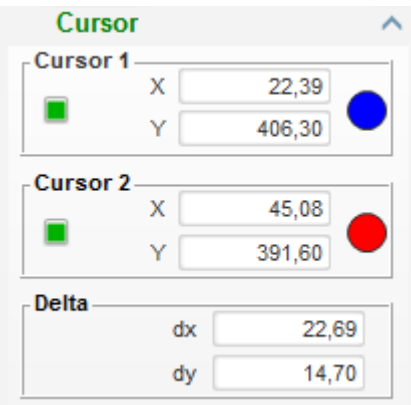

Těmito 2 kurzory lze pohybovat z jedné křivky na druhou kliknutím na tečku kurzoru a přetažením na požadovanou křivku. V následujícím příkladu se kurzor 1 nachází na spodní křivce a kurzor 2 na horní křivce.

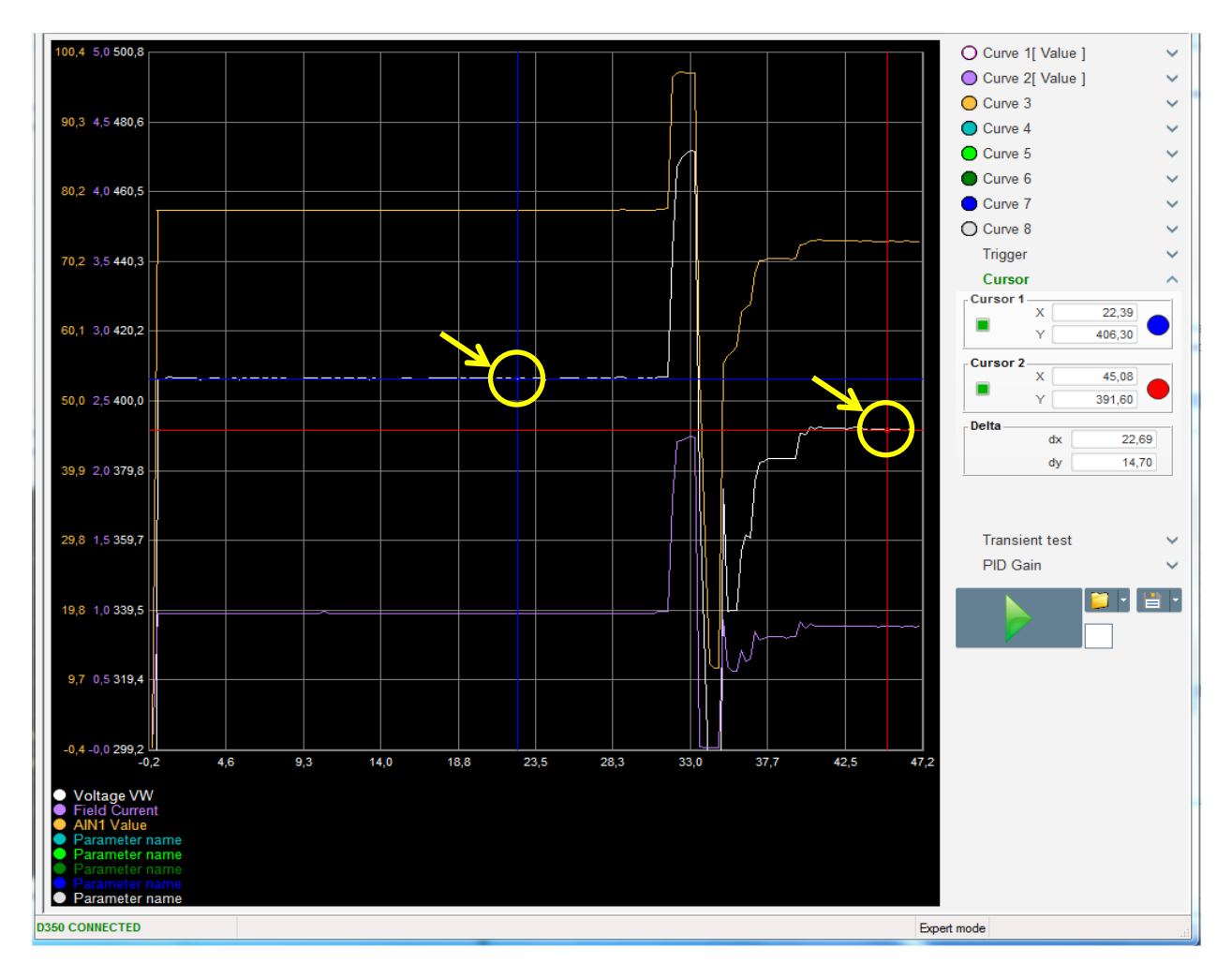

## **Digitální Regulátor Napětí**

#### **Přechodový test**

Přechodový test slouží ke kontrole odezvy PID při změně referenční hodnoty napětí.

Je rozdělen maximálně do 5 kroků, přičemž každý z nich může mít jinou referenční hodnotu. Parametry PID lze změnit přímo při odeslání příkazu.

• Klikněte na tlačítko "Start a transient test" (Spustit přechodový test). Otevře se následující okno:

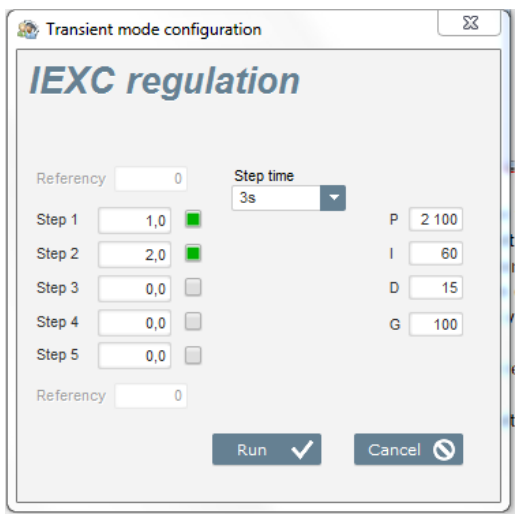

- Postup při konfiguraci přechodového testu:
	- Vyberte 1 až 5 kroků kliknutím na příslušné políčko.
	- Pro každý vybraný krok definujte referenční hodnotu.
	- Definujte čas mezi jednotlivými kroky.
- Hodnoty PID lze změnit za účelem úpravy zesílení.

Po nastavení parametrů klikněte na tlačítko "OK".

Test bude spuštěn. Probíhající kroky jsou znázorněny zelenou barvou referenční hodnoty.

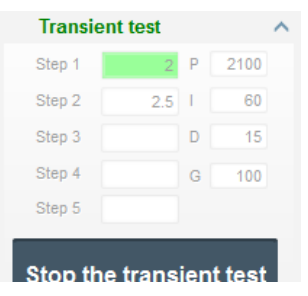

**POZNÁMKA:** 

- Tento test lze kdykoli zastavit kliknutím na tlačítko "Stop the transient test" **(Zastavit přechodový test). Obnoví se zobrazení původní reference.**
- **Přechodové testy nelze provést, pokud je řídicí referenční vstup ovládán analogovým vstupem, který má prioritu.**
- **Během tohoto přechodového testu nedochází k překročení minimálního ani maximálního horního či dolního limitu.**

Nidec Power **Instalace a údržba** 5611 cz - 2024.11 / i

## **D350**

## **Digitální Regulátor Napětí**

#### **Otevření konfigurace zobrazení křivky nebo osciloskopu**

Tlačítko "Open" (Otevřít) (žlutá složka) v pravé dolní části okna osciloskopu slouží k otevření souboru konfigurace zobrazení osciloskopu (křivek, minimálních a maximálních hodnot atd.).

Po kliknutí na pravou šipku této složky budete rovněž moci otevřít soubor uložený ve formátu ...csv". Pozor – lze otevřít pouze soubory vygenerované tímto softwarem.

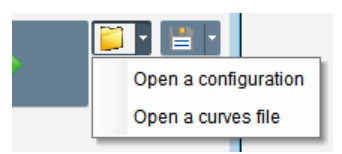

Když otevřete křivku ve formátu ".csv", dojde k přepsání použité konfigurace křivky uloženou konfigurací křivky.

Přiblížení lze provést dvěma způsoby:

- Klikněte na oblast vykreslení osciloskopu.
- Použijte kolečko myši: Budou upraveny osy X i Y.
- Stiskněte klávesu "X" na klávesnici a otáčejte kolečkem myši: Bude upravena pouze osa X, stupnice osy Y se nezmění.
- Stiskněte klávesu "Y" na klávesnici a otáčejte kolečkem myši: Bude upravena pouze osa Y, stupnice osy X se nezmění.

#### **Uložení konfigurace zobrazení křivky nebo osciloskopu**

Tlačítko "Save" (Uložit) (ikona diskety) v pravé dolní části okna osciloskopu slouží k uložení souboru konfigurace zobrazení osciloskopu (křivek, minimálních a maximálních hodnot atd.).

Po kliknutí na pravou šipku této složky budete rovněž moci uložit křivky osciloskopu v souboru  $n.CSV''$ .

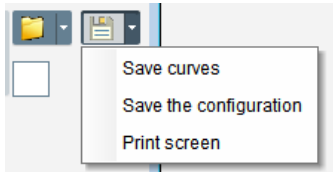

#### **Změna pozadí oblasti vykreslení**

Barvu pozadí vykreslení osciloskopu lze změnit na černou kliknutím na bílý čtverec.

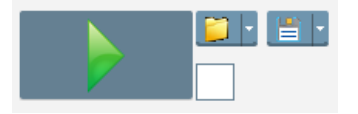

Nidec Power **Instalace a údržba** 5611 cz - 2024.11/i

## **D350**

## **Digitální Regulátor Napětí**

#### **3.1.9. Okno ,, Monitor"**

Toto okno slouží ke konfiguraci zobrazení parametrů různými způsoby (pomocí ukazatelů, grafů, jednotek zobrazení).

Umožňuje plnou konfiguraci a různé objekty lze přidávat, přemísťovat, upravovat a/nebo odstraňovat.

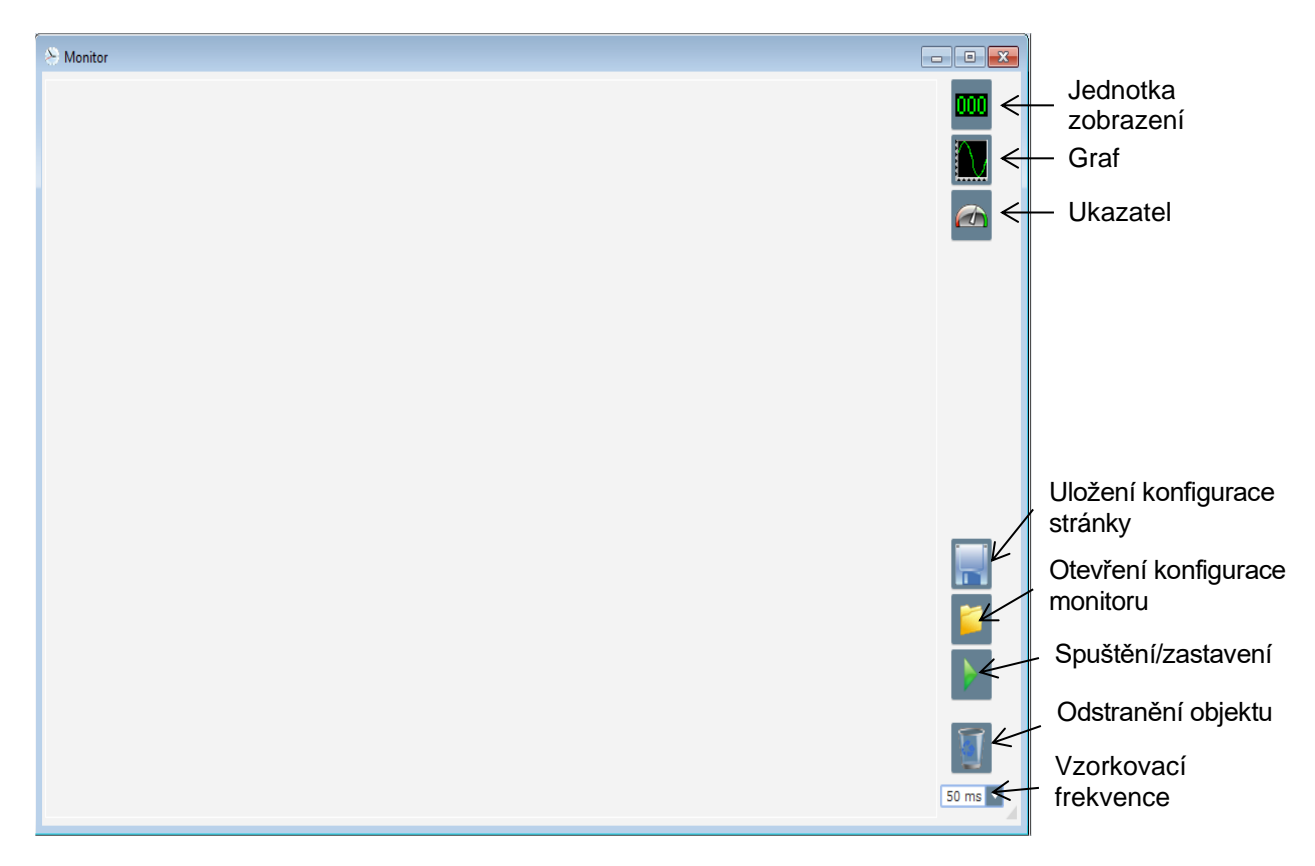

#### **Jednotky zobrazení**

Postup přidání nové jednotky zobrazení:

- Klikněte na tlačítko "Display" (Zobrazení). Otevře se okno.
- Z rozevíracího seznamu vyberte parametr, který chcete sledovat. Tento parametr může mít analogovou nebo digitální hodnotu (např. režim regulace).

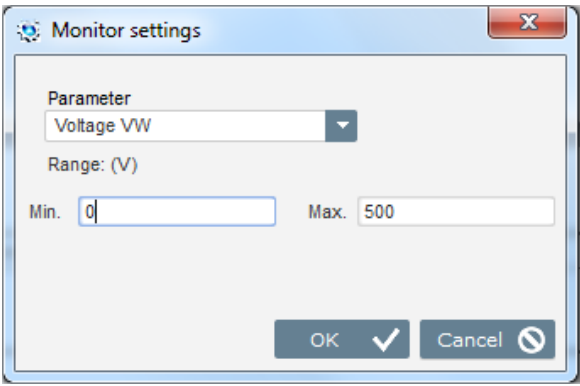

• Potvrďte vybraný parametr kliknutím na tlačítko "OK" nebo klikněte na tlačítko "Cancel" (Zrušit), pokud nechcete provést žádné změny.

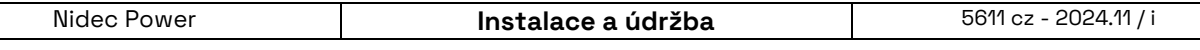

## **Digitální Regulátor Napětí**

• Jednotka zobrazení bude vložena na monitor do první volné pozice (ve směru zleva doprava a poté shora dolů).

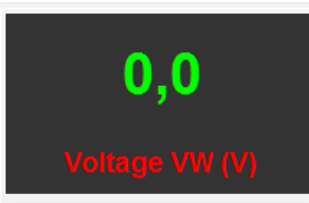

## 3.1.9.2. Graf

Postup přidání nového grafu:

- Klikněte na tlačítko "Graph" (Graf). Otevře se okno.
- Z rozevíracího seznamu vyberte parametr, který chcete sledovat. Tento parametr může mít analogovou nebo digitální hodnotu (např. režim regulace).

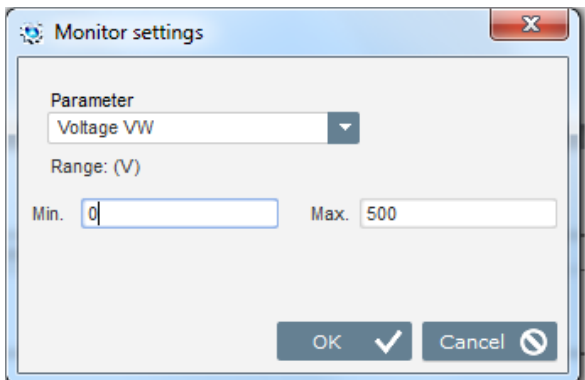

- Potvrďte vybraný parametr kliknutím na tlačítko "OK" nebo klikněte na tlačítko "Cancel" (Zrušit), pokud nechcete provést žádné změny.
- Graf bude vložen na monitor do první volné pozice (ve směru zleva doprava a poté shora dolů).

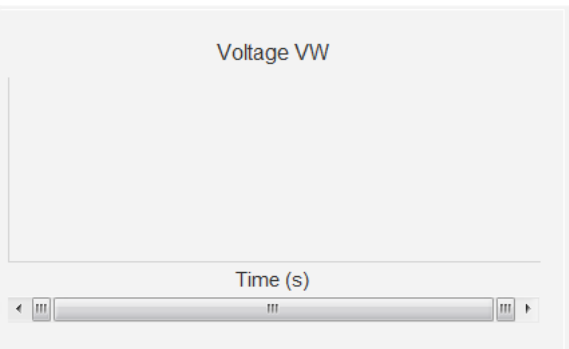

### **Ukazatele**

Postup přidání nového ukazatele:

- Klikněte na tlačítko "Gauge" (Ukazatel). Otevře se okno.
- Z rozevíracího seznamu vyberte parametr, který chcete sledovat. Tento parametr může mít analogovou nebo digitální hodnotu (např. režim regulace).

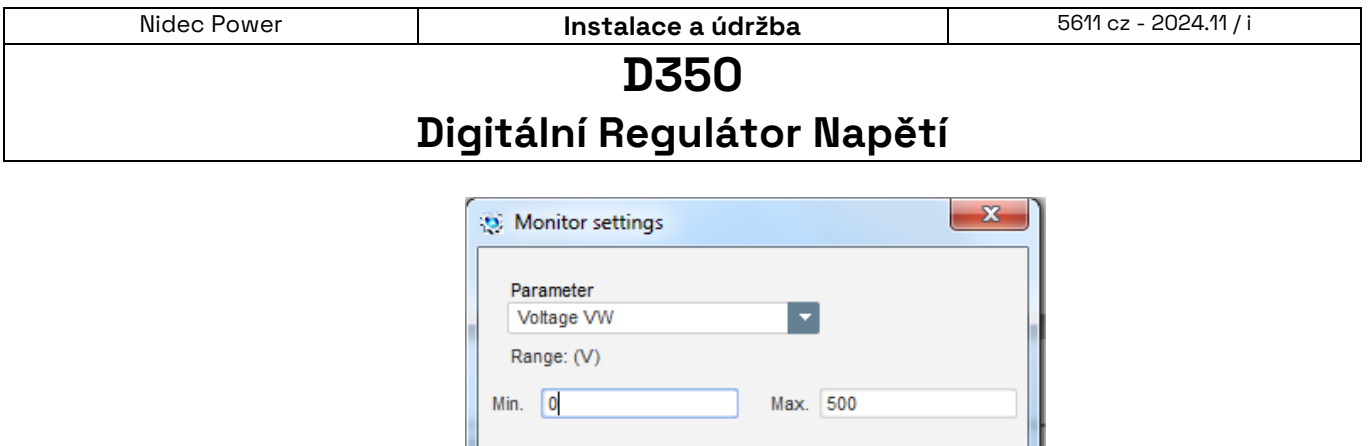

• Potvrďte vybraný parametr kliknutím na tlačítko "OK" nebo klikněte na tlačítko "Cancel" (Zrušit), pokud nechcete provést žádné změny.

ОK

Cancel **O** 

• Ukazatel bude vložen na monitor do první volné pozice (ve směru zleva doprava a poté shora dolů).

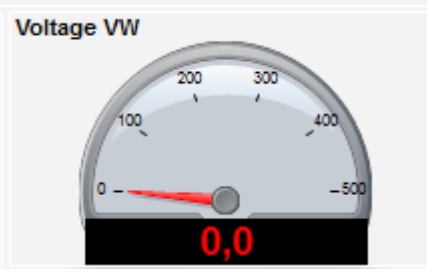

### **Změna velikosti objektu**

Velikost grafů, ukazatelů a zobrazení lze změnit.

- Kliknutím pravým tlačítkem na plochu monitoru přepněte do režimu editace.
- Klikněte na možnost "Edit mode" (Režim editace).

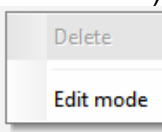

• Přejděte doprostřed jedné strany nebo do rohu diagramu: Kurzor bude mít podobu oboustranné šipky.

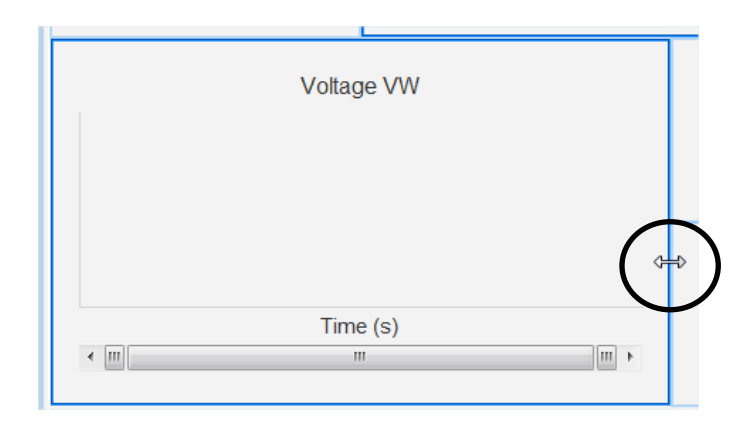

• Klikněte, přidržte a přetáhněte na požadovanou velikost.

# **Digitální Regulátor Napětí**

Ukončete režim editace stisknutím klávesy ESC nebo kliknutím pravým tlačítkem na plochu monitoru a zrušením výběru možnosti "Edit mode".

#### **Odstranění objektu**

Postup odstranění objektu (jednotky zobrazení, grafu, ukazatele, atd.):

- Kliknutím pravým tlačítkem na plochu monitoru přepněte do režimu editace.
- Klikněte na možnost "Edit mode".

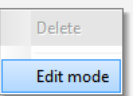

- Zobrazí se mřížka označující polohu různých objektů.
- Klikněte pravým tlačítkem na jednotku zobrazení, kterou chcete odstranit.
- Klikněte na tlačítko "Delete" (Odstranit).

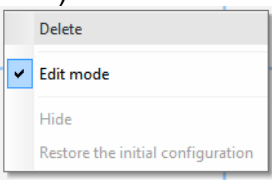

Ukončete režim editace stisknutím klávesy ESC nebo kliknutím pravým tlačítkem na plochu monitoru a zrušením výběru možnosti "Edit mode".

#### **Uložení konfigurace monitoru**

Konfiguraci monitoru lze uložit pro pozdější použití. Klikněte na tlačítko "Save" (Uložit). Otevře se okno. Zadejte název požadované konfigurace monitoru a vyberte možnost "Save".

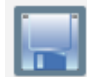

#### **Otevření konfigurace monitoru**

Chcete-li načíst konfiguraci monitoru, klikněte na tlačítko "Open" (Otevřít). Otevře se okno. Vyberte požadovanou konfiguraci monitoru a vyberte možnost "Open".

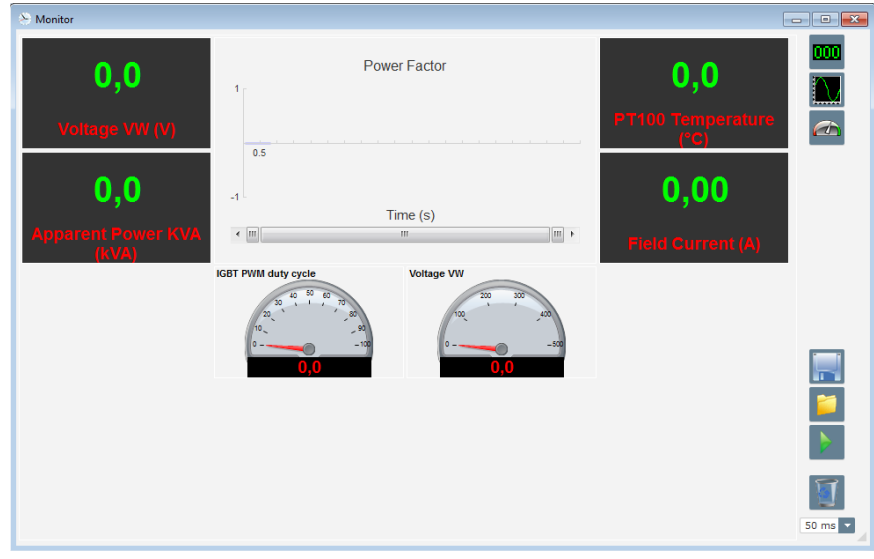

Nidec Power **Instalace a údržba** 56°11 cz - 2024.11/i

## **D350**

## **Digitální Regulátor Napětí**

#### **3.2. Použití jako analogový regulátor AVR**

Regulátor D350 lze používat jako jednoduchý analogový regulátor AVR. Dále jsou popsány dostupné funkce, které lze používat a upravovat bez počítače.

#### **3.2.1. Nastavení napětí**

Pro vyvolání jsou u regulátoru D350 k dispozici 2 potenciometry.

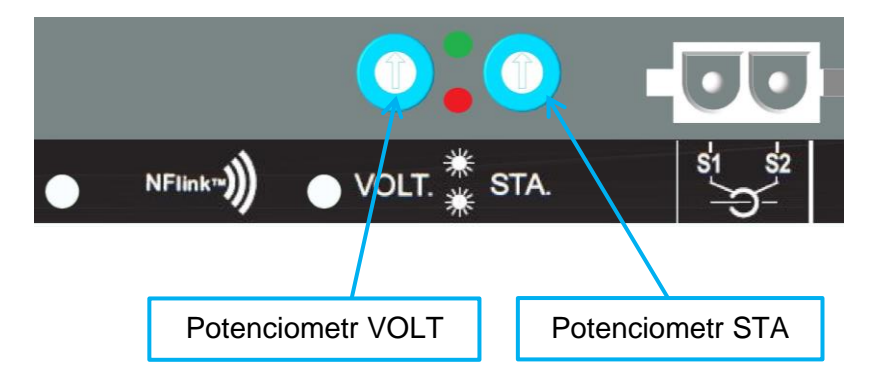

**Potenciometr VOLT** je vyhrazen pro úpravu napětí. Výchozí tovární nastavení umožňuje nastavení napětí od 300 V do 530 V podle následujícího znázornění.

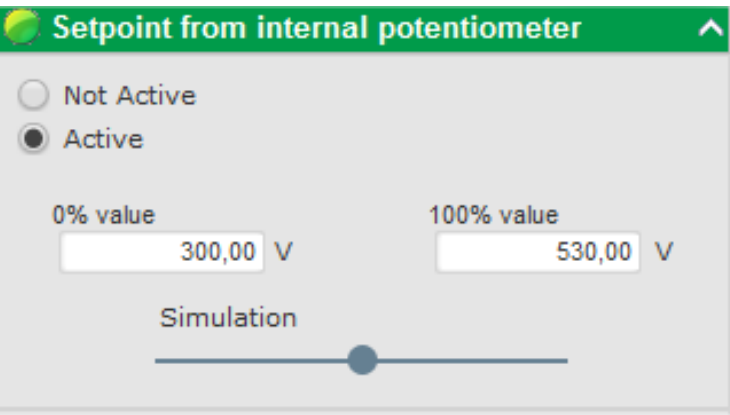

Pokud je nutná nižší nastavená hodnota napětí (např. 230 V), je nutné použít propojení mezi svorkami **AI1** a **0V** podle následujícího znázornění.

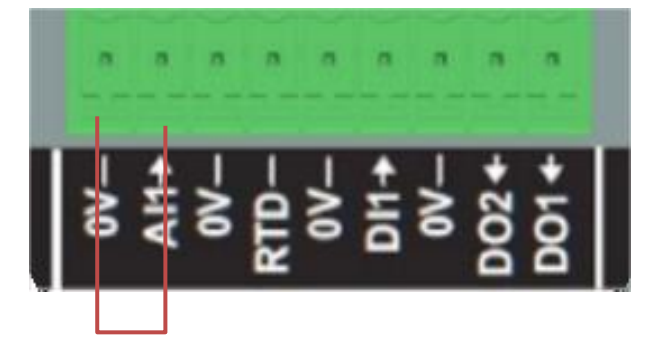

## **Digitální Regulátor Napětí**

#### **3.2.2. Nastavení stability**

**Potenciometr STA** je vyhrazen pro nastavení stability. Podle továrního nastavení poloha proti směru hodinových ručiček představuje provoz s nízkou dynamikou a poloha zcela po směru hodinových ručiček provoz s vysokou dynamikou. Obecně platí, že prostřední poloha potenciometru vyhovuje většině případů.

#### **3.2.3. Kompenzace úbytku napětí**

Výchozí nastavení kompenzace úbytku napětí pro paralelní provoz mezi generátory je 3 %.

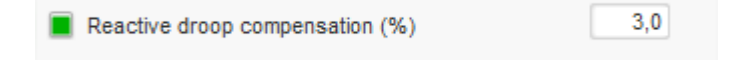

Výchozí konfigurace využívá 1A sekundární CT připojený ke svorkám regulátoru AVR  $S1 - S2$ .

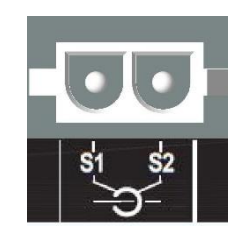

**POZNÁMKA:** Pokud potřebujete použít např. 5A sekundární CT, je nutné regulátor D350 konfigurovat odpovídajícím způsobem pomocí kabelu NFLink.

#### **3.2.4. Přepínání 50/60 Hz**

Tato funkce umožňuje snadné přepínání frekvence z 50 Hz na 60 Hz. U regulátoru D350 k tomu slouží digitální vstup označený **DI1** podle následujícího znázornění.

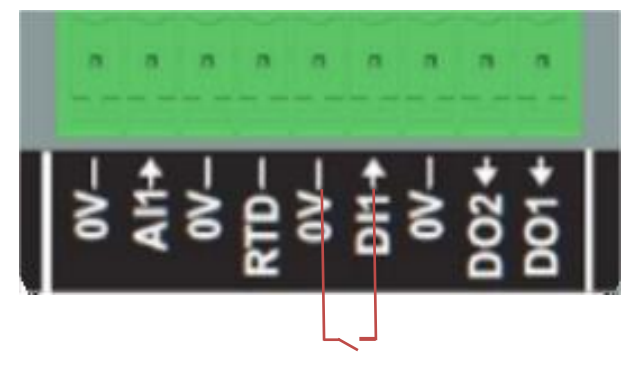

Ve výchozím nastavení bude mít toto přepnutí vliv pouze na spodní limit AVR a uživatel odpovídá za ruční úpravu nastavené hodnoty napětí podle požadavků.

**POZNÁMKA:** Pokud je regulátor D350 objednán s alternátory od společnosti Leroy-Somer<sup>™</sup>, lze tuto funkci přepínání předem konfigurovat podle potřeb zákazníka. V takovém případě lze provést řadu přizpůsobení, např. typu připojení, nastavené hodnoty napětí, měkkého spuštění, typu analogového vstupu atd.

Nidec Power **Instalace a údržba** 5611 cz - 2024.11 / i

**Digitální Regulátor Napětí**

# **D350**

#### **3.3. Tipy a triky**

#### • **Stažení a nahrání konfigurace**

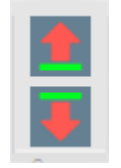

Pomocí šipek nahoru a dolů, které se nacházejí v horním nabídkovém panelu softwaru Easyreg Advanced, lze nahrát konfiguraci do regulátoru D350 a stáhnout ji z regulátoru D350, použít lze však rovněž následující klávesové zkratky:

- Nahrání konfigurace do regulátoru D350: **F10**
- Stažení konfigurace z regulátoru D350: **CTRL+F10**

#### • **Nahrání parametrů součásti do regulátoru**

Když jsou v určené oblasti provedeny změny, lze pomocí tlačítka pro nahrání parametrů součásti nahrát parametry do regulátoru. Ostatní parametry přitom zůstanou nezměněny.

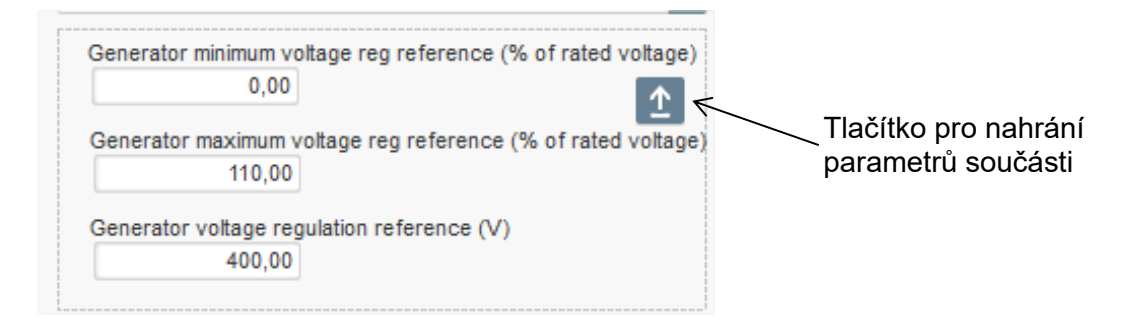

#### **3.4. Okno "Comparison" (Srovnání)**

Toto okno je k dispozici po kliknutí na tlačítko na panelu v úvodní obrazovce:

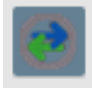

Okno "Comparison" (Srovnání) má následující použití:

- **Srovnání konfigurace regulátoru D350 se souborem**
	- Vyberte soubor konfigurace kliknutím na tlačítko souboru 1 .....".

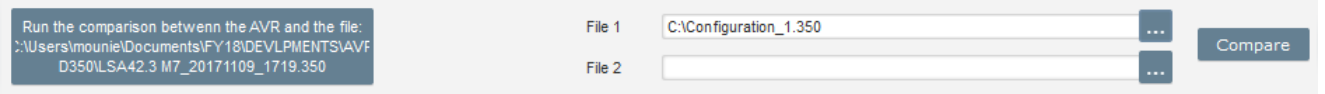

- Klikněte na tlačítko "Run the comparison between the AVR and the file" (Spustit srovnání mezi AVR a souborem).
- Upravené parametry se zobrazí v následujícím seznamu.

Nidec Power **Instalace a údržba** 5611 cz - 2024.11 / i

# **D350**

# **Digitální Regulátor Napětí**

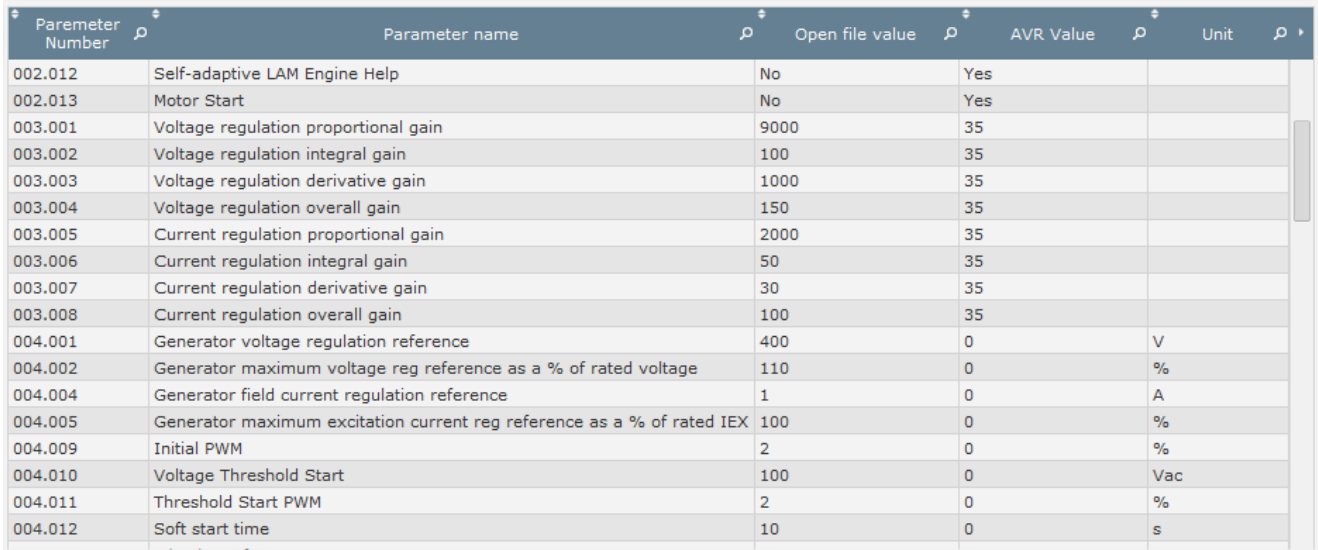

#### • **Srovnání dvou souborů konfigurace**

- Vyberte soubor první konfigurace kliknutím na tlačítko souboru 1 "...".
- Vyberte soubor druhé konfigurace kliknutím na tlačítko souboru 2 "…".
- Klikněte na tlačítko "Compare" (Srovnat) vpravo.

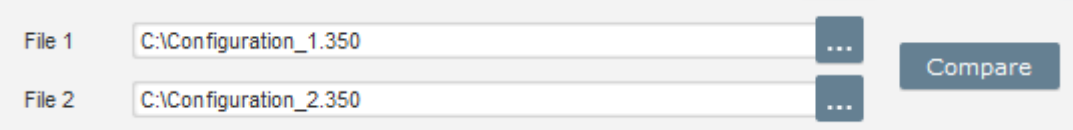

• Upravené parametry se zobrazí v následujícím seznamu:

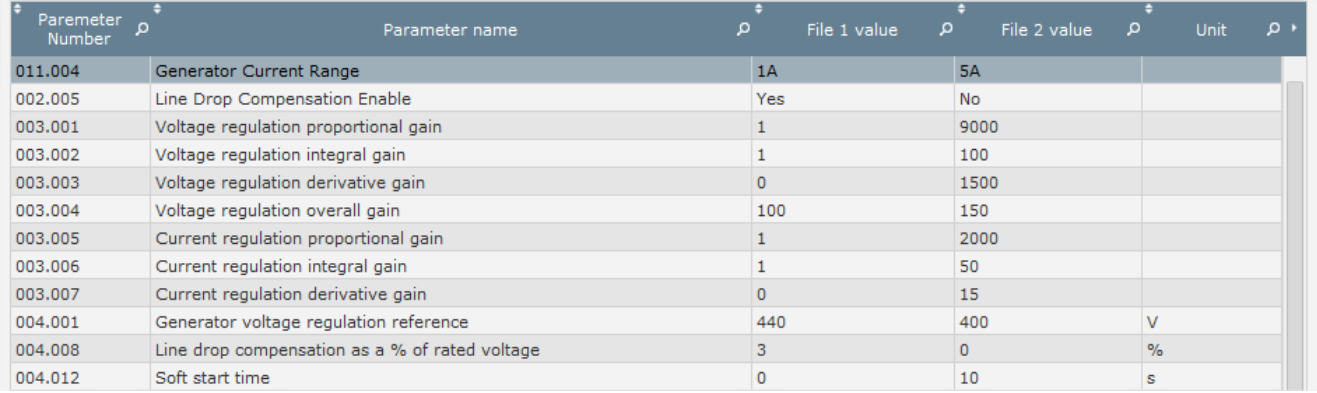

## **Digitální Regulátor Napětí**

## **4. PŘÍLOHY**

### **4.1. Vektorové permutace**

Pokud je zapojen CT pro měření proudu statoru, mohou vektorové permutace kompenzovat uspořádání s transformátory pro měření napětí a proudu, které způsobují poruchu kompenzace reaktivního úbytku.

V následující tabulce jsou uvedeny možné permutace podle fáze použité pro CT měření proudu statoru.

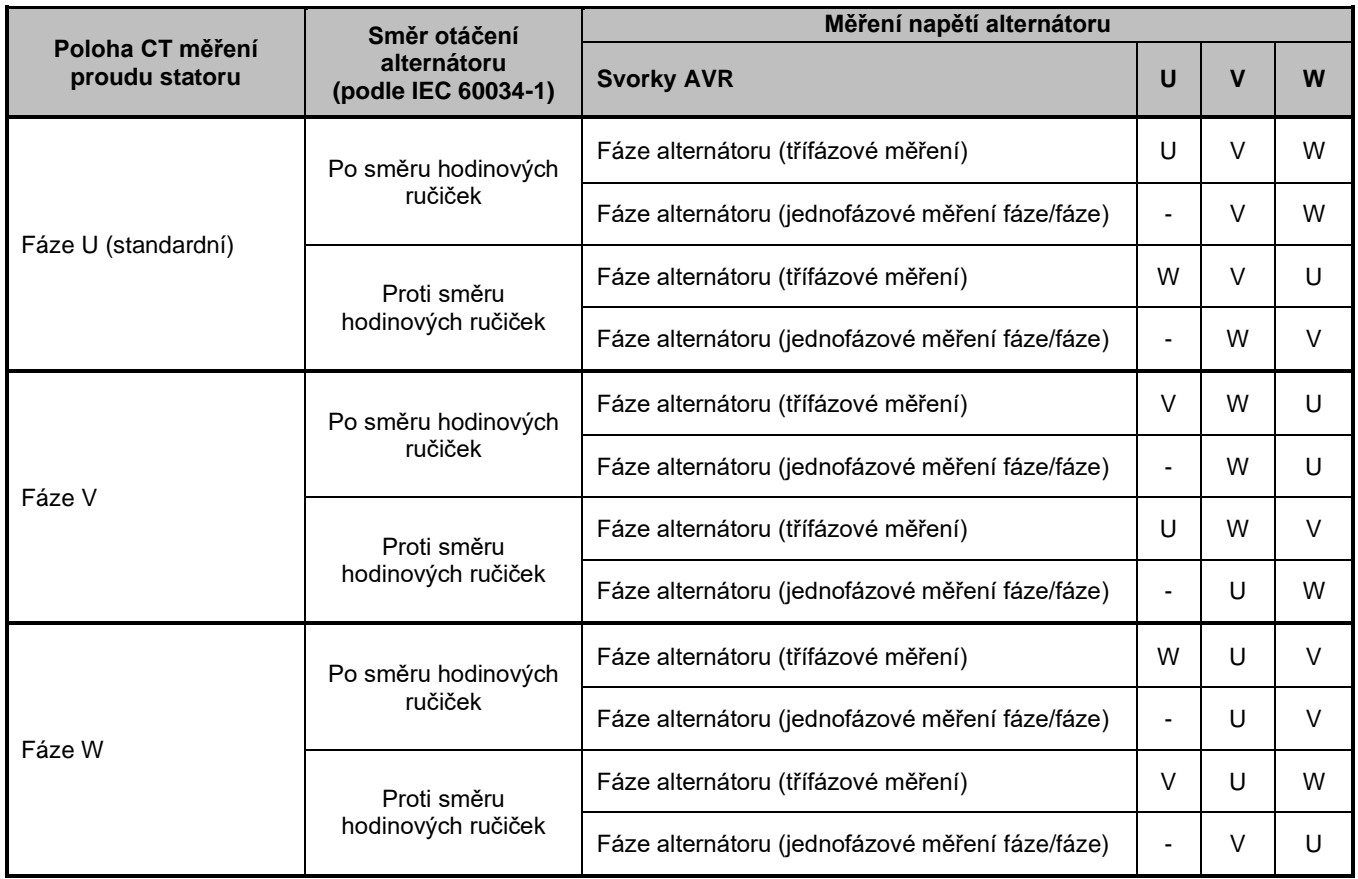

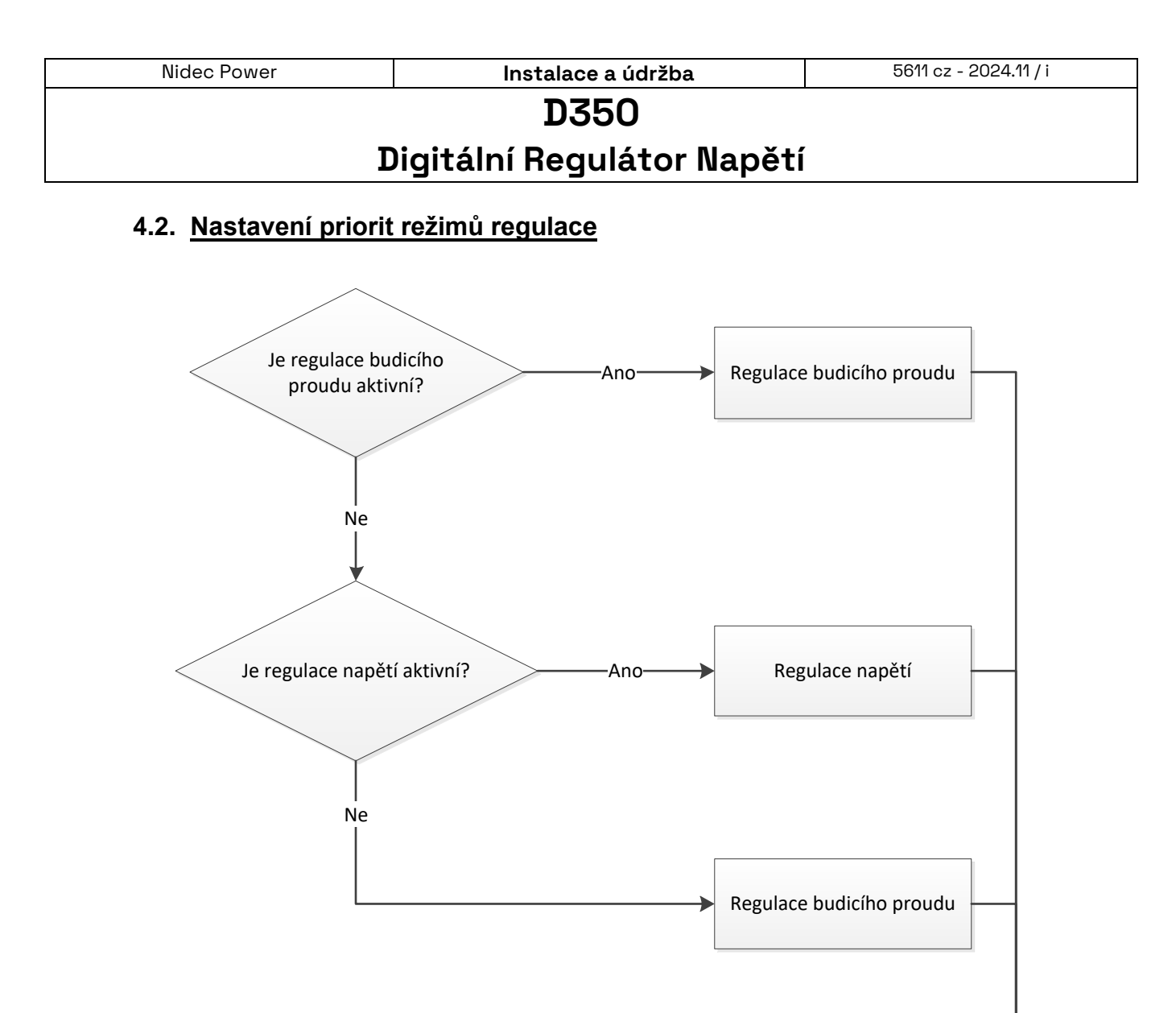

KONEC

## **Digitální Regulátor Napětí**

## **4.3. Elektrická schémata**

#### **4.3.1. SHUNT**

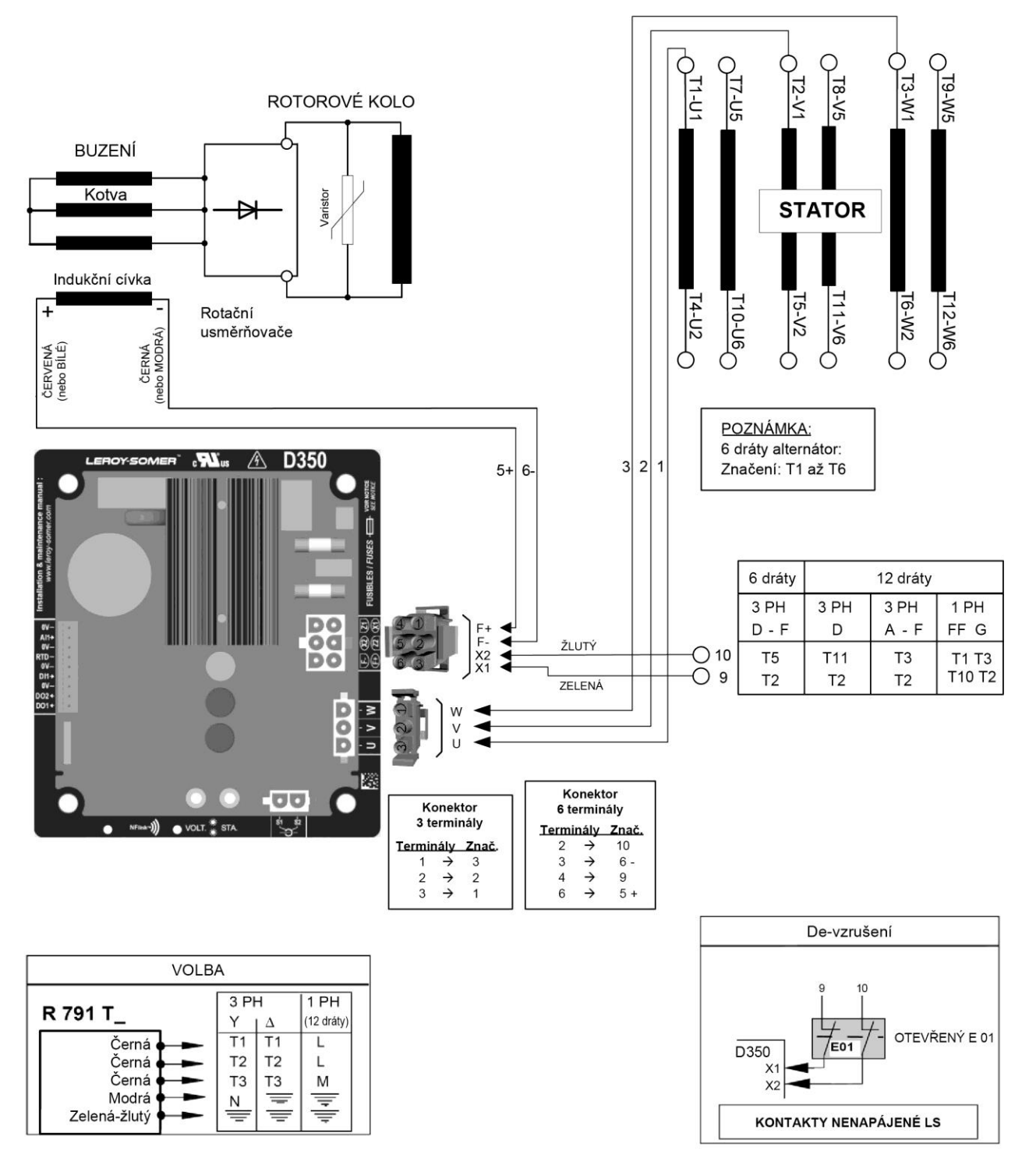

## **D350 Digitální Regulátor Napětí**

#### **4.3.2. AREP**

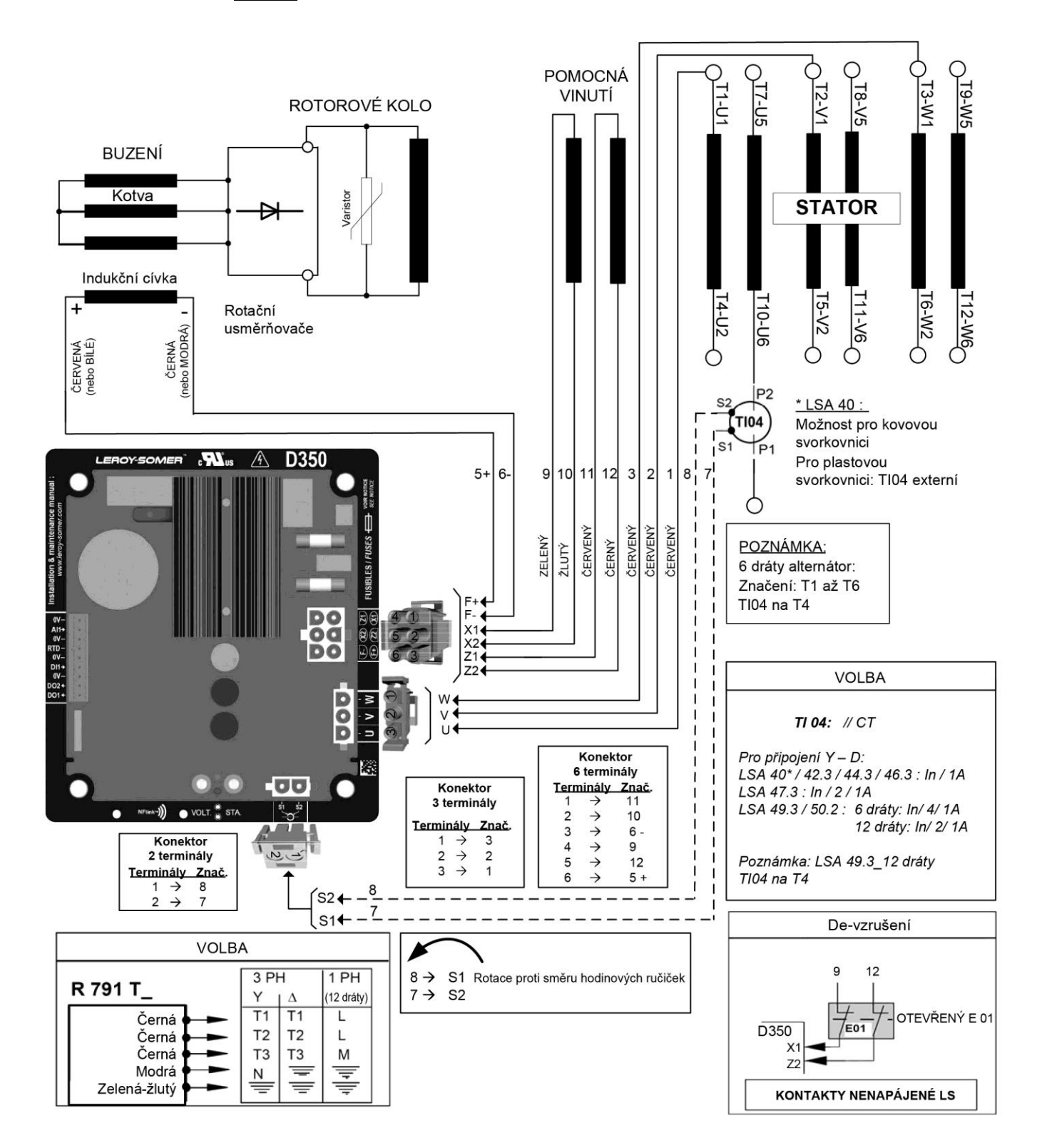

# **D350 Digitální Regulátor Napětí**

#### **4.3.3. PMG**

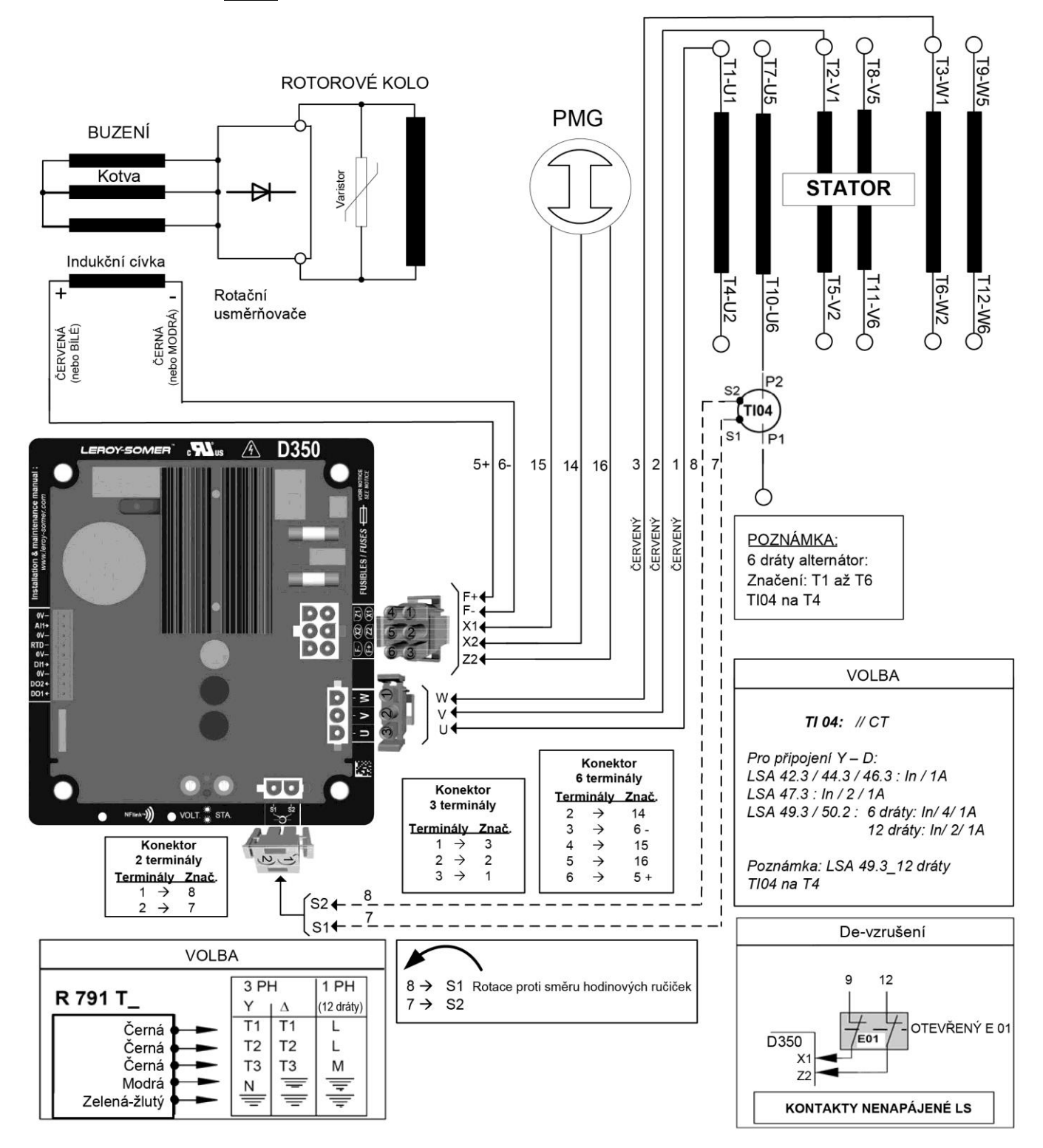

## **Digitální Regulátor Napětí**

## **4.4. Řešení potíží při poruchách**

## **4.4.1. Žádné napětí**

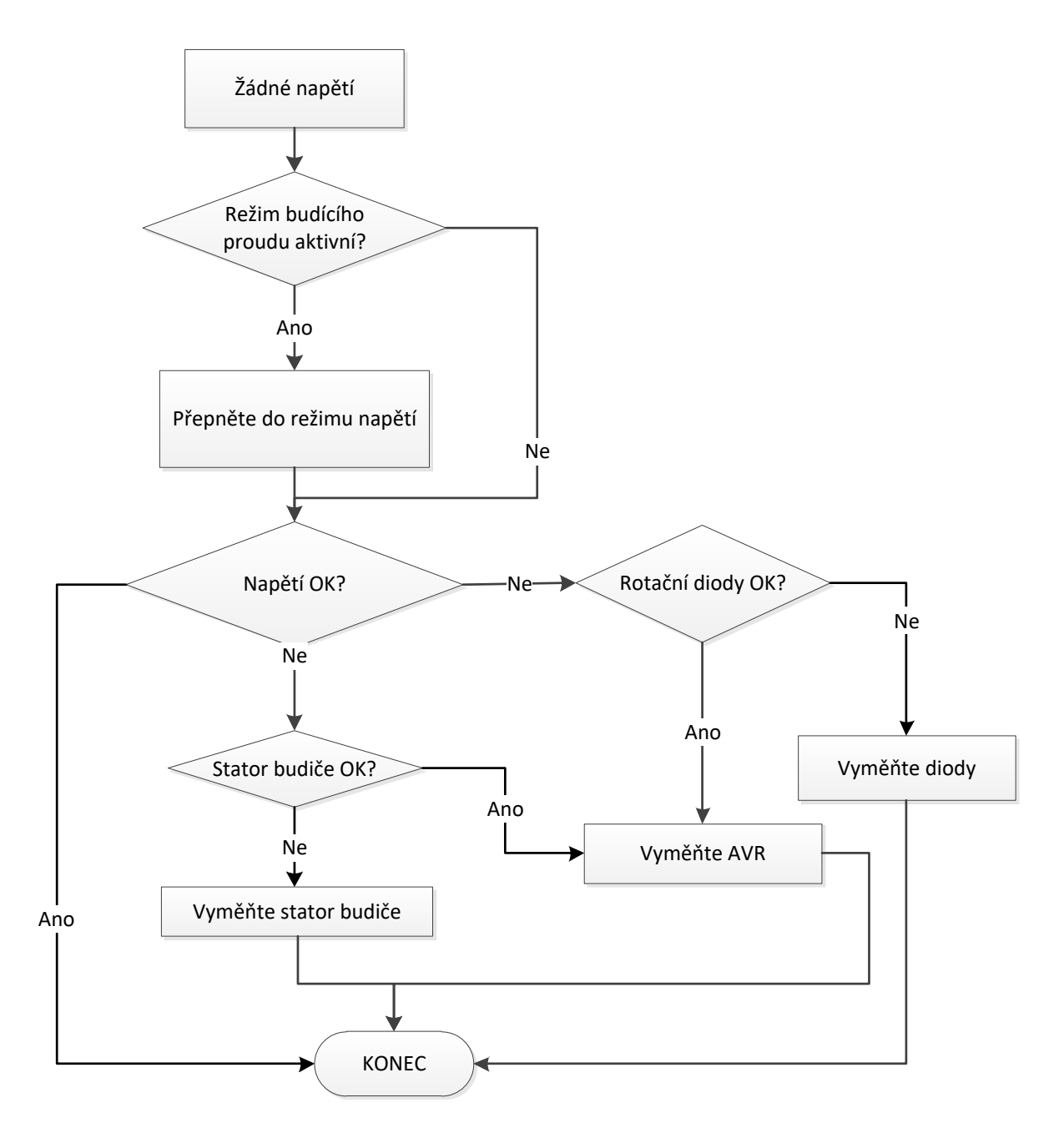
## **Digitální Regulátor Napětí**

#### **4.4.2. Příliš nízké napětí**

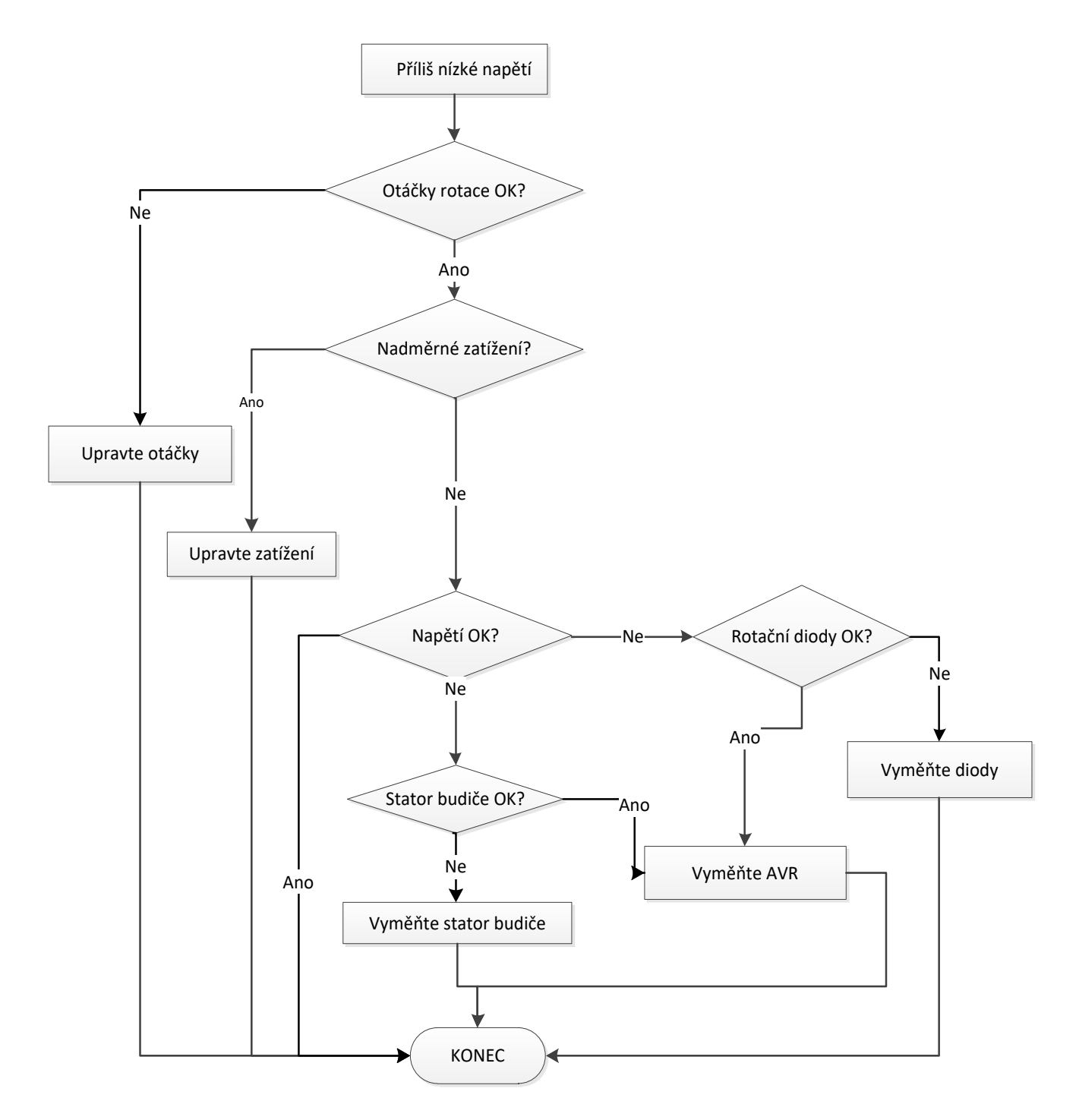

## **Digitální Regulátor Napětí**

#### **4.4.3. Nestabilní napětí**

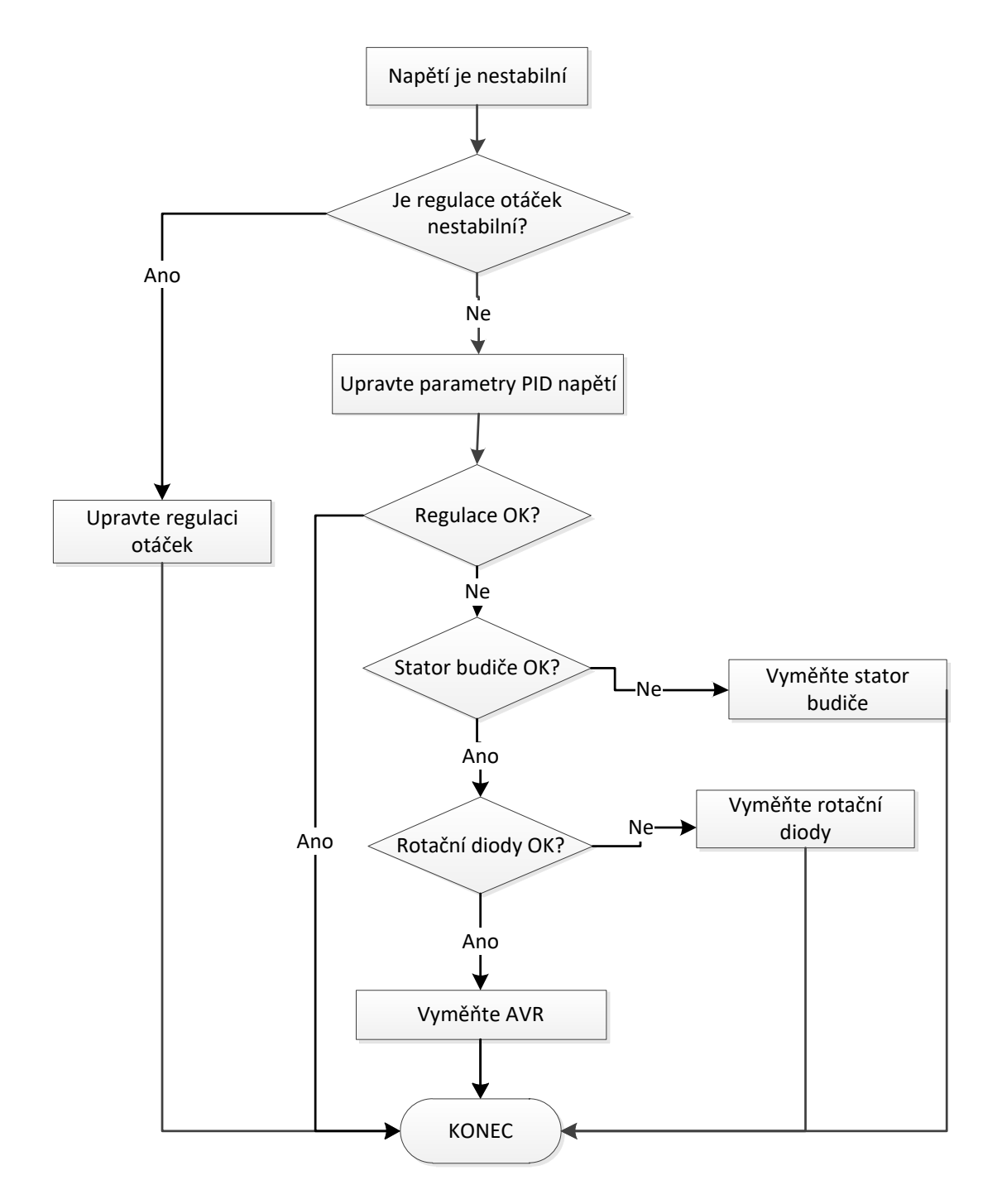

## **Digitální Regulátor Napětí**

#### **4.4.4. Významný pokles napětí při zatížení**

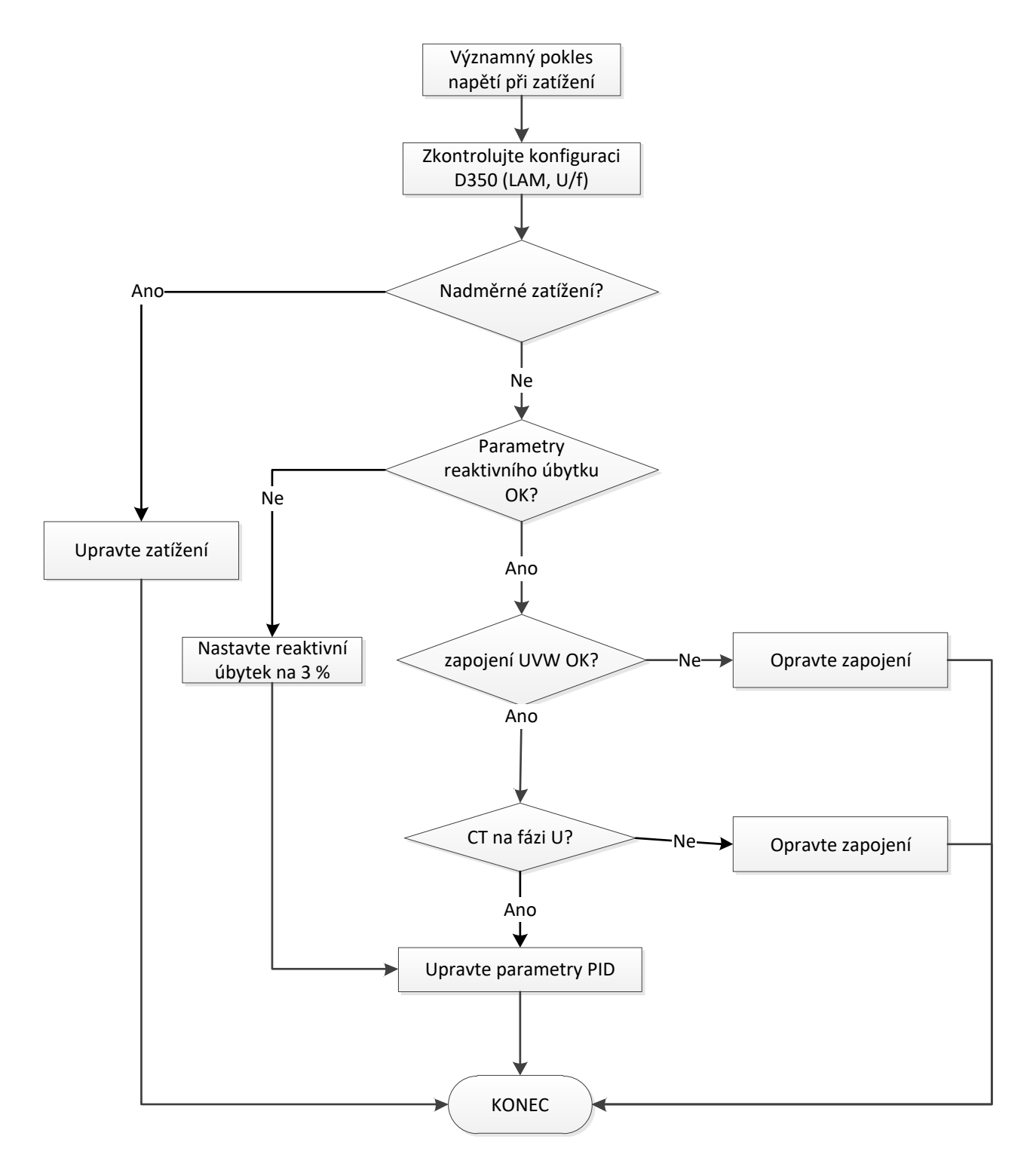

## **Digitální Regulátor Napětí**

#### **4.4.5. Příliš dlouhá odezva**

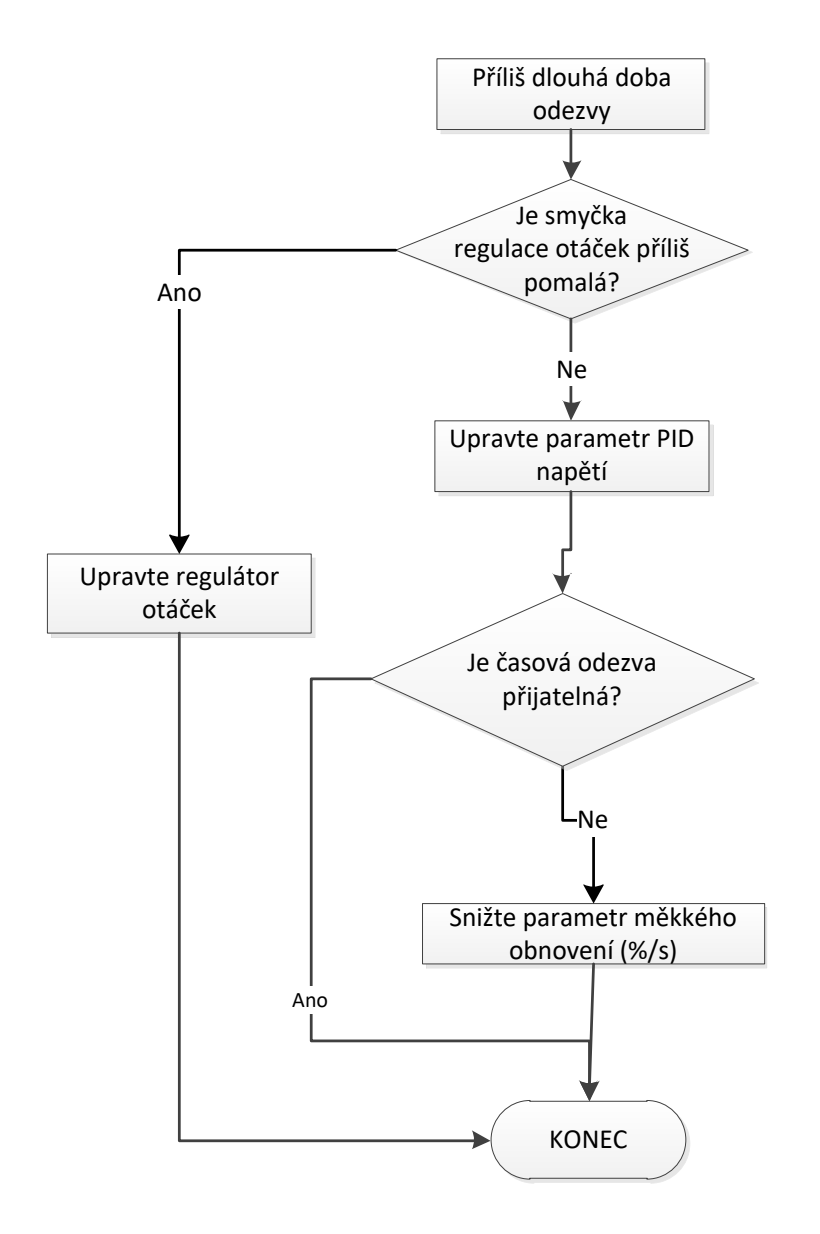

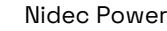

**Instalace a údržba** 5611 cz - 2024.11 / i

## **D350**

# **Digitální Regulátor Napětí**

Nidec Power **Instalace a údržba** 5611 cz - 2024.11 / i

## **D350**

# **Digitální Regulátor Napětí**

# **Servis a podpora**

Naše celosvětová síť více než 80 poboček je vám k službám. Naše dostupnost na lokální úrovni je zárukou rychlých a účinných oprav, podpory a služeb souvisejících s údržbou.

Svěřte podporu pro údržbu alternátorů odborníkům na výrobu elektrické energie. Naši zaměstnanci v terénu jsou 100% kvalifikováni a zaškoleni ve všech prostředích a na všech druzích strojů.

Fungování alternátorů rozumíme po všech stránkách a poskytujeme služby za nejlepší hodnoty, abychom optimalizovali vaše náklady.

Kde můžeme pomoci:

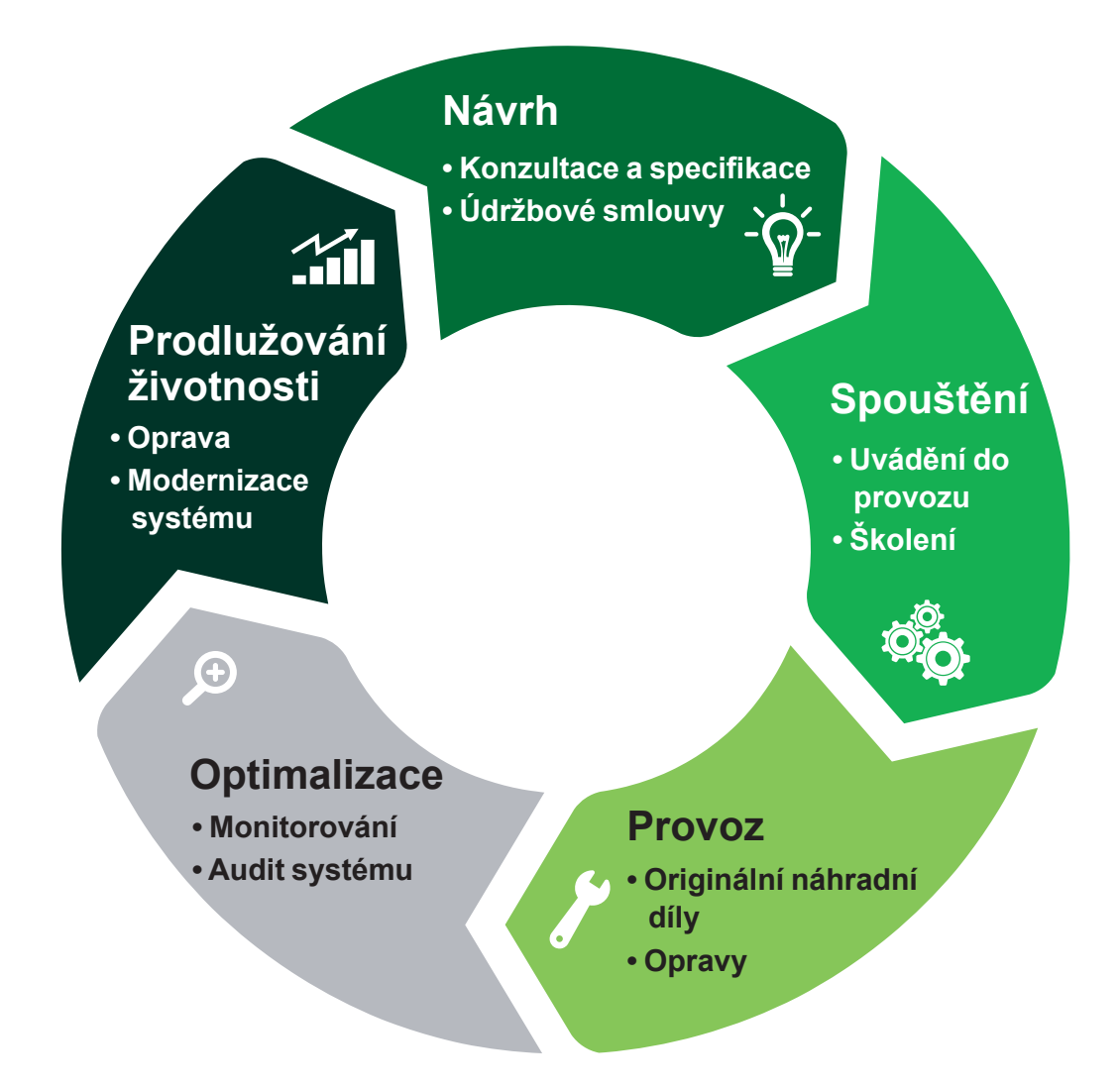

Kontakty: **Amerika:** +1 (507) 625 4011 **EMEA:** +33 238 609 908 **Asie Tichomoří:** +65 6250 8488 **Čína:** +86 591 8837 3010 **Indie:** +91 806 726 4867

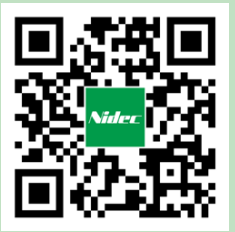

Naskenujte kód nebo přejděte na: **www.lrsm.co/support**

**service.epg@leroy-somer.com**

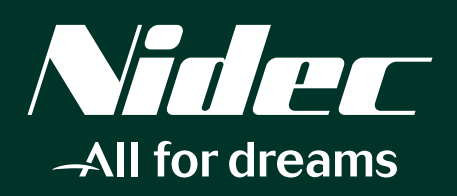

**[www.nidecpower.com](http://www.nidecpower.com)**

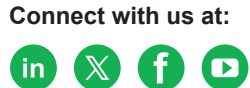

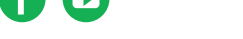